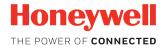

## Voyager XP<sup>™</sup> 1470g/1472g Series

Area-Imaging Scanner

**User Guide** 

#### **Disclaimer**

Honeywell International Inc. ("HII") reserves the right to make changes in specifications and other information contained in this document without prior notice, and the reader should in all cases consult HII to determine whether any such changes have been made. The information in this publication does not represent a commitment on the part of HII.

HII shall not be liable for technical or editorial errors or omissions contained herein; nor for incidental or consequential damages resulting from the furnishing, performance, or use of this material. HII disclaims all responsibility for the selection and use of software and/or hardware to achieve intended results.

This document contains proprietary information that is protected by copyright. All rights are reserved. No part of this document may be photocopied, reproduced, or translated into another language without the prior written consent of HII.

Copyright © 2019 Honeywell International Inc. All rights reserved.

Microsoft® Windows® is a trademark or registered trademark of Microsoft Corporation

Other product names or marks mentioned in this document may be trademarks or registered trademarks of other companies and are the property of their respective owners.

For patent information, refer to www.hsmpats.com.

## TABLE OF CONTENTS

| Customer Support                      | xiii |
|---------------------------------------|------|
| Technical Assistance                  | xiii |
| Product Service and Repair            | xiii |
| Limited Warranty                      | xiii |
| Chapter 1 - Get Started               | 1    |
| About This Manual                     | 1    |
| Unpack Your Device                    | 1    |
| Connect the Device                    | 2    |
| Connect with USB                      | 2    |
| Connect with Keyboard Wedge           | 3    |
| Connect with RS232 Serial Port        | 4    |
| Connect with RS485                    | 6    |
| Mount a CCB01-010BT-V1N Charge Base   | 7    |
| Reading Techniques                    | 7    |
| Menu Bar Code Security Settings       | 8    |
| Set Custom Defaults                   | 8    |
| Reset the Custom Defaults             | 9    |
| Chapter 2 - Program the Interface     | 11   |
| Introduction                          | 11   |
| Program the Interface - Plug and Play | 11   |
| Keyboard Wedge                        | 11   |
| Laptop Direct Connect                 | 12   |

| RS232 Serial Port                                               | 12 |
|-----------------------------------------------------------------|----|
| RS485                                                           | 12 |
| RS485 Packet Mode                                               | 13 |
| USB IBM SurePos                                                 | 14 |
| USB PC or Macintosh Keyboard                                    | 14 |
| USB HID                                                         | 15 |
| USB Serial                                                      | 15 |
| CTS/RTS Emulation                                               | 15 |
| ACK/NAK Mode                                                    | 16 |
| Remote MasterMind™ for USB                                      | 16 |
| Verifone® Ruby Terminal Default Settings                        | 16 |
| Gilbarco® Terminal Default Settings                             | 17 |
| Honeywell Bioptic Aux Port Configuration                        | 17 |
| Datalogic™ Magellan <sup>©</sup> Bioptic Aux Port Configuration | 17 |
| NCR Bioptic Aux Port Configuration                              | 18 |
| Wincor Nixdorf Terminal Default Settings                        | 18 |
| Wincor Nixdorf Beetle™ Terminal Default Settings                | 19 |
| Wincor Nixdorf RS232 Mode A                                     | 19 |
| Keyboard Country Layout                                         | 20 |
| Keyboard Style                                                  | 27 |
| Keyboard Conversion                                             | 28 |
| Control Character Output                                        | 29 |
| Keyboard Modifiers                                              | 29 |
| RS232 Modifiers                                                 |    |
| RS232 Baud Rate                                                 | 30 |
| RS232 Word Length: Data Bits, Stop Bits, and Parity             | 32 |
| RS232 Receiver Time-Out                                         | 33 |
| RS232 Handshaking                                               | 33 |
| RS232 Timeout                                                   | 34 |
| XON/XOFF                                                        | 34 |
| ACK/NAK                                                         | 34 |
| Scanner to Bioptic Communication                                | 35 |

|     | Scanner-Bioptic Packet Mode                            | 35 |
|-----|--------------------------------------------------------|----|
|     | Scanner-Bioptic ACK/NAK Mode                           | 35 |
|     | Scanner-Bioptic ACK/NAK Timeout                        | 36 |
| Cha | pter 3 - Cordless System Operation                     | 37 |
|     | How the Cordless Charge Base/Access Point Works        | 37 |
|     | Link the Scanner to a Charge Base                      | 37 |
|     | Link the Scanner to an Access Point                    | 38 |
|     | Replace a Linked Scanner                               | 39 |
|     | Communication Between the Cordless System and the Host | 39 |
|     | Program the Scanner and Base or Access Point           | 40 |
|     | RF (Radio Frequency) Module Operation                  | 40 |
|     | System Conditions                                      | 40 |
|     | Link Process                                           | 40 |
|     | Scanner Is Out of Range                                | 40 |
|     | Scanner Is Moved Back Into Range                       | 41 |
|     | Out of Range and Back into Range with Batch Mode On    | 41 |
|     | Page Button                                            | 41 |
|     | About the Battery                                      | 41 |
|     | Charge Information                                     | 42 |
|     | Battery Recommendations                                | 42 |
|     | Proper Disposal of the Battery                         | 43 |
|     | Beeper and LED Sequences and Meaning                   | 43 |
|     | Scanner LED Sequences and Meaning                      | 43 |
|     | Base/Access Point LED Sequences and Meaning            | 44 |
|     | Base Power Communication Indicator                     | 44 |
|     | Reset Scanner                                          | 45 |
|     | Scan While in Base Cradle                              | 45 |
|     | Base Charging Modes                                    | 45 |
|     | Page                                                   | 46 |
|     | Page Mode                                              |    |
|     | Page Pitch                                             | 47 |

| Error Indicators                                        | 47 |
|---------------------------------------------------------|----|
| Beeper Pitch - Base Error                               | 47 |
| Number of Beeps - Base Error                            | 47 |
| Scanner Report                                          | 48 |
| Scanner Address                                         | 48 |
| Base or Access Point Address                            | 48 |
| Scanner Modes                                           | 48 |
| Charge Only Mode                                        | 49 |
| Linked Modes                                            | 49 |
| Unlink the Scanner                                      | 50 |
| Override Locked Scanner                                 | 50 |
| Out-of-Range Alarm                                      | 50 |
| Alarm Sound Type                                        | 51 |
| Scanner Power Time-Out Timer                            | 52 |
| Flexible Power Management                               | 53 |
| Batch Mode                                              | 53 |
| Batch Mode Beep                                         | 55 |
| Batch Mode Storage                                      | 55 |
| Batch Mode Quantity                                     | 56 |
| Batch Mode Output Order                                 | 58 |
| Total Records                                           | 58 |
| Delete Last Code                                        | 58 |
| Clear All Codes                                         | 58 |
| Transmit Records to Host                                | 59 |
| Batch Mode Transmit Delay                               | 59 |
| Multiple Scanner Operation                              | 59 |
| Scanner Name                                            | 60 |
| Application Work Groups                                 | 61 |
| Application Work Group Selection                        | 62 |
| Reset the Factory Defaults: All Application Work Groups | 62 |
| Reset the Custom Defaults: All Application Work Groups  | 63 |
| Use the Scanner with Bluetooth Devices                  |    |
| Bluetooth Secure Simple Pairing (SSP)                   | 63 |

|     | Bluetooth HID Keyboard Connect               | 64 |
|-----|----------------------------------------------|----|
|     | Virtual Keyboard                             | 66 |
|     | Bluetooth HID Keyboard Disconnect            | 66 |
|     | Bluetooth Serial Port - PCs/Laptops          | 66 |
|     | PDAs/Mobility Systems Devices                | 66 |
|     | Change the Scanner's Bluetooth PIN Code      | 67 |
|     | Minimize Bluetooth/ISM Band Network Activity | 67 |
|     | Auto Reconnect Mode                          | 67 |
|     | Maximum Link Attempts                        | 68 |
|     | Relink Time-Out                              | 69 |
|     | Bluetooth/ISM Network Activity Examples      | 69 |
|     | Host Acknowledgment                          | 70 |
|     | Host ACK Timeout                             | 72 |
| Cha | apter 4 - Input/Output Settings              | 73 |
|     | Power Up Beeper                              | 73 |
|     | Beep on BEL Character                        | 74 |
|     | Trigger Click                                | 74 |
|     | Good Read and Error Indicators               | 74 |
|     | Beeper – Good Read                           | 74 |
|     | Beeper Volume – Good Read                    | 75 |
|     | Beeper Pitch – Good Read                     | 75 |
|     | Beeper Pitch – Error                         | 75 |
|     | Beeper Duration – Good Read                  | 76 |
|     | LED – Good Read                              | 76 |
|     | Number of Beeps – Good Read                  | 76 |
|     | Number of Beeps – Error                      | 77 |
|     | Good Read Delay                              | 77 |
|     | User-Specified Good Read Delay               | 78 |
|     | Manual Trigger Mode                          | 78 |
|     | LED Illumination - Manual Trigger            | 78 |
|     | Serial Trigger Mode                          | 79 |
|     | Read Time-Out                                | 79 |
|     | Presentation Mode                            | 79 |

|      | Presentation Centering                          | .79 |
|------|-------------------------------------------------|-----|
|      | In-Stand Sensor Mode                            | .81 |
|      | Poor Quality Codes                              | .82 |
|      | Poor Quality 1D Codes                           | .82 |
|      | Poor Quality PDF Codes                          | .82 |
|      | CodeGate®                                       | .83 |
|      | Mobile Phone Read Mode                          | .83 |
|      | Hands Free Time-Out                             | .83 |
|      | Reread Delay                                    | .84 |
|      | User-Specified Reread Delay                     | .84 |
|      | 2D Reread Delay                                 | .84 |
|      | Character Activation Mode                       | .85 |
|      | Activation Character                            | .85 |
|      | End Character Activation After Good Read        | .86 |
|      | Character Activation Timeout                    | .86 |
|      | Character Deactivation Mode                     | .86 |
|      | Deactivation Character                          | .87 |
|      | Illumination Lights                             | .87 |
|      | Aimer Delay                                     | .87 |
|      | User-Specified Aimer Delay                      | .88 |
|      | Aimer Mode                                      | .88 |
|      | Centering                                       | .88 |
|      | No Read                                         | .90 |
|      | Video Reverse                                   | .91 |
|      | Working Orientation                             | .92 |
| Chap | oter 5 - Data Edit                              | 93  |
|      | Prefix/Suffix Overview                          | .93 |
|      | To Add a Prefix or Suffix:                      | .94 |
|      | Clear One or All Prefixes or Suffixes           | .94 |
|      | Add a Carriage Return Suffix to All Symbologies | .95 |
|      | Prefix Selections                               | .95 |

| Suffix Selections                                      | 95  |
|--------------------------------------------------------|-----|
| Function Code Transmit                                 | 96  |
| Intercharacter, Interfunction, and Intermessage Delays | 96  |
| Intercharacter Delay                                   |     |
| User Specified Intercharacter Delay                    | 97  |
| Interfunction Delay                                    | 97  |
| Intermessage Delay                                     | 98  |
| Chapter 6 - Data Format                                | 99  |
| Data Format Editor Introduction                        | 99  |
| Show Data Format                                       | 100 |
| Add a Data Format                                      | 100 |
| Other Programming Selections                           | 101 |
| Terminal ID Table                                      | 102 |
| Data Format Editor Commands                            | 102 |
| Move Commands                                          | 105 |
| Search Commands                                        | 106 |
| Miscellaneous Commands                                 | 108 |
| Data Formatter                                         | 111 |
| Primary/Alternate Data Formats                         | 111 |
| Chapter 7 - Symbologies                                | 113 |
| All Symbologies                                        | 114 |
| Message Length Description                             | 114 |
| Codabar                                                | 115 |
| Codabar Concatenation                                  | 116 |
| Code 39                                                | 117 |
| Code 32 Pharmaceutical (PARAF)                         | 119 |
| Full ASCII                                             | 120 |
| Code 39 Code Page                                      | 120 |
| Interleaved 2 of 5                                     | 121 |
| NEC 2 of 5                                             | 122 |
| Code 93                                                | 124 |

| Code 93 Code Page                                 | 125 |
|---------------------------------------------------|-----|
| Straight 2 of 5 Industrial (three-bar start/stop) | 125 |
| Straight 2 of 5 IATA (two-bar start/stop)         | 126 |
| Matrix 2 of 5                                     | 127 |
| Code 11                                           | 128 |
| Code 128                                          | 129 |
| ISBT 128 Concatenation                            | 129 |
| Code 128 Code Page                                | 130 |
| GS1-128                                           | 131 |
| UPC-A                                             | 132 |
| UPC-A/EAN-13 with Extended Coupon Code            | 134 |
| Coupon GS1 DataBar Output                         | 135 |
| UPC-E0                                            | 135 |
| UPC-E1                                            | 137 |
| EAN/JAN-13                                        | 138 |
| Convert UPC-A to EAN-13                           | 138 |
| ISBN Translate                                    | 140 |
| EAN/JAN-8                                         | 141 |
| MSI                                               | 143 |
| GS1 DataBar Omnidirectional                       | 144 |
| GS1 DataBar Limited                               | 145 |
| GS1 DataBar Expanded                              | 145 |
| Codablock A                                       | 146 |
| Codablock F                                       | 147 |
| PDF417                                            | 148 |
| MacroPDF417                                       | 148 |
| MicroPDF417                                       | 149 |
| GS1 Composite Codes                               | 150 |
| UPC/EAN Version                                   | 150 |
| GS1 Emulation                                     | 151 |
| TCIF Linked Code 39 (TLC39)                       | 152 |
| OR Code                                           | 152 |

|     | QR Code Append                                 | 153 |
|-----|------------------------------------------------|-----|
|     | QR Code Page                                   | 154 |
|     | Data Matrix                                    | 154 |
|     | Data Matrix Code Page                          | 155 |
|     | MaxiCode                                       | 155 |
|     | Aztec Code                                     | 156 |
|     | Aztec Code Page                                | 158 |
|     | Chinese Sensible (Han Xin) Code                | 158 |
|     | Postal Codes - 2D                              | 159 |
|     | Single 2D Postal Codes:                        |     |
|     | Combination 2D Postal Codes:                   | 160 |
|     | Postal Codes - Linear                          |     |
|     | China Post (Hong Kong 2 of 5)                  |     |
|     | Korea Post                                     | 164 |
| Cha | pter 8 - Utilities                             | 167 |
|     | Add a Test Code I.D. Prefix to All Symbologies | 167 |
|     | Show Decoder Revision                          | 167 |
|     | Show Scan Driver Revision                      | 167 |
|     | Show Software Revision                         | 168 |
|     | Show Data Format                               | 168 |
|     | Test Menu                                      | 168 |
|     | EZConfig for Scanning Introduction             | 168 |
|     | Install EZConfig Cloud for Scanning            |     |
|     | Reset the Factory Defaults                     | 170 |
| Cha | pter 9 - Serial Programming Commands           | 171 |
|     | Conventions                                    | 171 |
|     | Menu Command Syntax                            | 171 |
|     | Query Commands                                 | 172 |
|     | Trigger Commands                               | 174 |
|     | Reset the Custom Defaults                      | 175 |

| Menu Commands                                            | 175 |
|----------------------------------------------------------|-----|
| Chapter 10 - Product Specifications                      | 197 |
| Voyager XP 1470g Scanner Product Specifications          | 197 |
| Voyager XP 1472g Cordless Scanner Product Specifications | 198 |
| CCB01-010BT-V1N Charge Base Product Specifications       | 199 |
| Depth of Field Charts                                    | 200 |
| Typical Performance                                      | 200 |
| Guaranteed Performance                                   | 201 |
| Standard Cable Pinouts                                   | 201 |
| Keyboard Wedge                                           | 202 |
| Serial Output                                            | 202 |
| USB                                                      | 203 |
| RS485 Output                                             | 203 |
| Chapter 11 - Maintenance and Troubleshooting             | 207 |
| Repairs                                                  | 207 |
| Maintenance                                              | 207 |
| Clean the Scanner                                        | 207 |
| Inspect Cords and Connectors                             | 207 |
| Replace Cables in Corded Scanners                        | 208 |
| Replace a Corded Scanner Interface Cable                 | 208 |
| Replace Cables and Batteries in Cordless Systems         | 208 |
| Replace an Interface Cable in a Base                     | 208 |
| Change a Cordless Scanner Battery                        | 209 |
| Troubleshoot a Corded Scanner                            | 209 |
| Troubleshoot a Cordless System                           | 210 |
| Troubleshoot a Base                                      | 210 |
| Troubleshoot a Cordless Scanner                          | 211 |
| Appendix A - Reference Charts                            | 213 |
| Symbology Charts                                         | 213 |
| Linear Symbologies                                       |     |

|     | 2D Symbologies                          | 214 |
|-----|-----------------------------------------|-----|
|     | Postal Symbologies                      | 215 |
|     | ASCII Conversion Chart (Code Page 1252) | 216 |
|     | Lower ASCII Reference Table             | 217 |
|     | ISO 2022/ISO 646 Character Replacements | 220 |
|     | Keyboard Key References                 | 223 |
| San | nple Symbols                            | 225 |
| Pro | gramming Chart                          | 227 |

## **Customer Support**

#### **Technical Assistance**

To search our knowledge base for a solution or to log in to the Technical Support portal and report a problem, go to www.hsmcontactsupport.com.

For our latest contact information, see www.honeywellaidc.com/locations.

#### **Product Service and Repair**

Honeywell International Inc. provides service for all of its products through service centers throughout the world. To obtain warranty or non-warranty service, return your product to Honeywell (postage paid) with a copy of the dated purchase record. To learn more, go to <a href="https://www.honeywellaidc.com">www.honeywellaidc.com</a> and select **Service & Repair** at the bottom of the page.

## **Limited Warranty**

For warranty information, go to www.honeywellaidc.com and click **Get Resources** > **Product Warranty**.

**CHAPTER** 

## 1

#### **GET STARTED**

#### **About This Manual**

This User Guide provides installation and programming instructions for the Voyager XP™ 1470g corded area-imaging scanners and 1472g cordless area-imaging scanners. Product specifications, dimensions, warranty, and customer support information are also included.

**Note:** The selections in this User Guide are dependent on the Voyager XP 147Xg model you have purchased.

PDF and 2 dimensional bar codes can only be read by model 147Xg2D and cannot be read by model 147Xg1D.

Honeywell bar code scanners are factory programmed for the most common terminal and communications settings. If you need to change these settings, programming is accomplished by scanning the bar codes in this guide.

An asterisk (\*) next to an option indicates the default setting.

## **Unpack Your Device**

After you open the shipping carton containing the product, take the following steps:

- Check for damage during shipment. Report damage immediately to the carrier who delivered the carton.
- Make sure the items in the carton match your order.
- Save the shipping container for later storage or shipping.

#### **Connect the Device**

#### **Connect with USB**

A scanner or a cordless base can be connected to the USB port of a computer.

1. Connect the appropriate interface cable to the device first, then to the computer.

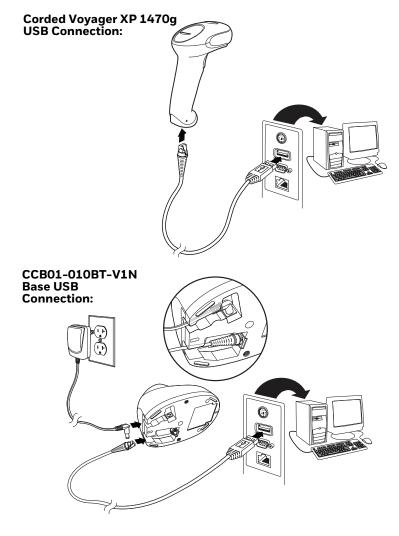

**Note:** The power supply must be ordered separately, if needed.

- 2. If you connect a CCB01-010BT-V1N Base, make sure the cables are secured in the wireways in the bottom of the cordless base and the base sits flat on a horizontal surface.
- 3. The scanner beeps.
- 4. Verify the scanner or cordless base operation by scanning a bar code from the Sample Symbols in the back of this manual.

The unit defaults to a USB PC Keyboard. Refer to page 14 for other USB terminal settings.

For additional USB programming and technical information, refer to "USB Application Note," available at www.honeywellaidc.com.

## **Connect with Keyboard Wedge**

A scanner or cordless base can be connected between the keyboard and PC as a "keyboard wedge," where the scanner provides data output that is similar to keyboard entries. The following is an example of a keyboard wedge connection:

- 1. Turn off power and disconnect the keyboard cable from the back of the terminal/computer.
- 2. Connect the appropriate interface cable to the device and to the terminal/computer.

Corded Voyager XP 1470g Keyboard Wedge Connection:

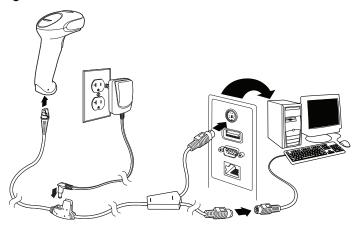

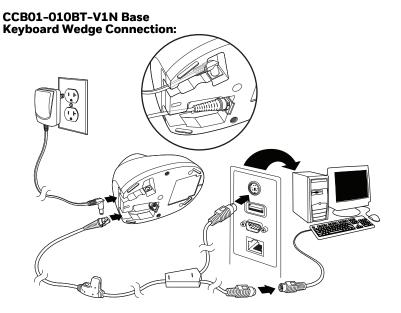

**Note:** The power supply must be ordered separately, if needed.

- 3. If you are connecting a CCB01-010BT-V1N Base, make sure the cables are secured in the wireways in the bottom of the cordless base and the base sits flat on a horizontal surface.
- 4. Turn the terminal/computer power back on. The scanner beeps.
- 5. Verify the scanner or cordless base operation by scanning a bar code from the Sample Symbols in the back of this manual. The scanner beeps once.

The unit defaults to an IBM PC AT and compatibles keyboard wedge interface with a USA keyboard. A carriage return (CR) suffix is added to bar code data.

#### **Connect with RS232 Serial Port**

- 1. Turn off power to the terminal/computer.
- 2. Connect the appropriate interface cable to the device.

**Note:** For the scanner or cordless base to work properly, you must have the correct cable for your type of terminal/computer.

#### Corded Voyager XP 1470g RS232 Serial Port Connection:

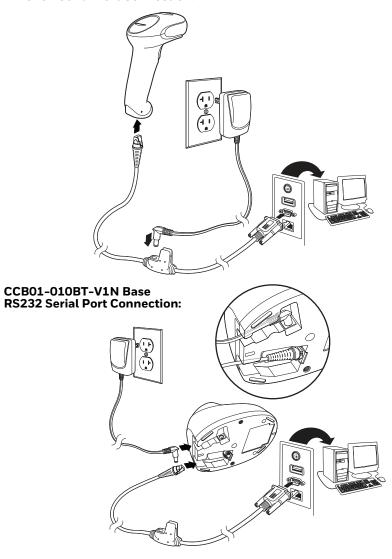

**Note:** The power supply must be ordered separately, if needed.

- 1. If you are connecting a CCB01-010BT-V1N Base, make sure the cables are secured in the wireways in the bottom of the cordless base and the base sits flat on a horizontal surface.
- 2. Plug the serial connector into the serial port on your computer. Tighten the two screws to secure the connector to the port.
- 3. Once the scanner or cordless base has been fully connected, power up the computer.

This interface programs 115,200 baud, 8 data bits, no parity, and 1 stop bit.

#### **Connect with RS485**

A scanner or cordless base can be connected for an IBM POS terminal interface.

1. Connect the appropriate interface cable to the device, then to the computer.

Corded Voyager XP 1470g RS232 Serial Port Connection:

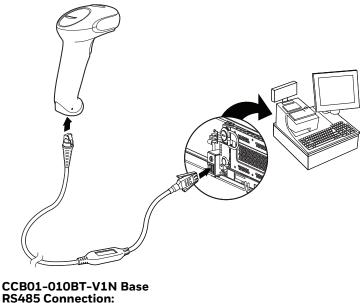

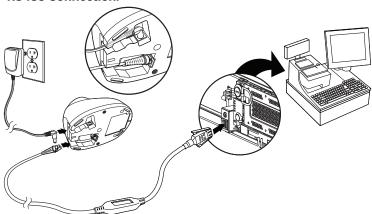

- 2. Turn the terminal/computer power back on. The scanner beeps.
- 3. Verify the scanner or cordless base operation by scanning a bar code from the Sample Symbols in the back of this manual. The scanner beeps once.

For further RS485 settings, refer to RS485, page 12.

## Mount a CCB01-010BT-V1N Charge Base

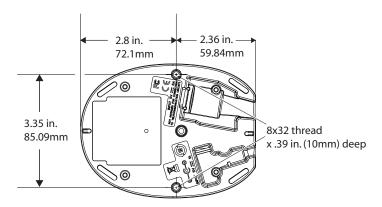

## **Reading Techniques**

The scanner has a view finder that projects a bright red aiming dot that corresponds to the scanner's horizontal field of view. The aiming dot should be centered over the bar code, but it can be positioned in any direction for a good read.

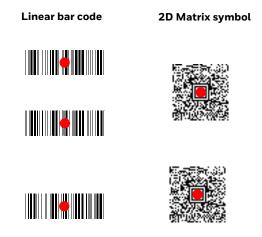

The aiming dot is smaller when the scanner is closer to the code and larger when it is farther from the code. Symbologies with smaller bars or elements (mil size) should be read closer to the unit. Symbologies with larger bars or elements (mil size) should be read farther from the unit. To read single or multiple symbols (on a page or on an object), hold the scanner at an appropriate distance from the target, press the trigger, and center the aiming dot on the symbol. If the code being scanned is highly reflective (e.g., laminated), it may be necessary to tilt the code up 15° to 18° to prevent unwanted reflection.

## Menu Bar Code Security Settings

Honeywell scanners are programmed by scanning menu bar codes or by sending serial commands to the scanner. If you want to restrict the ability to scan menu codes, you can use the Menu Bar Code Security settings. Please contact the nearest technical support office (see Customer Support on page xiii) for further information.

#### **Set Custom Defaults**

You have the ability to create a set of menu commands as your own, custom defaults. To do so, scan the **Set Custom Defaults** bar code below before scanning the menu commands for your custom defaults. If a menu command requires scanning numeric codes from the Programming Chart, then a **Save** code, that entire sequence will be saved to your custom defaults. When you have entered all the commands you want to save for your custom defaults, scan the **Save Custom Defaults** bar code.

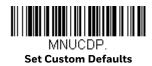

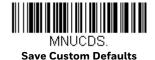

**Note:** When using a cordless system, the Custom Defaults settings apply to all workgroups. Scanning the **Save Defaults** bar code also causes both the scanner and the base or Access Point to perform a reset and become unlinked. The scanner must be placed in its base to re-establish the link before any setup codes are entered. If using an Access Point, the linking bar code must be scanned. See Cordless System Operation beginning on page 37 for additional information.

You may have a series of custom settings and want to correct a single setting. To do so, just scan the new setting to overwrite the old one. For example, if you had previously saved the setting for Beeper Volume at Low to your custom defaults, and decide you want the beeper volume set to High, just scan the **Set Custom Defaults** bar code, then scan the **Beeper Volume High** menu code, and then **Save Custom Defaults**. The rest of the custom defaults will remain, but the beeper volume setting will be updated.

## **Reset the Custom Defaults**

If you want the custom default settings restored to your scanner, scan the **Activate Custom Defaults** bar code below. This is the recommended default bar code for most users. It resets the scanner to the custom default settings. If there are no custom defaults, it will reset the scanner to the factory default settings. Any settings that have not been specified through the custom defaults will be defaulted to the factory default settings.

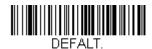

**Activate Custom Defaults** 

**Note:** If using a cordless system, scanning this bar code also causes both the scanner and the base or Access Point to perform a reset and become unlinked. The scanner must be placed in its base to re-establish the link. If using an Access Point, the linking bar code must be scanned. See Cordless System Operation beginning on page 37 for additional information.

# 2

## PROGRAM THE INTERFACE

#### Introduction

This chapter describes how to program your system for the desired interface.

## **Program the Interface - Plug and Play**

Plug and Play bar codes provide instant scanner set up for commonly used interfaces.

**Note:** After you scan one of the codes, power cycle the host terminal to have the interface in effect.

## **Keyboard Wedge**

If you want your system programmed for an IBM PC AT and compatibles keyboard wedge interface with a USA keyboard, scan the bar code below. Keyboard wedge is the default interface.

**Note:** The following bar code also programs a carriage return (CR) suffix.

PAP\_AT.

IBM PC AT and Compatibles with

## **Laptop Direct Connect**

For most laptops, scanning the **Laptop Direct Connect** bar code allows operation of the scanner in parallel with the integral keyboard. The following **Laptop Direct Connect** bar code also programs a carriage return (CR) suffix and turns on Emulate External Keyboard (page 28).

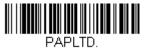

Laptop Direct Connect with CR suffix

### **RS232 Serial Port**

The **RS232 Interface** bar code is used when connecting to the serial port of a PC or terminal. The following **RS232 Interface** bar code also programs a carriage return (CR) and a line feed (LF) suffix, baud rate, and data format as indicated below. It also changes the trigger mode to manual.

| Option      | Setting                                |
|-------------|----------------------------------------|
| Baud Rate   | 115,200 bps                            |
| Data Format | 8 data bits, no parity bit, 1 stop bit |

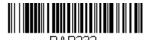

RS232 Interface

#### **RS485**

Scan one of the following "Plug and Play" codes to program the scanner for an IBM POS terminal interface.

**Note:** After scanning one of these codes, you must power cycle the cash register.

PAPP5B.

IBM Port 5B Interface

PAP9B1.

IBM Port 9B

HHBCR-1 Interface

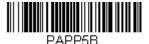

IBM Port 5B Interface

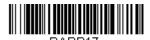

IBM Port 17 Interface

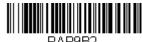

IBM Port 9B HHBCR-2 Interface

Each bar code above also programs the following suffixes for each symbology:

| Symbology | Suffix | Symbology          | Suffix   |
|-----------|--------|--------------------|----------|
| EAN 8     | OC     | Code 39            | OO OA OB |
| EAN 13    | 16     | Interleaved 2 of 5 | 00 OD OB |
| UPC A     | OD     | Code 128 *         | 00 OA OB |
| UPC E     | OA     | Code 128 **        | 00 18 OB |
|           |        | MaxiCode           | 00 2F 0B |

<sup>\*</sup> Suffixes programmed for Code 128 with IBM 4683 Port 5B, IBM 4683 Port 9B HHBCR-1, and IBM 4683 Port 17 Interfaces

#### **RS485 Packet Mode**

The following selection allows you to break up large bar code data into smaller packets on an IBM POS terminal. To break up large bar codes into small packets, scan the **Packet Mode On** bar code below. Scan the **Packet Mode Off** bar code if you want large bar code data to be sent to the host in a single chunk. *Default = Packet Mode Off*.

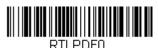

\* Packet Mode Off

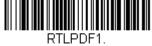

Packet Mode On

<sup>\*\*</sup>Suffixes programmed for Code 128 with IBM 4683 Port 9 HHBCR-2 Interface

#### **RS485 Packet Length**

If you are using Packet mode, you can specify the size of the data "packet" that is sent to the host. Scan the **Packet Length** bar code, then the packet size (from 20 - 256) from the Programming Chart, then **Save**. *Default* = 40.

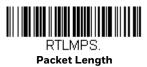

### **USB IBM SurePos**

Scan one of the following "Plug and Play" codes to program the scanner for an IBM SurePos (USB handheld scanner) or IBM SurePos (USB tabletop scanner) interface.

**Note:** After scanning one of these codes, you must power cycle the cash register.

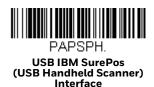

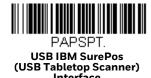

Each bar code above also programs the following suffixes for each symbology:

| Symbology | Suffix | Symbology          | Suffix   |
|-----------|--------|--------------------|----------|
| EAN 8     | OC     | Code 39            | 00 0A 0B |
| EAN 13    | 16     | Interleaved 2 of 5 | 00 OD OB |
| UPC A     | OD     | Code 128           | 00 18 0B |
| UPC E     | OA     | Code 39            | 00 0A 0B |

## **USB PC or Macintosh Keyboard**

Scan one of the following codes to program the scanner for USB PC Keyboard or USB Macintosh Keyboard. Scanning these codes also adds a CR and LF.

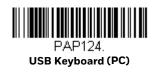

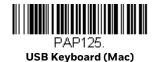

TRMUSB134.

**USB Japanese Keyboard (PC)** 

#### **USB HID**

Scan the following code to program the scanner for USB HID bar code scanners.

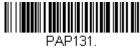

USB HID Bar Code Scanner

#### **USB Serial**

Scan the following code to program the scanner to emulate a regular RS232-based COM Port. If you are using a Microsoft® Windows® PC, you will need to download a driver from the Honeywell website (www.honeywellaidc.com). The driver will use the next available COM Port number. Apple® Macintosh computers recognize the scanner as a USB CDC class device and automatically uses a class driver.

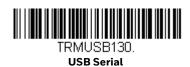

**Note:** No extra configuration (e.g., baud rate) is necessary.

**CTS/RTS Emulation** 

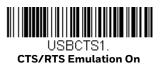

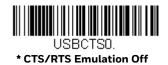

#### **ACK/NAK Mode**

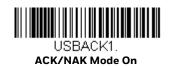

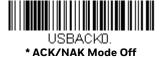

#### Remote MasterMind™ for USB

When using a USB interface, you may wish to configure your scanner to communicate with Remote MasterMind Scanner Management Software (ReM). Scan the **ReM On** bar code to communicate with ReM. To disable this capability, scan **ReM Off.** Default = ReM On.

**Note:** Remote MasterMind settings apply only to the Voyager XP 1470g. They are not supported by the Voyager XP 1472g.

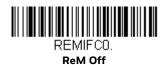

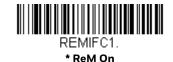

## **Verifone®** Ruby Terminal Default Settings

Scan the following Plug and Play code to program the scanner for a Verifone Ruby terminal. This bar code sets the baud rate to 1200 bps and the data format to 8 data bits, mark parity bit, 1 stop bit. It also adds a line feed (LF) suffix and programs the following prefixes for each symbology:

| Symbology | Prefix |
|-----------|--------|
| UPC-A     | А      |
| UPC-E     | А      |
| EAN-8     | FF     |
| EAN-13    | F      |

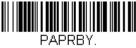

**Verifone Ruby Settings** 

## Gilbarco® Terminal Default Settings

Scan the following Plug and Play code to program the scanner for a Gilbarco terminal. This bar code sets the baud rate to 2400 bps and the data format to 7 data bits, even parity, 2 stop bits. It also adds a carriage return (CR) suffix and programs the following prefixes for each symbology:

| Symbology | Prefix |
|-----------|--------|
| UPC-A     | А      |
| UPC-E     | EO     |
| EAN-8     | FF     |
| EAN-13    | F      |

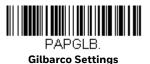

## **Honeywell Bioptic Aux Port Configuration**

Scan the following Plug and Play code to program the scanner for a Honeywell bioptic scanner auxiliary port configuration. This bar code sets the baud rate to 38400 bps and the data format to 8 data bits, no parity, 1 stop bit.

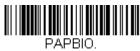

Honeywell Bioptic Settings

## Datalogic™ Magellan<sup>©</sup> Bioptic Aux Port Configuration

Scan the following Plug and Play code to program the scanner for a Datalogic Magellan bioptic scanner auxiliary port configuration. This bar code sets the baud rate to 9600 bps and the data format to 8 data bits, no parity, 1 stop bit.

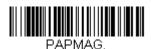

**Datalogic Magellan Bioptic Settings** 

## **NCR Bioptic Aux Port Configuration**

Scan the following Plug and Play code to program the scanner for an NCR bioptic scanner auxiliary port configuration. The following prefixes are programmed for each symbology:

| Symbology | Prefix | Symbology                            | Prefix |
|-----------|--------|--------------------------------------|--------|
| UPC-A     | А      | Interleaved 2 of 5                   | b      |
| UPC-E     | EO     | Code 128                             | f      |
|           |        | GS1 DataBar<br>Omnidirectional       | r      |
| EAN-8     | FF     | GS1 DataBar<br>Expanded              | r      |
| EAN-13    | F      | Codabar                              | N      |
| Code 39   | а      | Code 32<br>Pharmaceutical<br>(PARAF) | а      |

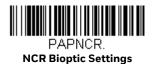

## **Wincor Nixdorf Terminal Default Settings**

Scan the following Plug and Play code to program the scanner for a Wincor Nixdorf terminal. This bar code sets the baud rate to 9600 bps and the data format to 8 data bits, no parity, 1 stop bit.

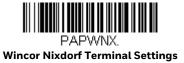

## Wincor Nixdorf Beetle™ Terminal Default Settings

Scan the following Plug and Play code to program the scanner for a Wincor Nixdorf Beetle terminal. This bar code sets the baud rate to 115200 bps and the data format to 8 data bits, no parity, 1 stop bit. The following prefixes are programmed for each symbology:

| Symbology   | Prefix | Symbology            | Prefix |
|-------------|--------|----------------------|--------|
| Aztec Code  | V      | Interleaved 2 of 5   | 1      |
| Codabar     | Ν      | MaxiCode             | Т      |
| Code 93     | L      | MicroPDF417          | S      |
| Code 128    | K      | PDF417               | Q      |
| Data Matrix | R      | QR Code              | U      |
| EAN-8       | В      | Straight 2 of 5 IATA | Н      |
| EAN-13      | А      | UPC-A                | AO     |
| GS1 DataBar | E      | UPC-E                | С      |
| GS1-128     | Р      | All other bar codes  | М      |

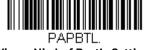

Wincor Nixdorf Beetle Settings

#### Wincor Nixdorf RS232 Mode A

Scan the following Plug and Play code to program the scanner for a Wincor Nixdorf RS232 Mode A terminal. This bar code sets the baud rate to 9600 bps and the data format to 8 data bits, odd parity, 1 stop bit. The following prefixes are programmed for each symbology:

| Symbology           | Prefix | Symbology            | Prefix |
|---------------------|--------|----------------------|--------|
| Code 128            | K      | EAN-13               | А      |
| Code 93             | L      | GS1-128              | K      |
| Codabar             | N      | Interleaved 2 of 5   | 1      |
| UPC-A               | AO     | Plessey              | 0      |
| UPC-E               | С      | Straight 2 of 5 IATA | Н      |
| EAN-8               | В      | GS1 DataBar          | E      |
| All other bar codes | М      |                      |        |

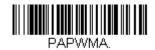

Wincor Nixdorf RS232 Mode A Settings

## **Keyboard Country Layout**

If your interface is USB Keyboard or Keyboard Wedge, your keyboard layout default is a US keyboard. To change this layout, refer to the chart below for your keyboard country. Scan the appropriate bar code below to change the layout.

By default, national character replacements are used for the following characters:  $\#\$@[\]^{'}\{]\$  See ISO 2022/ISO 646 Character Replacements on page A-220 to view the character replacements for each country.

## **Keyboard Countries**

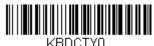

\* United States

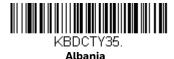

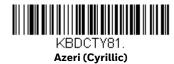

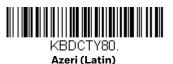

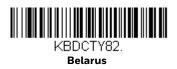

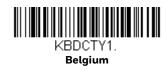

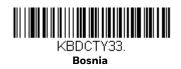

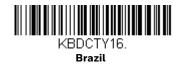

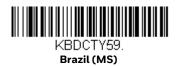

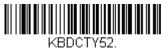

Bulgaria (Cyrillic)

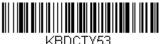

KBDCTY53.

Bulgaria (Latin)

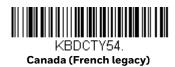

KBDCTY18.

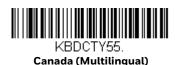

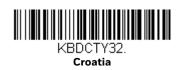

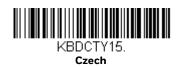

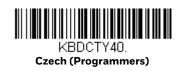

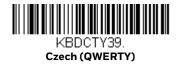

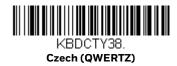

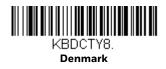

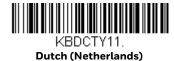

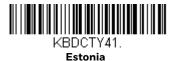

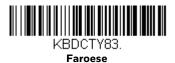

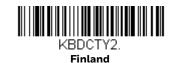

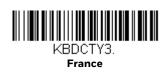

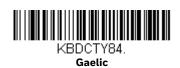

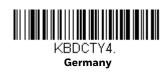

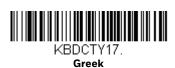

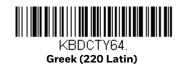

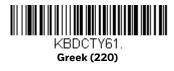

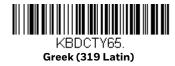

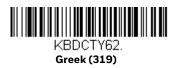

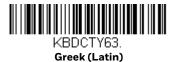

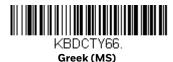

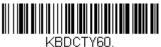

Greek (Polytonic)

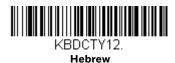

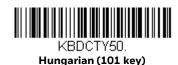

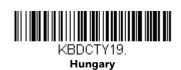

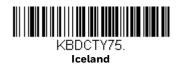

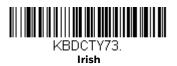

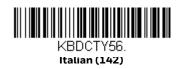

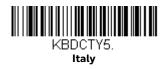

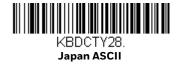

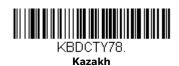

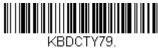

Kyrgyz (Cyrillic)

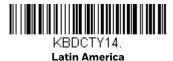

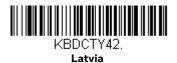

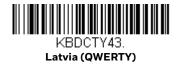

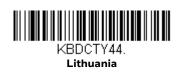

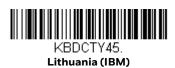

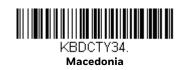

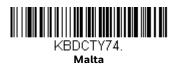

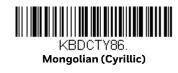

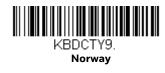

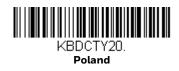

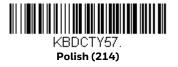

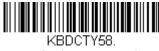

Polish (Programmers)

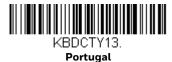

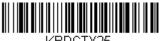

Romania

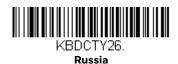

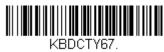

Russian (MS)

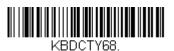

Russian (Typewriter)

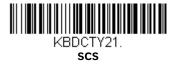

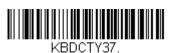

Serbia (Cyrillic)

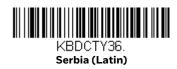

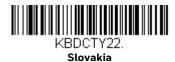

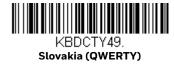

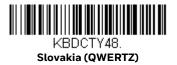

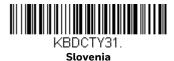

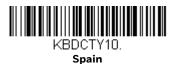

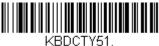

Spanish variation

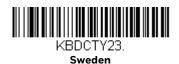

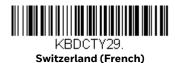

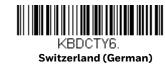

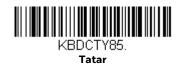

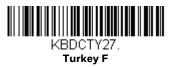

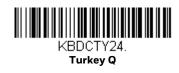

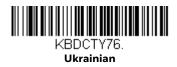

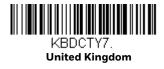

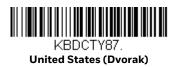

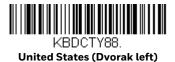

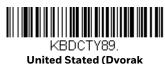

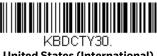

**United States (International)** 

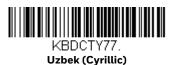

# **Keyboard Style**

This programs keyboard styles, such as Caps Lock and Shift Lock. If you have used Keyboard Conversion settings, they will override any of the following Keyboard Style settings. Default = Regular.

**Regular** is used when you normally have the Caps Lock key off.

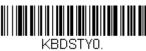

\* Regular

Caps Lock is used when you normally have the Caps Lock key on.

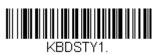

Caps Lock

Shift Lock is used when you normally have the Shift Lock key on (not common to U.S. keyboards).

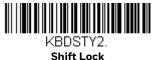

Automatic Caps Lock is used if you change the Caps Lock key on and off. The software tracks and reflects if you have Caps Lock on or off. This selection can only be used with systems that have an LED that notes the Caps Lock status (AT keyboards).

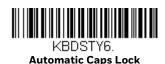

The **Autocaps via NumLock** bar code should be scanned in countries (e.g., Germany, France) where the Caps Lock key cannot be used to toggle Caps Lock. The NumLock option works similarly to the regular Autocaps, but uses the NumLock key to retrieve the current state of the Caps Lock.

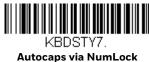

**Emulate External Keyboard** should be scanned if you do not have an external keyboard (IBM AT or equivalent).

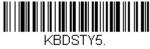

**Emulate External Keyboard** 

**Note:** After scanning the **Emulate External Keyboard** bar code, you must power cycle your computer.

# **Keyboard Conversion**

Alphabetic keyboard characters can be forced to be all upper case or all lowercase. So if you have the following bar code: "abc569GK," you can make the output "ABC569GK" by scanning **Convert All Characters to Upper Case**, or to "abc569gk" by scanning **Convert All Characters to Lower Case**.

These settings override Keyboard Style selections.

**Note:** If your interface is a keyboard wedge, first scan the menu code for Automatic Caps Lock (page 27). Otherwise, your output may not be as expected.

Default = Keyboard Conversion Off.

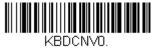

\* Keyboard Conversion Off

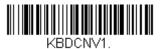

Convert All Characters to Upper Case

Convert All Characters to Lower Case

## **Control Character Output**

This selection sends a text string instead of a control character. For example, when the control character for a carriage return is expected, the output would display [CR] instead of the ASCII code of OD. Refer to ASCII Conversion Chart (Code Page 1252) on page 216. Only codes 00 through 1F are converted (the first column of the chart). Default = Off.

Note: Control + ASCII Mode overrides this mode.

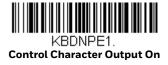

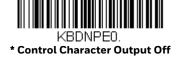

# **Keyboard Modifiers**

This modifies special keyboard features, such as CTRL+ ASCII codes and Turbo Mode.

Control + ASCII Mode On: The scanner sends key combinations for ASCII control characters for values 00-1F. Windows is the preferred mode. All keyboard country codes are supported. DOS mode is a legacy mode, and it does not support all keyboard country codes. New users should use the Windows mode. Refer to ASCII Conversion Chart (Code Page 1252), page 216 for CTRL+ ASCII Values.

**Windows Mode Prefix/Suffix Off**: The scanner sends key combinations for ASCII control characters for values 00-1F, but it does not translate any prefix or suffix information.

Default = Control + ASCII Mode Off.

KBDCAS2.
Windows Mode Control + X
Mode On

KBDCAS0.

\* Control + X Mode Off

KBDCAS1.

DOS Mode Control + X Mode On

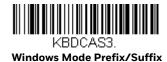

**Turbo Mode**: The scanner sends characters to a terminal faster. If the terminal drops characters, do not use Turbo Mode. *Default = Off.* 

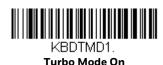

KBDTMD0.

**Numeric Keypad Mode:** Sends numeric characters as if entered from a numeric keypad. *Default = Off.* 

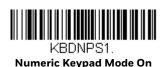

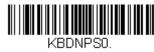

\* Numeric Keypad Mode Off

**Automatic Direct Connect Mode:** This selection can be used if you have an IBM AT style terminal and the system is dropping characters. *Default = Off.* 

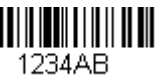

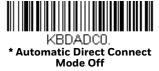

## **RS232 Modifiers**

#### **RS232 Baud Rate**

Baud Rate sends the data from the scanner to the terminal at the specified rate. The host terminal must be set for the same baud rate as the scanner. *Default* = 115200.

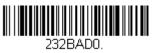

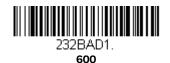

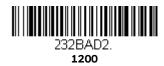

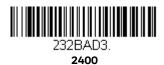

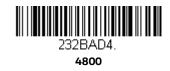

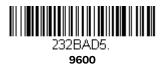

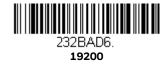

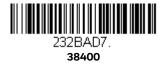

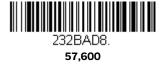

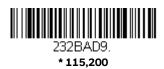

#### RS232 Word Length: Data Bits, Stop Bits, and Parity

**Data Bits** sets the word length at 7 or 8 bits of data per character. If an application requires only ASCII Hex characters 0 through 7F decimal (text, digits, and punctuation), select 7 data bits. For applications that require use of the full ASCII set, select 8 data bits per character. *Default = 8*.

**Stop Bits** sets the stop bits at 1 or 2. *Default* = 1.

**Parity** provides a means of checking character bit patterns for validity. *Default = None.* 

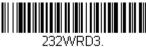

7 Data, 1 Stop, Parity Even

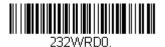

7 Data, 1 Stop, Parity None

232WRD6. 7 Data, 1 Stop, Parity Odd

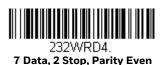

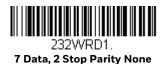

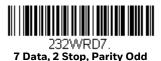

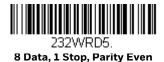

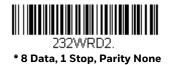

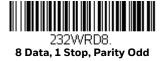

#### **RS232 Receiver Time-Out**

The unit stays awake to receive data until the RS232 Receiver Time-Out expires. A manual trigger resets the time-out. When an RS232 receiver is sleeping, a character may be sent to wake up the receiver and reset the time-out. A transaction on the CTS line will also wake up the receiver. The receiver takes 300 milliseconds to completely come up. Change the RS232 receiver time-out by scanning the bar code below, then scanning digits from the Programming Chart, then scanning Save. The range is 0 to 300 seconds. Default = 0 seconds (no time-out - always on).

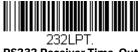

RS232 Receiver Time-Out

## **RS232 Handshaking**

RS232 Handshaking allows control of data transmission from the scanner using software commands from the host device. When RTS/CTS is turned Off, no data flow control is used.

Flow Control, No Timeout: The scanner asserts RTS when it has data to send, and will wait indefinitely for CTS to be asserted by the host.

Two-Direction Flow Control: The scanner asserts RTS when it is OK for the host to transmit. The host asserts CTS when it is OK for the device to transmit.

Flow Control with Timeout: The scanner asserts RTS when it has data to send and waits for a delay (see RS232 Timeout on page 34) for CTS to be asserted by the host. If the delay time expires and CTS is not asserted, the device transmit buffer is cleared and scanning may resume. Default = RTS/CTS Off.

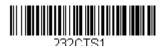

Flow Control. No Timeout

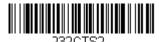

**Two-Direction Flow Control** 

Flow Control with Timeout

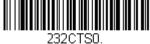

\* RTS/CTS Off

#### **RS232 Timeout**

When using Flow Control with Timeout, you must program the length of the delay you want to wait for CTS from the host. Set the length (in milliseconds) for a timeout by scanning the bar code below, then setting the timeout (from 1-5100 milliseconds) by scanning digits from the Programming Chart, then scanning Save.

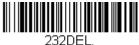

RS232 Timeout

#### XON/XOFF

Standard ASCII control characters can be used to tell the scanner to start sending data (XON/XOFF On) or to stop sending data (XON/XOFF Off). When the host sends the XOFF character (DC3, hex 13) to the scanner, data transmission stops. To resume transmission, the host sends the XON character (DC1, hex 11). Data transmission continues where it left off when XOFF was sent. Default = XON/XOFF Off.

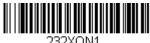

XON/XOFF On

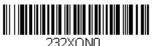

\* XON/XOFF Off

#### **ACK/NAK**

After transmitting data, the scanner waits for an ACK character (hex 06) or a NAK character (hex 15) response from the host. If ACK is received, the communications cycle is completed and the scanner looks for more bar codes. If NAK is received, the last set of bar code data is retransmitted and the scanner waits for ACK/NAK again. Turn on the ACK/NAK protocol by scanning the **ACK/NAK On** bar code below. To turn off the protocol, scan **ACK/NAK Off**.

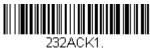

ACK/NAK On

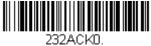

\* ACK/NAK Off

# **Scanner to Bioptic Communication**

The following settings are used to set up communication between Honeywell scanners and bioptic scanners.

**Note:** The scanner's baud rate must be set to 38400 and the RS232 timeout must be set to 3000 in order to communicate with a bioptic scanner. See "RS232 Baud Rate" on page 30, and RS232 Timeout on page 34 for further information.

#### **Scanner-Bioptic Packet Mode**

**Packet Mode On** must be scanned to set the scanner's format so it is compatible with a bioptic scanner. *Default = Packet Mode Off.* 

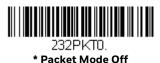

Packet Mode Off

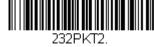

Packet Mode On

#### Scanner-Bioptic ACK/NAK Mode

**Bioptic ACK/Nak On** must be scanned so the scanner will wait for an ACK or NAK from a bioptic scanner after each packet is sent. The Scanner-Bioptic ACK/NAK Timeout (below) controls how long the scanner will wait for a response. *Default = Bioptic ACK/NAK Off.* 

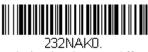

\* Bioptic ACK/NAK Off

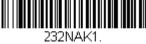

Bioptic ACK/NAK On

## **Scanner-Bioptic ACK/NAK Timeout**

This allows you to set the length (in milliseconds) for a timeout for a bioptic scanner's ACK/NAK response. Scan the bar code below, then set the timeout (from 1–30,000 milliseconds) by scanning digits from the Programming Chart, then scanning **Save**. Default = 5100.

232DLK.

**ACK/NAK Timeout** 

# 3

## **CORDLESS SYSTEM OPERATION**

**Note:** This chapter applies only to cordless scanning systems. It does not apply to corded scanners.

## How the Cordless Charge Base/Access Point Works

A cordless charge base or an Access Point provides the link between the cordless scanner and the host system. The base/Access Point contains an interface assembly and an RF communication module. The RF communication module performs the data exchange between the cordless scanner and the interface assembly. The control assembly coordinates the central interface activities including: transmitting/receiving commands and data to/from the host system, performing software activities (parameter menuing, visual indicator support, power-on diagnostics), and data translation required for the host system.

The cordless charge base is also a scanner's battery charger. Refer to Charge Information, for additional information.

# Link the Scanner to a Charge Base

Turn off power before connecting a base, then power up the computer once the base is fully connected. When the base is connected and powered up, put the scanner in the base to establish a link. The green LED on the base flashes to indicate the scanner's battery is charging.

If the scanner and base have previously been linked, you do not receive any feed-back. If this is the first time that the scanner and base are linked, both devices emit a short chirp when their radios link. At this point, that one scanner is linked to one base.

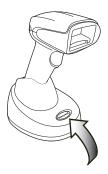

CCB01-010BT-V1N Charge Base

To determine if your cordless system is set up correctly, scan one of the sample bar codes in the back of this manual. If the scanner provides a single good read beep and the green LED lights, the scanner has successfully linked to the base. If you receive an error tone and the red LED lights, the scanner has not linked to the base. Refer to page 211 for troubleshooting information.

## **Link the Scanner to an Access Point**

Turn on the computer (laptop/desktop). Plug the interface cable into the Access Point first and then into the appropriate port on the computer. The Page button lights up when the connection to the host is made.

Scan the linking bar code on the top of the Access Point to establish a connection between the Access Point and the scanner. The scanner emits a short beep and flashes the green LED to confirm a connection with the Access Point. The Access Point's Page button remains blue.

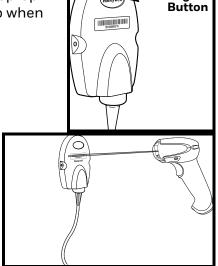

Page

## Replace a Linked Scanner

If you need to replace a broken or lost scanner that is linked to a base or an Access Point, scan the **Override Locked Scanner** bar code below with a new scanner and place that scanner in the base, or scan the Access Point linking bar code. The locked link will be overridden; the broken or lost scanner's link with the base or Access Point will be removed, and the new scanner will be linked.

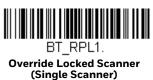

# Communication Between the Cordless System and the Host

The cordless scanner provides immediate feedback in the form of a "good read" indication with a green LED on the scanner and an audible beep. This indicates that the bar code has been scanned correctly and the base or Access Point has acknowledged receiving the data. This is possible since the cordless system provides two-way communication between the scanner and the base or Access Point.

When data is scanned, the data is sent to the host system via the base or Access Point. The cordless scanner recognizes data acknowledgment (ACK) from the base or Access Point. If it cannot be determined that the data has been properly sent to the base or Access Point, the scanner issues an error indication. You must then check to see if the scanned data was received by the host system.

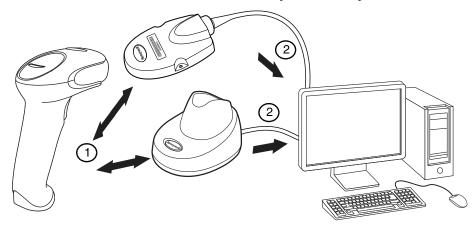

- 1. Scanner reads code and gets ACK from base or Access Point
- 2. Base or Access Point sends data to host

## **Program the Scanner and Base or Access Point**

When using the scanner and charge base or Access Point together as a system, menu parameters and configuration settings are stored in the charge base or Access Point. Therefore, when programming any menu configuration settings, the scanner must be linked to the intended charge base or Access Point.

**Note:** This only applies when the scanner is linked to a charge base or Access Point. If the scanner is in a non-base mode, configuration settings are stored in the scanner.

## RF (Radio Frequency) Module Operation

The cordless system uses a two-way Bluetooth® radio utilizing adaptive frequency hopping (AFH) to transmit and receive data between the scanner and the base or Access Point. Designed for point-to-point and multipoint-to-single point applications, the radio operates using a license free ISM band, which sends relatively small data packets at a fast data rate over a radio signal with randomly changing frequencies, makes the cordless system highly responsive to a wide variety of data collection applications and resistant to noisy RF environments. The CCB01-010BT-V1N (Bluetooth Class 2) provides a communication range of 33 feet (10m) between the scanner and base or Access Point, depending on the environment. See Flexible Power Management, for information about controlling this range.

# **System Conditions**

The components of the cordless system interact in specific ways as you associate a scanner to a base or Access Point, as you move a scanner out of range, bring a scanner back in range, or swap scanners between two cordless systems. The following information explains the cordless system operating conditions.

#### **Link Process**

Once a scanner is placed into a cordless charge base, the scanner's battery charge status is checked, and software automatically detects the scanner and links it to the base depending on the selected link mode.

Refer to Link the Scanner to an Access Point, for information about linking to an Access Point.

## **Scanner Is Out of Range**

The cordless scanner is in communication with its base or Access Point, even when it is not transmitting bar code data. Whenever the scanner can't communicate with the base or Access Point for a few seconds, it is out of range. If the scanner is out of

range and you scan a bar code, the scanner issues an error tone indicating no communication with the base or Access Point. A cordless charge base can also sound an alarm. Refer to Out-of-Range Alarm.

#### Scanner Is Moved Back Into Range

The scanner relinks if the scanner or the base or Access Point have been reset, or the scanner comes back into range. If the scanner relinks, you will hear a single chirp when the relinking process (uploading of the parameter table) is complete. Refer to Out-of-Range Alarm for further information.

## Out of Range and Back into Range with Batch Mode On

The scanner may store a number of symbols (approximately 500 U.P.C. symbols; others may vary) when it is out of range and then send them to the base or Access Point when back in range (see Batch Mode).

You will not hear a communication error tone in this mode, but you will hear a short buzz when you pull the trigger if the radio communication is not working. Once the radio connection is made, the scanner produces a series of beeps while the data is being transferred to the base or Access Point.

## **Page Button**

When you press the Page button on the base or Access Point, the scanners associated with that base or Access Point will begin beeping (3 short and 1 long beep). If you pull the trigger on a scanner that is beeping in response, or press the Page button on the base or Access Point a second time, all associated scanners will stop beeping. See Page for further information about Page Button settings.

## **About the Battery**

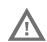

Warning: There is a danger of explosion if the batteries are incorrectly replaced. Replace the batteries with only the same or equivalent type recommended by the manufacturer. Dispose of used batteries according to the recycle program for batteries as directed by the governing agency for the country where the batteries are to be discarded.

Power is supplied to the cordless scanner by a rechargeable battery that is integrated in the scanner handle. Batteries are shipped approximately 30% to 60% charged. The battery should be charged for a minimum of 4 hours before initial use to ensure optimal performance.

#### **Charge Information**

The battery is designed to charge while the scanner is positioned in the cordless base unit. Refer to Base/Access Point LED Sequences and Meaning, for an interpretation of the Charge Status indicators. Refer to Charge Only Mode if you need to charge a scanner without linking it to the base.

Place the scanner in the base that is connected to an appropriate power supply. Use only a Listed Limited Power Source (LPS) or Class 2 type power supply with output rated 5 to 5.2Vdc, 1A.

**Note:** If you are powering the base through the interface cable (for example, a USB cable) and not using an external power supply plugged into the aux port, the current available for charging is reduced and charge times are increased.

#### **Battery Recommendations**

- The battery is a lithium ion cell and can be used without a full charge, and can also be charged without fully discharging, without impacting the battery life.
   There is no need to perform any charge/discharge conditioning on this type of battery.
- Keep the base connected to power when the host is not in use.
- Replace a defective battery immediately since it could damage the scanner.
- Although your battery can be recharged many times, it will eventually be depleted. Replace it after the battery is unable to hold an adequate charge.
- If you are not sure if the battery or charger is working properly, send it to Honeywell International Inc. or an authorized service center for inspection. Refer to Customer Support for additional information.

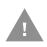

Caution: Use only Honeywell Li-ion battery packs, model number BAT-SCN01, rated 3.7 Vdc, 7.4Whr in this device. Use of any non-Honeywell battery may result in damage not covered by the warranty.

## **Safety Precautions for Lithium Batteries**

- Do not place batteries in fire or heat the batteries.
- Do not store batteries near fire or other high temperature locations.
- Do not store or carry batteries together with metal objects.
- Do not expose batteries to water or allow the batteries to get wet.
- Do not connect (short) the positive and negative terminals, of the batteries, to each other with any metal object.
- Do not pierce, strike or step on batteries or subject batteries to strong impacts or shocks.

Do not disassemble or modify batteries.

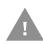

Caution: Danger of explosion if batteries are incorrectly replaced.

Dispose of used batteries according to the recycle program for batteries as directed by the governing agency for the country where the batteries are to be discarded.

#### **Proper Disposal of the Battery**

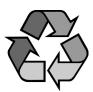

When the battery has reached the end of its useful life, the battery should be disposed of by a qualified recycler or hazardous materials handler. Do not incinerate the battery or dispose of the battery with general waste materials. You may send the scanner's battery to us. (postage paid). The shipper is responsible for complying with all federal, state, and local laws and regulations related to the packing,

labeling, manifesting, and shipping of spent batteries. Contact Customer Support for recycling or disposal information. Since you may find that your cost of returning the batteries significant, it may be more cost effective to locate a local recycle/disposal company.

## **Beeper and LED Sequences and Meaning**

The scanner contains LEDs on the rear of the unit that indicate linking status, decoding state, and battery condition. The base has LEDs on the top of the unit that indicate its power up, communication, and battery charge condition. The red LED = error; green LED = success of any type. Scanners and the CCB01-010BT-V1N base have audible indicators as well: 1 razz or error tone = error; 2 beeps = menu change; 1 beep = all other successes.

The table below lists the indication and cause of the LED indication, beeps, and vibrations for the scanner.

## **Scanner LED Sequences and Meaning**

| LED Indication   | Beeper Indication  | Cause                               |  |
|------------------|--------------------|-------------------------------------|--|
| Normal Operation |                    |                                     |  |
| Red Flash        | None               | Battery low                         |  |
| Green Flash      | 1 beep             | Successful communication or linking |  |
| Red, blinking    | Razz or error tone | Failed communication                |  |
| Menu Operation   |                    |                                     |  |
| Green Flash      | 2 beeps            | Successful menu change              |  |
| Red, blinking    | Razz or error tone | Unsuccessful menu change            |  |

## **Base/Access Point LED Sequences and Meaning**

The base contains a red LED and the Access Point has a blue LED that indicate the status of the unit and verify its communication with the host system. The base also has a green LED that indicates scanner battery charge condition.

| Red or Blue LED - Host Communication                                                                    |                         |  |
|----------------------------------------------------------------------------------------------------|-------------------------|--|
| Red or Blue LED                                                                                         | Communication Condition |  |
| Off                                                                                                    | USB suspend             |  |
| On continuously                                                                                         | Power on, system idle   |  |
| Short blinks in multiple pulses. Occurs while transferring data to/from the RF module or the Host port. | Receiving data          |  |

| Green LED - Scanner Battery (base only, does not apply to Access Point) |                                          |  |
|-------------------------------------------------------------------------|------------------------------------------|--|
| Green LED                                                               | Charge Condition                         |  |
| Off                                                                     | Battery not detected or charge suspended |  |
| Slow flash, 1 second on, 1 second off                                   | Pre-charge and charging                  |  |
| On continuously                                                         | Charge complete                          |  |
| Fast flash, 300 mSec on, 300 mSec off                                   | Charge Error                             |  |

#### **Base Power Communication Indicator**

To display the power indicator on a base or an Access Point, scan the **Base Power Communication Indicator On** bar code. To turn off the power indicator, scan the **Off** bar code. *Default = On*.

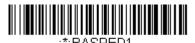

\* Base Power Communication Indicator On

Base Power Communication Indicator Off

#### **Reset Scanner**

Scanning this bar code reboots the scanner and causes it to relink with the base or Access Point.

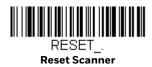

## Scan While in Base Cradle

If you want to be able to scan bar codes while the scanner is in the base cradle, scan the **Scanning in Cradle On** bar code below. If you want to only allow scanning when the scanner is out of the base cradle, scan **Scanning in Cradle Off**. If you want the scanner to shut down when in the base cradle, scan **Shut Down Scanner in Cradle**. *Default = Scanning in Cradle On*.

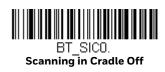

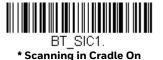

BT\_SIC2.

Shut Down Scanner in Cradle

# **Base Charging Modes**

When the base has both an external power supply (plugged into the auxiliary power port) and a host interface cable, it will draw its power from the external power supply. When the base does not have an external power supply, it draws its power from the interface cable. However, the scanner battery charges more slowly from a host interface cable than if auxiliary power were available. Using the following selections, you can specify whether the scanner battery is charged from power supplied via the host interface cable.

When **Base Charge Off** is selected, the scanner battery does not charge when the scanner is in the base cradle.

When **External or Interface Cable Power** is selected, the scanner battery charges from the base's external power supply, if there is one. If there is no external power supply to the base, the scanner battery charges from the interface cable.

When **External Power Only** is selected, the scanner battery only charges from the base's external power supply. If there is no external power supply, the scanner battery does not charge.

**Note:** If you are using a cordless charge base in Presentation Mode, External Power Only is the only setting available.

Default = External or Interface Cable Power.

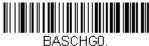

Base Charge Off

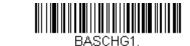

External or Interface Cable Power

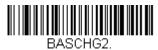

**External Power Only** 

# **Page**

## **Page Mode**

By default, the paging button on the base or Access Point pages the scanners associated with that base or Access Point. If you want the paging button on your base or Access Point to be disabled, scan the **Page Mode Off** bar code, below. When Page Mode is off, the base or Access Point will no longer page scanners when the button is pressed. The red LED on the base or blue LED on the Access Point will remain lit to indicate that Page Mode is off. (This light will go out when the button is pressed, then back on when it's released.) *Default = Page Mode On*.

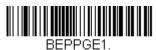

\* Page Mode On

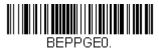

Page Mode Off

#### **Page Pitch**

When you press the Page button on the base or Access Point, the scanners associated with that base or Access Point will begin beeping (see Page Button). You can set the pitch of the paging beep for each scanner by scanning one of the following bar codes. *Default = Low.* 

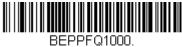

\* Low (1000 Hz)

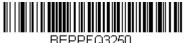

Medium (3250 Hz)

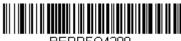

High (4200 Hz)

#### **Error Indicators**

#### **Beeper Pitch - Base Error**

The CCB01-010BT-V1N base can be configured to beep at a particular pitch when an error occurs, such as transmission problems to a host system. The beeper pitch codes modify the pitch (frequency) of the error tone the base emits when there is an error. *Default = Low*.

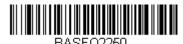

\* Razz (250 Hz)

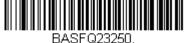

Medium (3250 Hz)

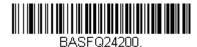

High (4200 Hz)

## **Number of Beeps - Base Error**

The number of beeps and LED flashes emitted by the CCB01-010BT-V1N base for an error condition can be programmed from 1-9. For example, if you program this option to have five error beeps, there will be five error beeps and five LED flashes in

response to an error. To change the number of error beeps, scan the bar code below and then scan a digit (1-9) bar code and the **Save** bar code on the **Programming** Chart. Default = 1.

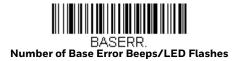

## **Scanner Report**

Scan the bar code below to generate a report for the connected scanners. The report indicates the port, work group, scanner name, and address. To assign a name to your scanner, refer to Menu Command Syntax, page 171.

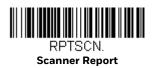

## **Scanner Address**

Scan the bar code below to determine the address of the scanner you are using.

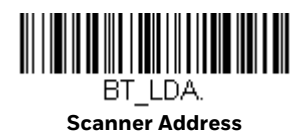

#### **Base or Access Point Address**

Scan the bar code below to determine the address of the base or Access Point you are using.

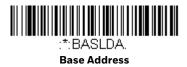

## **Scanner Modes**

Your scanner is capable of working in single scanner mode, multiple scanner mode, or with Bluetooth devices other than the charge base or Access Point.

#### **Charge Only Mode**

There may be times when you want to charge your scanner, but not link to the base. For example, if a scanner is linked to an Access Point or other Bluetooth device and you need to charge the scanner, but want to retain your existing link.

In order to program the base for Charge Only Mode, you must link a scanner to it. Once the scanner is linked to the base, scan the **Charge Only Mode** bar code. Any subsequent scanners placed in that base will charge without linking to it. The scanner used to program the base remains linked to the base. To unlink this scanner, scan Unlink Scanner.

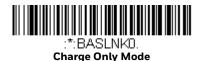

**Note:** When in Charge Only Mode, the scanner periodically wakes up and beeps. See Power Up Beeper to change this setting.

If you want to charge a scanner and link to the base, use Charge and Link Mode. If the base is programmed for Charge Only Mode, you must link a scanner to it first in order to program it for Charge and Link Mode. Scan the linking bar code on the base to link the scanner, then scan **Charge and Link Mode**. Default = Charge and Link Mode

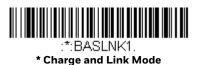

#### **Linked Modes**

Locked Link Mode and Open Link Mode are the link modes that accommodate different applications. Scan the appropriate bar codes included in the Open Link and Locked Link Mode explanations that follow to switch from one mode to another. Default = Open Link Mode.

#### **Locked Link Mode - Single Scanner**

If you link a scanner to a base or an Access Point using the Locked Link Mode, other scanners are blocked from being linked if they are inadvertently placed into the base, or if the Access Point linking bar code is scanned. If you do place a different scanner into a base, it will charge the scanner, but the scanner will not be linked.

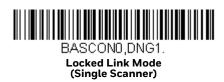

To use a different scanner, you need to unlink the original scanner by scanning the Unlink Scanner bar code. (See Scanner Modes.)

#### **Open Link Mode - Single Scanner**

When newly shipped or defaulted to factory settings, a scanner is not linked to a base or an Access Point. A link is established when the scanner is placed into a base, or an Access Point linking bar code is scanned. When in Open Link Mode, a new link is established when a new scanner is placed in the base, or you scan an Access Point linking bar code. Each time a scanner is placed into a base or scans an Access Point linking bar code, the scanner becomes linked to the base or Access point and the old scanner is unlinked.

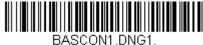

\* Open Link Mode (Single Scanner)

## **Unlink the Scanner**

If a base or an Access Point has a scanner linked to it, that scanner must be unlinked before a new scanner can be linked. Once the previous scanner is unlinked, it will no longer communicate with the base or Access Point. To unlink the scanner from a base or an Access Point, scan the **Unlink Scanner** bar code below.

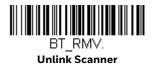

#### **Override Locked Scanner**

If you need to replace a broken or lost scanner that is linked to a base or an Access Point, scan the **Override Locked Scanner** bar code below with a new scanner and place that scanner in the base, or scan the Access Point linking bar code. The locked link will be overridden; the broken or lost scanner's link with the base or Access Point will be removed, and the new scanner will be linked.

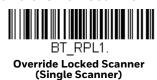

# Out-of-Range Alarm

If your scanner is out range of the base, an alarm sounds from both your base and scanner. If your scanner is out range of an Access Point, an alarm sounds from just the scanner. The alarm stops when the scanner is moved closer to the base or

Access Point, when the base or Access Point connects to another scanner, or when the alarm duration expires. To activate the alarm options for the scanner or the base and to set the alarm duration, scan the appropriate bar code below and then set the timeout duration (from 0-3000 seconds) by scanning digits on the Programming Chart, then scanning **Save**. Default = 0 sec (no alarm).

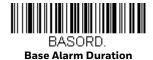

**Note**: The Access Point does not have a base alarm.

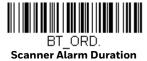

**Note:** If you are out of range when you scan a bar code, you will receive an error tone even if you do not have the alarm set. You receive the error tone since the data could not be communicated to the base or Access Point or the host.

## **Alarm Sound Type**

You may change the alarm type for the scanner or a CCB01-010BT-V1N base by scanning the appropriate bar code below and then scanning a digit (0-7) bar code and the **Save** bar code on the **Programming Chart**. *Default* = 0.

The sounds are as follows:

| Setting | Sound                                |
|---------|--------------------------------------|
| 0       | 3 long beeps, medium pitch           |
| 1       | 3 long beeps, high pitch             |
| 2       | 4 short beeps, medium pitch          |
| 3       | 4 short beeps, high pitch            |
| 4       | single chirps, medium pitch          |
| 5       | 2 chirps, then 1 chirp, medium pitch |
| 6       | single chirps, high pitch            |
| 7       | 2 chirps, then 1 chirp, high pitch   |

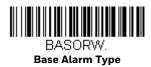

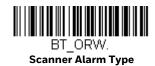

#### **Scanner Power Time-Out Timer**

**Note:** Scanner Power Time-out Timer only applies to cordless systems. It does not apply to corded scanners.

When there is no activity within a specified time period, the scanner enters low power mode. Scan the appropriate scanner power time-out bar code to change the time-out duration (in seconds).

**Note:** Scanning zero (0) is the equivalent of setting no time-out.

If there are no trigger pulls during the timer interval, the scanner goes into power down mode. Whenever the trigger is enabled, the timer is reset. If the scanner is placed in the charge base cradle and the battery is in the process of being charged, the scanner will not go into power down mode. *Default = 3600 seconds*.

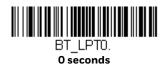

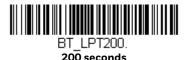

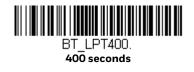

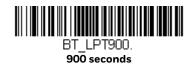

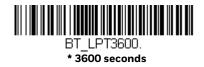

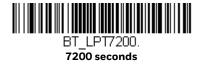

**Note:** When the scanner is in power down mode, pull the trigger to power the unit back up. There will be a set of power up beeps and a delay of up to a few seconds for the radio to join. The scanner will then be ready to use.

## Flexible Power Management

If you are experiencing network performance issues, and suspect the scanner is interfering with other devices, you can turn down the power output of the scanner. This reduces the range between the scanner and a base or an Access Point as shown in the following illustration:

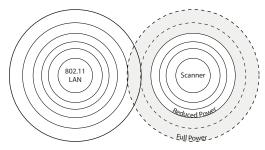

Scan one of the bar codes below to set the scanner's power output to Full Power (100%), Medium Power (35%), Medium Low Power (5%), or Low Power (1%). Default = Full Power.

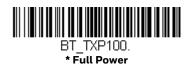

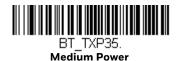

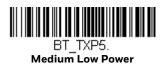

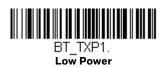

## **Batch Mode**

**Note:** Batch Mode is only supported by the Honeywell Charge and Communication Base (CCB) and Honeywell Access Point (AP).

Batch mode is used to store bar code data when a scanner is out of range of its base or Access Point, or when performing inventory. The data is transmitted to the base or Access Point once the scanner is back in range or when the records are manually transmitted.

**Note:** Batch mode has limitations when using multiple scanners to one base or Access Point. If a cordless system is being used in "multiple link mode" where up to 7 scanners are to be connected to one base or Access Point (if supported), some accumulated or batched scans could be lost if scanners are constantly being moved in and out of range.

**Automatic Batch Mode** stores bar code data when the scanner is out of range of the base or Access Point. The data is automatically transmitted to the base or Access Point once the scanner is back in range. When the scanner's buffer space is full, any bar codes scanned generate an error tone. In order to scan bar codes again, the scanner must be moved back into range of the base or Access Point so data can be transmitted.

**Inventory Batch Mode** stores bar code data, whether or not you are in range of the base or Access Point. To transmit the stored data to the base or Access Point, either place the scanner in the base, or scan Transmit Inventory Records. When the scanner's buffer space is full, any bar codes scanned generate an error tone. In order to scan bar codes again, the data must be transmitted to the base or Access Point. Once the data is transmitted, it is cleared in the scanner.

**Persistent Batch Mode** is the same as Inventory Batch Mode, except that once the data is transmitted to the base or Access Point, it is retained in the scanner. If you want to transmit more than once, you can do so using this mode. In order to clear the scanner's buffer, you must scan Clear All Codes.

Default = Batch Mode Off.

\* Batch Mode Off

Automatic Batch Mode

BATENA2.
Inventory Batch Mode

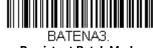

**Persistent Batch Mode** 

#### **Batch Mode Beep**

When scanning in Inventory Batch Mode, the scanner beeps every time a bar code is scanned. When Batch Mode Beep is On, you will also hear a click when each bar code is sent to the host. If you do not want to hear these clicks, scan **Batch Mode Beep Off**. Default = Batch Mode Beep On.

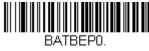

Batch Mode Beep Off

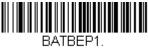

\* Batch Mode Beep On

## **Batch Mode Storage**

When a scanner is storing data during a Batch Mode process, you can select whether the data is stored in Flash memory or in RAM.

**Flash Storage**: The scanner writes any untransmitted data to flash memory prior to powering down. The data will still be there when the scanner powers back up. However, the scanner will power down, even with untransmitted data, if it reaches a power down timeout or if the battery power is very low.

**RAM Storage**: The scanner will not power down while it contains data that has not been transmitted to the base or Access Point, even if it reaches a power down timeout. However, if the scanner runs out of battery power, it will power down and the data will be lost.

Default = Flash Storage.

BATNVS1.

\* Flash Storage

BATNVSO.

RAM Storage

#### **Batch Mode Quantity**

When in Batch Mode, you may wish to transmit the number of multiple bar codes scanned, rather than a single bar code multiple times. For example, if you scan three bar codes called XYZ with Batch Mode Quantity Off, when you transmit your data it will appear as XYZ three times. Using Batch Mode Quantity On and the Quantity Codes (page 57), you could output your data as "XYZ, 00003" instead.

**Note:** If you wish to format your output, for example, place a CR or tab between the bar code data and the quantity, refer to Data Format beginning on page 99.

Default = Batch Mode Quantity Off.

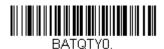

\* Batch Mode Quantity Off

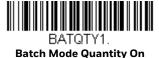

## **Enter Quantities**

Quantity Codes (page 57) allow you to enter a quantity for the last item scanned, up to 9999 (default = 1). Quantity digits are shifted from right to left, so if a 5th digit is scanned, the 1st digit scanned is discarded and the 2nd, 3rd and 4th digits are moved to the left to accommodate the new digit.

For example, if the Quantity 5 bar code is scanned after the quantity has been set to 1234, then the 1 is dropped, the quantity will be 2345.

**Example:** Add a quantity of 5 for the last item scanned.

- 1. Scan the item's bar code.
- 2. Scan the quantity **5** bar code.

**Example:** Add a quantity of 1,500 for the last item scanned.

- 1. Scan the item's bar code.
- 2. Scan the quantity **1** bar code.
- 3. Scan the quantity **5** bar code.
- 4. Scan the quantity **0** bar code.
- 5. Scan the quantity **0** bar code.

**Example:** Change a quantity of 103 to 10.

To correct an incorrect quantity, scan the quantity 0 bar code to replace the incorrect digits, then scan the correct quantity bar codes.

- 1. Scan the quantity **0** bar code to change the quantity to 1030.
- 2. Scan the quantity **0** bar code to change the quantity to 0300.
- 3. Scan the quantity 1 bar code to change the quantity to 3001.
- 4. Scan the quantity **0** bar code to change the quantity to 0010.

Default = 1.

# **Quantity Codes**

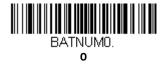

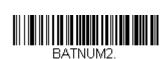

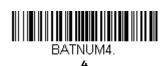

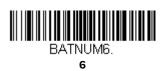

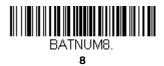

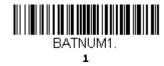

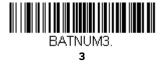

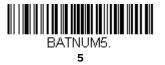

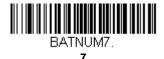

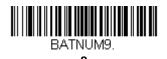

## **Batch Mode Output Order**

When batch data is transmitted, select whether you want that data sent as FIFO (first-in first-out), or LIFO (last-in first-out). *Default = Batch Mode FIFO*.

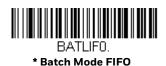

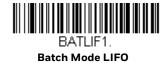

#### **Total Records**

If you wish to output the total number of bar codes scanned when in Batch Mode, scan **Total Records**.

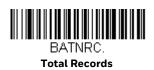

#### **Delete Last Code**

If you want to delete the last bar code scanned when in Batch Mode, scan **Delete Last Code**.

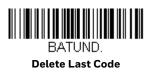

#### **Clear All Codes**

If you want to clear the scanner's buffer of all data accumulated in Batch Mode, scan **Clear All Codes**.

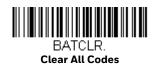

#### **Transmit Records to Host**

If you are operating in Inventory Batch Mode Inventory Batch Mode, you must scan the following bar code to transmit all the stored data to the host system.

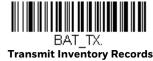

## **Batch Mode Transmit Delay**

Sometimes when accumulated scans are sent to the host system, the transmission of those scans is too fast for the application to process. To program a transmit delay between accumulated scans, scan one of the following delays. *Default = Off.* 

**Note:** In most cases, a short (250 ms (milliseconds)) delay is ideal, however, longer delays may be programmed. Contact Customer Support for additional information.

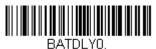

\* Batch Mode Transmit Delay Off (No Delay)

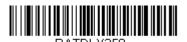

Batch Mode Transmit Delay Short

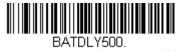

Batch Mode Transmit Delay Medium (500 ms)

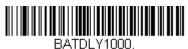

Batch Mode Transmit Delay Long (1000 ms)

# **Multiple Scanner Operation**

**Note:** Multiple Scanner Operation Mode allows you to link up to 7 scanners to one base or Access Point (if supported). You cannot join an 8th scanner until you unlink one of the 7 scanners or take a scanner out of range.

To put the scanner in multiple scanner mode, scan the bar code below. Once you scan this bar code, the scanner is unlinked from the base or Access Point and must either be placed into the base, or you must scan the Access Point linking bar code in order to relink.

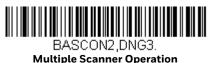

## **Scanner Name**

You may assign a name to each scanner you are using for identification purposes. For example, you may want to have a unique identifier for a scanner that is receiving imaging commands sent from the base or Access Point.

The default name is in the format "ScannerName\_Model\_SN\_XXXXXXXXXX" If you have more than one scanner linked to a base, and they all have the same name, the first scanner linked to the base receives commands. When renaming a series of scanners with identical names, unlink all except one of the scanners from the base.

Perform the rename operation using either the bar codes on page 61, or by sending the serial command: ScannerName: BT\_NAMNewName. where ScannerName is the current name of the scanner, and NewName is the new name for the scanner. If you wish to change the names of additional scanners, link them one at a time and repeat the: ScannerName: BT\_NAMNewName. command for each scanner.

To rename scanners with sequential, numeric names, scan the bar codes below. Scan the **Reset** code after each name change and wait for the scanner to relink to the base or Access Point before scanning a bar code to rename the next scanner.

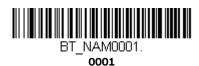

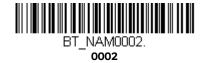

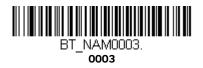

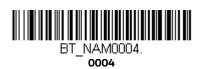

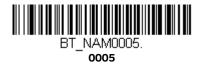

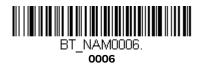

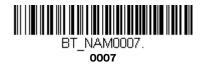

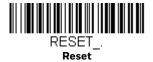

You may also scan the **Scanner Name** bar code below and scan a number for the scanner name. For example, if you wanted to name the linked scanner "312," you would scan the bar code below, scan the **3**, **1**, and **2** bar codes on the **Programming Chart**, then scan **Save**. Scan the **Reset** bar code and wait for the scanner to relink to the base.

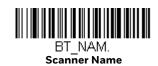

# **Application Work Groups**

Your cordless system can have up to 7 scanners linked to one base or Access Point. You can also have up to 7 work groups. If you want to have all of the scanners' settings programmed alike, you don't need to use more than 1 work group. If you want each scanner to have unique settings (e.g., beeper volume, prefix/suffix, data formatter), then you may program each scanner to its own unique work group and may program each scanner independently. For example, you might want to have multiple work groups in a retail/warehouse application where you need to have different data appended to bar codes used in the warehouse area versus the retail area. You could assign all the scanners in the retail area to one work group and those in the warehouse to another. Consequently, any desired changes to either the retail or warehouse area would apply to all scanners in that particular work group. Honeywell's online configuration tool, EZConfig for Scanning (page 168), makes it easy for you to program your system for use with multiple scanners and multiple work groups.

The scanner keeps a copy of the menu settings it is using. Whenever the scanner is connected or reconnected to a base or an Access Point, the scanner is updated with the latest settings from the base or Access Point for its work group. The scanner also receives menu setting changes processed by the base or Access Point. If a scanner is removed from a base or an Access Point and placed into another base or linked to another Access Point, it will be updated with the new base/Access Point settings for whatever work group to which that the scanner was previously assigned. For example, if the scanner was in work group 1 linked to the first base, it will be placed in work group 1 in the second base with the associated settings.

#### **Application Work Group Selection**

This programming selection allows you to assign a scanner to a work group by scanning the bar code below. You may then program the settings (e.g., beeper volume, prefix/suffix, data formatter) that your application requires. *Default = Group 0*.

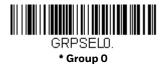

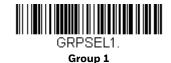

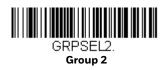

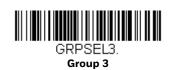

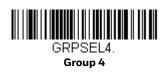

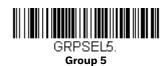

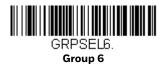

# Reset the Factory Defaults: All Application Work Groups

The following bar code defaults all of the work groups to the factory default settings.

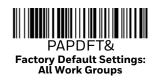

To see what the factory default settings are, refer to the table of Menu Commands, beginning on page 175. The standard product default settings for each of the commands are indicated by an asterisk (\*).

**Note:** Scanning this bar code also causes both the scanner and the base or Access Point to perform a reset and become unlinked. The scanner must be placed in the base, or the Access Point linking bar code must be scanned to re-establish the link. Refer to Scanner Modes for additional information.

If your scanner is in multiple scanner mode, you will hear up to 30 seconds of beeping while all scanners are relinked to the base or Access Point and the settings are changed.

# Reset the Custom Defaults: All Application Work Groups

If you want the custom default settings restored to all of the work groups, scan the **Custom Product Default Settings** bar code below. (If there are no custom defaults, it will reset the work groups to the factory defaults.) See Set Custom Defaults on page 1-8. for further information about custom defaults.

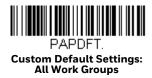

**Note:** Scanning this bar code also causes both the scanner and the base or Access Point to perform a reset and become unlinked. The scanner must be placed in its base, or the Access Point linking bar code must be scanned to re-establish the link. Refer to Scanner Modes for additional information.

If your scanner is in multiple scanner mode, you will hear up to 30 seconds of beeping while all scanners are relinked to the base or Access Point and the settings are changed.

#### **Use the Scanner with Bluetooth Devices**

The scanner can be used either with the charge base, an Access Point, or with other Bluetooth devices. Those devices include personal computers, laptops, PDAs, and Honeywell mobility systems devices.

#### **Bluetooth Secure Simple Pairing (SSP)**

Secure Simple Pairing (SSP) allows you to connect simply and securely to other Bluetooth devices without having to enter a PIN code (as described in Bluetooth HID Keyboard Connect procedure). SSP is only available when using Bluetooth ver-

sion 2.1 or higher. When SSP is on, no PIN is required for pairing. Turn SSP off if you are connecting to a Bluetooth device that is not using a compatible Bluetooth version. *Default = Bluetooth SSP On*.

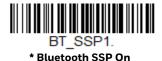

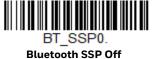

### **Bluetooth HID Keyboard Connect**

Your scanner can be paired with Bluetooth-capable devices, such as personal computers, laptops, and tablets, so that scanned data appears on your device screen as though it was entered on the keyboard. In order to pair with the Bluetooth device:

1. Scan the appropriate **Bluetooth HID Keyboard Connect** bar code below.

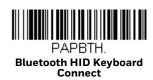

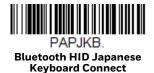

- 2. Set your personal computer, laptop, or tablet so it searches for other Bluetooth devices. (Refer to your device's User Guide for pairing instructions.)
- 3. Once your personal computer, laptop, or tablet has located the scanner, select the scanner name. Some personal computers, laptops, or tablets will automatically pair with the scanner. If your device automatically pairs with the scanner, it displays a successful pairing message and you do not need to continue to the next step.
- 4. If your personal computer, laptop, or tablet does not automatically pair with the scanner, a PIN is displayed. This PIN must be scanned within 60 seconds. You must quickly scan **Bluetooth PIN Code** below, then scan the numeric bar code(s) for the PIN code from the chart below, then scan the **Save** bar code.

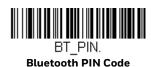

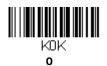

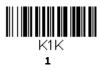

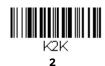

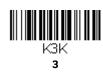

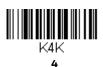

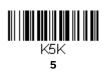

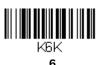

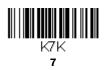

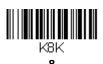

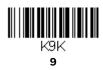

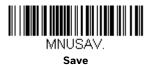

Your personal computer, laptop, or tablet should now be paired with the scanner.

Once the scanner battery is charged and you have paired it, you may begin scanning bar codes. Verify the scanner operation by scanning a bar code from the Sample Symbols in the back of this manual.

#### Virtual Keyboard

Once your scanner has been connected directly to an iPad, smart phone, or laptop, you can toggle the virtual keyboard on your device with a quick double pull of the scanner trigger.

### **Bluetooth HID Keyboard Disconnect**

If your scanner has been connected directly to an iPad, smart phone, or laptop using Bluetooth HID Keyboard Connect, you must disconnect it in order to once again communicate with the base or Access Point. Scan the **Bluetooth HID Keyboard Disconnect** bar code to unlink the scanner from the currently linked host. Scan the linking bar code on the base or Access Point to relink the scanner.

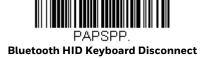

### **Bluetooth Serial Port - PCs/Laptops**

Scanning the **Non-Base BT Connection** bar code below unlinks your scanner and puts it into a discoverable state. Once the scanner searches for and connects with a Bluetooth host, the scanner stores the connection to the host device address and switches virtual COM ports. This allows the scanner to automatically relink to the host if the connection is lost.

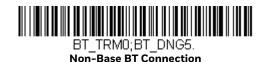

## **PDAs/Mobility Systems Devices**

You may also use the scanner with a PDA or a Honeywell Mobility Systems device. Scan the bar code below and follow the instructions supplied with your Bluetooth device to locate the scanner, and connect with it.

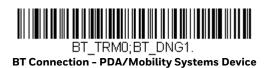

## Change the Scanner's Bluetooth PIN Code

Some devices require a PIN code as part of the Bluetooth security features. Your scanner's default PIN is **1234**, which you may need to enter the first time you connect to your PDA or PC. The PIN code must be between 1 and 16 characters. To change the PIN, scan the bar code below and then scan the appropriate numeric bar codes from the Programming Chart. Scan **Save** to save your selection.

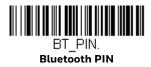

# Minimize Bluetooth/ISM Band Network Activity

The settings described below can help you customize the relinking behavior of the cordless area-imaging system to obtain the best compromise between convenience and low interference.

**Note:** ISM band refers to the 2.4 to 2.48 GHz frequency band used by wireless networks, cordless phones, and Bluetooth.

#### **Auto Reconnect Mode**

Auto Reconnect controls whether or not the scanner automatically begins the relink process when a loss of connection is detected. When the **Auto Reconnect On** bar code is scanned, the scanner begins the relink process immediately, without user intervention. *Default = Auto Reconnect On*.

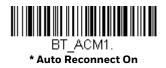

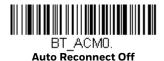

**Note:** If you are connecting to a Bluetooth Interface Module, set Auto Reconnect to Off.

The table below shows the results of the Auto Reconnect On and Off settings:

| Event                | Auto Reconnect On                                                                                                    | Auto Reconnect Off                                                                             |
|----------------------|----------------------------------------------------------------------------------------------------|------------------------------------------------------------------------------------------------|
| Scanner out of range | Relink occurs automatically. If maximum number of link attempts is unsuccessful, then the scanner must be relinked by either pulling the trigger, placing the scanner in the base, or scanning the Access Point linking bar code (see Maximum Link Attempts). | The scanner is relinked by pulling the trigger, or scanning the Access Point linking bar code. |

| Event                                                           | Auto Reconnect On                                                                                                    | Auto Reconnect Off                                                                                                 |
|-----------------------------------------------------------------|----------------------------------------------------------------------------------------------------|----------------------------------------------------------------------------------------------------|
| Base or Access point reset<br>(firmware upgrade or power cycle) | Scanner behaves as if out of range.                                                                                                    | No attempt to relink made while base or Access Point is powered off. Trigger must be pulled to initiate relinking. |
| Scanner power down due to Scanner Power Time-Out Timer setting. | Trigger must be pulled, Access Point linking bar code must be scanned, or the scanner must be placed in the base unit to relink.  (Note: scanner relinks on power up, but powers on due to one of the above actions.) |                                                                                                    |
| Scanner reset due to firmware upgrade                           | Relink occurs automatically.                                                                                                    |                                                                                                    |
| Scanner reset due to battery change                             | Relink occurs automatically.                                                                                                    |                                                                                                    |
| Scanner placed in different base unit                           | Relink to new base occurs automatically.                                                                                                    |                                                                                                    |

## **Maximum Link Attempts**

The Maximum Link Attempts setting controls the number of times the scanner tries to form a connection with a base or an Access Point. During the connection setup process, the scanner transmits in order to search for and connect to a base or an Access Point. In order to prevent continuous transmissions that could interfere with other users of the ISM band, the number of attempts to connect is limited by this setting. After the maximum number of attempts is reached, the scanner will not attempt to reconnect to a base or an Access Point. Pressing the trigger, scanning an Access Point linking bar code, or placing the scanner in the cradle resets the attempt count and the scanner will again try to link.

Scan the **Maximum Link Attempts** bar code, then scan the number of attempts for the setting (from 0-100) from the Programming Chart. Scan **Save** to save the setting. Default = 0.

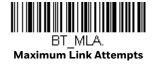

**Note:** When Auto Reconnect Mode is On, setting Maximum Link Attempts to zero will cause the scanner to try to link until the Scanner Power Time-Out Timer setting expires. When Auto Reconnect Mode is Off, setting Maximum Link Attempts to zero will cause the scanner to only attempt linking one time after a trigger pull.

#### **Relink Time-Out**

Relink Time-Out controls the idle time between relink attempts. An attempt to link a scanner to a base or an Access Point typically lasts up to 5 seconds. This is the time when the scanner is actually attempting a contact. Relink Time-Out controls the amount of time, in seconds, that elapses between the end of one connection attempt and the start of the next.

**Note:** The length of time for an attempt depends on the number of scanners connected to a base unit or Access Point. An extra 7 seconds may be required when a connection is successful.

Scan the **Relink Time-Out** bar code, then scan the number of seconds for the setting (from 1-100) from the Programming Chart. Scan **Save** to save the setting. *Default = 3 seconds*.

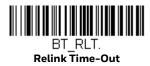

### **Bluetooth/ISM Network Activity Examples**

#### **Default values**

When the scanner goes out of range, the scanner repeatedly attempts to connect to the base unit or Access Point. Each attempt consists of approximately 5 seconds of active time followed by 3 seconds of idle time. After one hour, the scanner powers off and batch mode data is lost.

#### Maximum Link Attempts set to 15 Other values at default setting

When the scanner goes out of range, 15 attempts are made to link to the base unit or Access Point. Each attempt consists of approximately 5 seconds of active time followed by 3 seconds of idle time. After 15 cycles (8\*15 =120), or about 2 minutes, the scanner stops trying to connect to the base or Access Point, but retains any bar codes that may have been saved in batch mode. After one hour, the scanner powers off and batch mode data is lost.

#### Auto Reconnect Mode set to 0 Maximum Link Attempts set to 15 Other values at default setting

When the scanner goes out of range, no action is taken to relink. When the trigger is pulled, 15 attempts are made to link to the base or Access Point. Each attempt consists of approximately 5 seconds of active time followed by 3 seconds of idle time. After 15 cycles (8\*15 =120), or about 2 minutes, the scanner stops trying to connect to the base or Access Point, but retains any bar codes that may have been saved in batch mode. After one hour, the scanner powers off and batch mode data is lost. Refer to Auto Reconnect Mode, to review other events that can start the relink process.

Auto Reconnect Mode set to 1
Maximum Link Attempts set to 0
Relink Time-Out set to 10
Scanner Power Time-Out Timer set to 1800

**Note:** See Scanner Power Time-Out Timer.

The scanner attempts to connect to the base or Access Point every 15 seconds, measured from one attempt start to the next attempt start. After one half hour, the scanner powers off.

# **Host Acknowledgment**

Some applications require that the host terminal (or server) validate incoming bar code data (database look-up) and provide acknowledgment to the scanner whether or not to proceed. In Host ACK Mode, the scanner waits for this acknowledgment after each scan. Visual and audible acknowledgments provide valuable feedback to the scan operator. The Host ACK functionality is controlled via a number of predefined escape commands that are sent to the scanner to make it behave in different ways.

**Note:** System performance degrades when using Host ACK at rates lower than 9600 baud.

The following criteria must be met for the Host ACK to work correctly:

- The cordless system must be configured for Host Port RS232 (terminal ID = 000) or USB COM Emulation (terminal ID = 130).
- RTS/CTS is defaulted off. You must enable it if the host system requires it.
- Host ACK must be set to On (page 71).
- A comma must be used as a terminator.
- The host terminal software must be capable of interpreting the bar code data, make decisions based on the data content, and send out appropriate escape commands to the scanner.

Escape commands are addressed to the scanner via "Application Work Groups." Once a command is sent, all scanners in a group respond to that command. Because of this, it is recommended that each scanner is assigned to its own group in Host ACK mode.

The commands to which the scanner responds are listed on page 72. The [ESC] is a 1B in hex. A typical command string is y [ESC] x, where "y" is the application work group number, "[ESC] x" is the escape command, and the comma is the terminator, which is required. (When "y" is not specified, the command is sent to the default Application Work Group 0.)

**Example:** Commands may be strung together to create custom response sequences. An example of a command string is listed below.

0[ESC]4,[ESC]5,[ESC]6,

The above example will make a scanner that is in application work group zero beep low, then medium, then high.

**Example:** A good read beep is required for any item on file, but a razz or error tone is required if the item is not on file. In this case,

[ESC]7, is sent to the host for an on-file product

[ESC]8,[ESC]8, is sent to the host for a not-on-file product

When a bar code is scanned, the scanner enters a timeout period until either the host ACK sequence is received, or the timeout expires (in 10 seconds, by default).

Once Host ACK is enabled, the system works as follows when a bar code is scanned:

- The scanner reads the code and sends data to the base or Access Point to transmit to the host system. No audible or visual indication is emitted until the scanner receives an escape command. The scanner read illumination goes out when there's a successful read.
- Scanner operation is suspended until 1) a valid escape string is received from the host system or 2) the scanner times out.
- Once condition 1 or 2 above has been met, the scanner is ready to scan again, and the process repeats.

A timeout occurs if the scanner does not receive a valid escape command within the timeout period. A timeout is indicated by an error tone. If a timeout occurs, the operator should check the host system to understand why a response to the scanner was not received.

Host ACK On/Off

HSTACK1.
Host ACK On

HSTACKO.

\* Host ACK Off

#### **Host ACK Timeout**

You can set a timeout for the length of time the scanner waits for a valid escape command when using Host Acknowledgment Mode. Set the length (in seconds) for a timeout by scanning the following bar code, then setting the timeout (from 1-90 seconds) by scanning digits from the Programming Chart, then scanning Save. Default = 10.

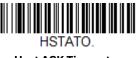

#### **Host ACK Timeout**

# **Host ACK Responses**

| Command          | Action                                                                          |  |
|------------------|---------------------------------------------------------------------------------|--|
| [ESC] a,         | Double beeps to indicate a successful menu change was made.                     |  |
| [ESC] b,         | Razz or error tone to indicate a menu change was unsuccessful.                  |  |
| [ESC] 1,         | The green LED illuminates for 135 milliseconds followed by a pause.             |  |
| [ESC] 2,         | The green LED illuminates for 2 seconds followed by a pause.                    |  |
| [ESC] 3,         | The green LED illuminates for 5 seconds followed by a pause.                    |  |
| [ESC] 4,         | Emits a beep at a low pitch.                                                    |  |
| [ESC] 5,         | Emits a beep at a medium pitch.                                                 |  |
| [ESC] 6,         | Emits a beep at a high pitch.                                                   |  |
| [ESC] 7,         | Beeps to indicate a successful decode and communication to host.                |  |
| [ESC] 8,[ESC] 8, | Razz or error tone to indicate a decode/communication to host was unsuccessful. |  |

# 4

## **INPUT/OUTPUT SETTINGS**

# **Power Up Beeper**

The scanner can be programmed to beep when it's powered up. If you are using a cordless system, the base can also be programmed to beep when it is powered up. Scan the **Off** bar code(s) if you don't want a power up beep. Default = Power Up Beeper On - Scanner.

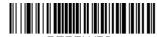

Power Up Beeper Off Scanner

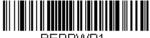

\* Power Up Beeper On -Scanner

BASPWRO.

Power Up Beeper Off -Cordless Base

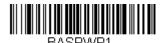

\* Power Up Beeper On -Cordless Base

## **Beep on BEL Character**

You may wish to force the scanner to beep upon a command sent from the host. If you scan the **Beep on BEL On** bar code below, the scanner will beep every time a BEL character is received from the host. *Default = Beep on BEL Off.* 

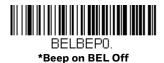

BELBEP1.
Beep on BEL On

# **Trigger Click**

To hear an audible click every time the scanner trigger is pressed, scan the **Trigger Click On** bar code below. Scan the **Trigger Click Off** code if you don't wish to hear the click. (This feature has no effect on serial or automatic triggering.) *Default = Trigger Click Off.* 

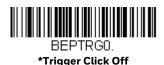

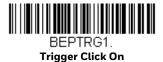

## **Good Read and Error Indicators**

#### **Beeper - Good Read**

The beeper may be programmed **On** or **Off** in response to a good read. Turning this option off, only turns off the beeper response to a good read indication. All error and menu beeps are still audible. *Default = Beeper - Good Read On*.

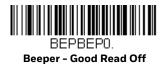

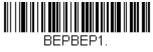

\* Beeper - Good Read On

## **Beeper Volume - Good Read**

The beeper volume codes modify the volume of the beep the scanner emits on a good read. *Default = High*.

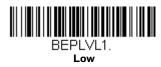

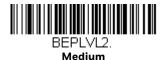

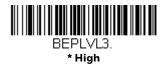

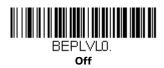

## **Beeper Pitch - Good Read**

The beeper pitch codes modify the pitch (frequency) of the beep the scanner emits on a good read. *Default = Medium*.

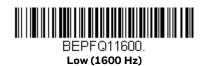

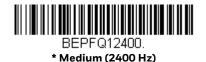

BEPFQ14200. High (4200 Hz)

## **Beeper Pitch - Error**

The beeper pitch codes modify the pitch (frequency) of the sound the scanner emits when there is a bad read or error. *Default = Razz*.

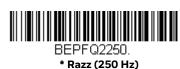

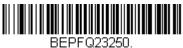

Medium (3250 Hz)

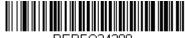

BEPFQ24200. High (4200 Hz)

### **Beeper Duration - Good Read**

The beeper duration codes modify the length of the beep the scanner emits on a good read. *Default = Normal*.

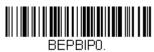

\* Normal Beep

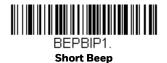

#### LED - Good Read

The LED indicator can be programmed **On** or **Off** in response to a good read. *Default = On.* 

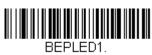

\* LED - Good Read On

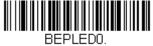

**LED - Good Read Off** 

#### **Number of Beeps - Good Read**

The number of beeps of a good read can be programmed from 1 - 9. The same number of beeps will be applied to the beeper and LED in response to a good read. For example, if you program this option to have five beeps, there will be five beeps and five LED flashes in response to a good read. The beeps and LED flashes are in

sync with one another. To change the number of beeps, scan the bar code below and then scan a digit (1-9) bar code and the **Save** bar code on the Programming Chart. Default = 1.

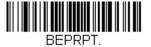

Number of Good Read Beeps/LED Flashes

#### **Number of Beeps - Error**

The number of beeps and LED flashes emitted by the scanner for a bad read or error can be programmed from 1-9. For example, if you program this option to have five error beeps, there will be five error beeps and five LED flashes in response to an error. To change the number of error beeps, scan the bar code below and then scan a digit (1-9) bar code and the **Save** bar code on the Programming Chart. Default = 1.

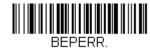

**Number of Error Beeps/LED Flashes** 

### **Good Read Delay**

This sets the minimum amount of time before the scanner can read another bar code. Default = 0 ms (No Delay).

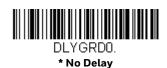

Short Delay (500 ms)

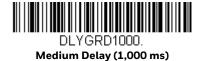

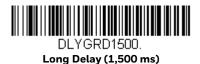

#### **User-Specified Good Read Delay**

If you want to set your own length for the good read delay, scan the bar code below, then set the delay (from 0-30,000 milliseconds) by scanning digits from the Programming Chart, then scanning Save.

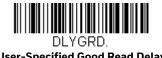

**User-Specified Good Read Delay** 

# **Manual Trigger Mode**

When in manual trigger mode, the scanner scans until a bar code is read, or until the trigger is released. Default = Manual Trigger-Normal.

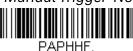

\* Manual Trigger - Normal

## **LED Illumination - Manual Trigger**

If you wish to set the illumination LED brightness, scan one of the bar codes below. This sets the LED illumination for the scanner when the trigger is pressed. Default = High.

**Note:** The LEDs are like a flash on a camera. The lower the ambient light in the room, the brighter the LEDs need to be so the scanner can "see" the bar codes

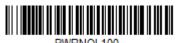

Low

PWRNOL120.

Medium

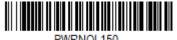

\* High

# **Serial Trigger Mode**

You can activate the scanner either by pressing the trigger, or using a serial trigger command (see Trigger Commands on page 174). When in serial mode, the scanner scans until a bar code has been read or until the deactivate command is sent. The scanner can also be set to turn itself off after a specified time has elapsed (see Read Time-Out, which follows).

#### **Read Time-Out**

Use this selection to set a time-out (in milliseconds) of the scanner's trigger when using serial commands to trigger the scanner. Once the scanner has timed out, you can activate the scanner either by pressing the trigger or using a serial trigger command. After scanning the **Read Time-Out** bar code, set the time-out duration (from 0-300,000 milliseconds) by scanning digits on the Programming Chart, then scanning **Save**. Default = 30,000 ms.

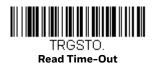

#### **Presentation Mode**

Presentation Mode uses ambient light to detect bar codes. The LED dims until a bar code is presented to the scanner, then the LED brightens to read the code. If the light level in the room is not high enough, Presentation Mode may not work properly.

**Note:** If you are using a cordless charge base in Presentation Mode, the battery will not charge unless the power supply is plugged into the base's auxiliary power port.

Scan the following bar code to program your scanner for Presentation Mode.

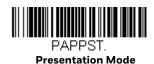

### **Presentation Centering**

Use Presentation Centering to narrow the scanner's field of view when it is in the stand to make sure the scanner reads only those bar codes intended by the user. For instance, if multiple codes are placed closely together, Presentation Centering will insure that only the desired codes are read.

**Note:** To adjust centering when the scanner is hand-held, see Centering.

If a bar code is not touched by a predefined window, it will not be decoded or output by the scanner. If Presentation Centering is turned on by scanning **Presentation**Centering On, the scanner only reads codes that pass through the centering window you specify using the Top of Presentation Centering Window, Bottom of Presentation Centering Window, Left, and Right of Presentation Centering Window bar codes.

In the example below, the white box is the centering window. The centering window has been set to 20% left, 30% right, 8% top, and 25% bottom. Since Bar Code 1 passes through the centering window, it will be read. Bar Code 2 does not pass through the centering window, so it will not be read.

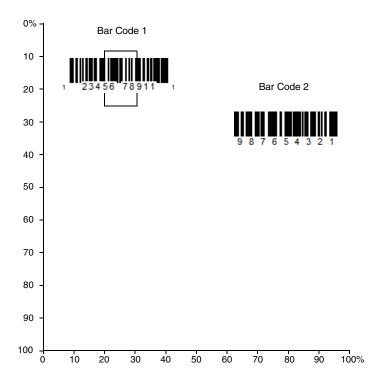

**Note:** A bar code needs only to be touched by the centering window in order to be read. ?It does not need to pass completely through the centering window.

Scan **Presentation Centering On**, then scan one of the following bar codes to change the top, bottom, left, or right of the centering window. Then scan the percent you want to shift the centering window using digits on the **Programming Chart**. Scan **Save**. Default Presentation Centering = 40% for Top and Left, 60% for Bottom and Right.

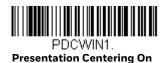

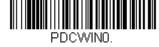

\* Presentation Centering Off

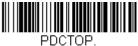

Top of Presentation Centering Window

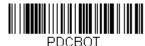

Bottom of Presentation Centering Window

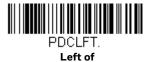

Presentation Centering Window

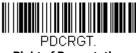

Right of Presentation Centering Window

## **In-Stand Sensor Mode**

This feature senses when the scanner is removed from the stand and tells it to begin manual triggering. When **Sensor On** is enabled, the scanner defaults to Presentation Mode when it is in the stand, and to Manual Trigger Mode when it is removed from the stand. *Default = Sensor On*.

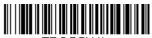

TRGSSW1. \*Sensor On

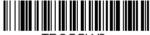

TRGSSW0. Sensor Off

# **Poor Quality Codes**

#### **Poor Quality 1D Codes**

This setting improves the scanner's ability to read damaged or badly printed linear bar codes. When **Poor Quality 1D Reading On** is scanned, poor quality linear bar code reading is improved, but the scanner's snappiness is decreased, making it less aggressive when reading good quality bar codes. This setting does not affect 2D bar code reading. *Default = Poor Quality 1D Reading Off.* 

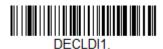

Poor Quality 1D Reading On

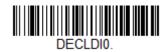

\* Poor Quality 1D Reading Off

### **Poor Quality PDF Codes**

This setting improves the scanner's ability to read damaged or badly printed PDF codes by combining information from multiple images. It is useful when a complete bar code cannot be seen in one image. This setting does not affect 1D bar code reading. Default = Poor Quality PDF Reading Off.

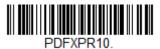

Poor Quality PDF Reading On

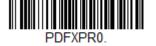

\* Poor Quality PDF Reading

# **CodeGate**®

When CodeGate is **On**, the trigger is used to allow decoded data to be transmitted to the host system. The scanner remains on, scanning and decoding bar codes, but the bar code data is not transmitted until the trigger is pressed. When CodeGate is **Off**, bar code data is transmitted when it is decoded. *Default = CodeGate Off Out-of-Stand*.

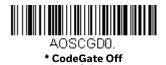

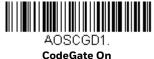

CodeGate On Out-of-Stand

### **Mobile Phone Read Mode**

When this mode is selected, your scanner is optimized to read bar codes from mobile phone or other LED displays. However, the speed of scanning printed bar codes may be slightly lower when this mode is enabled

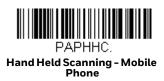

**Note:** To turn off Mobile Phone Read Mode, scan the Manual Trigger Mode bar code.

#### **Hands Free Time-Out**

The Scan Stand and Presentation Modes are referred to as "hands free" modes. If the scanner's trigger is pressed when using a hands free mode, the scanner changes to manual trigger mode. You can set the time the scanner should remain in manual trigger mode by setting the Hands Free Time-Out. Once the time-out value is reached, (if there have been no further trigger presses) the scanner reverts to the original hands free mode.

Scan the **Hands Free Time-Out** bar code, then scan the time-out duration (from 0-300,000 milliseconds) from the Programming Chart, and **Save**. *Default = 5,000 ms*.

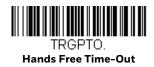

# **Reread Delay**

This sets the time period before the scanner can read the *same* bar code a second time. Setting a reread delay protects against accidental rereads of the same bar code. Longer delays are effective in minimizing accidental rereads. Use shorter delays in applications where repetitive bar code scanning is required. Reread Delay only works when in Presentation Mode. *Default = Medium*.

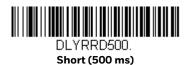

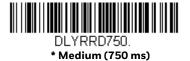

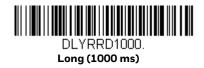

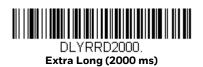

# **User-Specified Reread Delay**

If you want to set your own length for the reread delay, scan the bar code below, then set the delay (from 0-30,000 milliseconds) by scanning digits from the Programming Chart, then scanning **Save**.

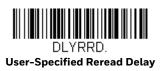

## **2D Reread Delay**

Sometimes 2D bar codes can take longer to read than other bar codes. If you wish to set a separate Reread Delay for 2D bar codes, scan one of the programming codes that follows. **2D Reread Delay Off** indicates that the time set for Reread Delay is used for both 1D and 2D bar codes. *Default = 2D Reread Delay Off*.

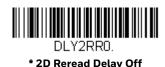

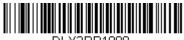

Short (1000ms)

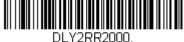

Medium (2000ms)

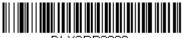

Long (3000ms)

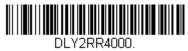

Extra Long (4000ms)

#### **Character Activation Mode**

You may use a character sent from the host to trigger the scanner to begin scanning. When the activation character is received, the scanner continues scanning until either the Character Activation Timeout, the deactivation character is received (see Deactivation Character), or a bar code is transmitted. Scan the following **On** bar code to use character activation, then use Activation Character (following) to select the character you will send from the host to start scanning. Default = Off.

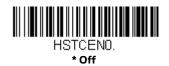

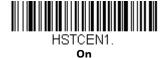

#### **Activation Character**

This sets the character used to trigger scanning when using Character Activation Mode. On the ASCII Conversion Chart (Code Page 1252), find the hex value that represents the character you want to use to trigger scanning. Scan the following bar code, then use the Programming Chart to read the alphanumeric combination that represents that ASCII character. Scan Save to finish.

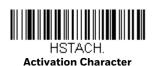

#### **End Character Activation After Good Read**

After a bar code is successfully detected and read from the scanner, the aimer can be programmed either to remain on and scanning, or to turn off. When **End Character Activation After Good Read** is enabled, the aimer turns off and stops scanning after a good read. If you scan **Do Not End Character Activation After Good Read**, the aimer remains on after a good read. *Default = End Character Activation After Good Read*.

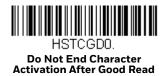

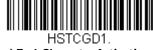

\* End Character Activation After Good Read

#### **Character Activation Timeout**

You can set a timeout for the length of time the aimer remains on and attempting to decode bar codes when using Character Activation Mode. Set the length (in milliseconds) for a timeout by scanning the following bar code, then setting the timeout (from 1-65535 milliseconds) by scanning digits from the Programming Chart, then scanning Save.  $Default = 5000 \, ms$ .

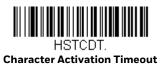

## **Character Deactivation Mode**

If you have sent a character from the host to trigger the scanner to begin scanning, you can also send a deactivation character to stop scanning. Scan the following **On** bar code to use character deactivation, then use **Deactivation Character** to select the character you will send from the host to terminate scanning. *Default = Off.* 

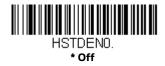

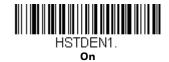

#### **Deactivation Character**

This sets the character used to terminate scanning when using Character Deactivation Mode. On the ASCII Conversion Chart (Code Page 1252), find the hex value that represents the character you want to use to terminate scanning. Scan the following bar code, then use the Programming Chart to read the alphanumeric combination that represents that ASCII character. Scan **Save** to finish.

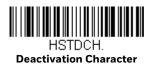

# **Illumination Lights**

If you want the illumination lights on while reading a bar code, scan the **Lights On** bar code, below. However, if you want to turn just the lights off, scan the **Lights Off** bar code. *Default = Lights On*.

**Note:** This setting does not affect the aimer light. The aiming light can be set using Aimer Mode

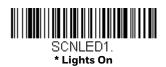

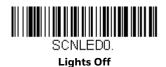

# **Aimer Delay**

The aimer delay allows a delay time for the operator to aim the scanner before the picture is taken. Use these codes to set the time between when the trigger is pulled and when the picture is taken. During the delay time, the aiming light will appear, but the LEDs won't turn on until the delay time is over. *Default = Off.* 

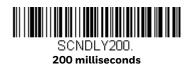

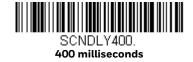

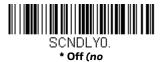

## **User-Specified Aimer Delay**

If you want to set your own length for the duration of the delay, scan the bar code below, then set the time-out by scanning digits (0 - 4,000 ms) from the Programming Chart, then scan **Save**.

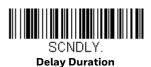

## **Aimer Mode**

This feature allows you to turn the aimer so that it is always on, always off, or in pulse mode. Pulse mode provides the best scan performance. *Default = Pulse Mode*.

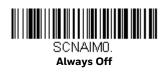

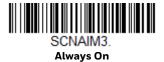

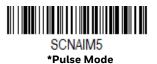

# **Centering**

Use Centering to narrow the scanner's field of view to make sure that when the scanner is hand-held, it reads only those bar codes intended by the user. For instance, if multiple codes are placed closely together, centering will insure that only the desired codes are read.

**Note:** To adjust centering when the scanner is in the stand, see <u>Presentation</u> Centering (page 4-79).

If a bar code is not touched by a predefined window, it will not be decoded or output by the scanner. If centering is turned on by scanning **Centering On**, the scanner only reads codes that pass through the centering window you specify using the **Top of Centering Window**, **Bottom of Centering Window**, **Left**, and **Right of Centering Window** bar codes.

In the example below, the white box is the centering window. The centering window has been set to 20% left, 30% right, 8% top, and 25% bottom. Since Bar Code 1 passes through the centering window, it will be read. Bar Code 2 does not pass through the centering window, so it will not be read.

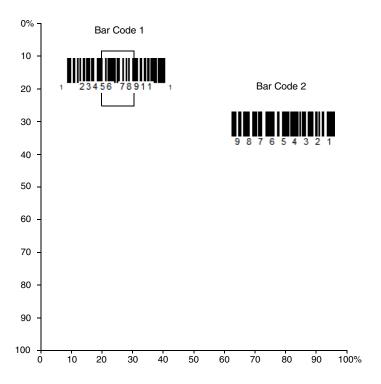

**Note:** A bar code needs only to be touched by the centering window in order to be read. ?It does not need to pass completely through the centering window.

Scan **Centering On**, then scan one of the following bar codes to change the top, bottom, left, or right of the centering window. Then scan the percent you want to shift the centering window using digits on the **Programming Chart**. Scan **Save**. Default Centering = 40% for Top and Left, 60% for Bottom and Right.

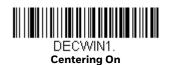

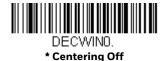

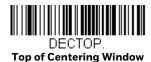

**Bottom of Centering Window** 

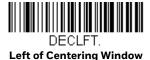

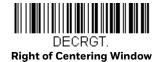

#### No Read

With No Read turned On, the scanner notifies you if a code cannot be read. If using an EZConfig for Scanning Tool Scan Data Window (see page 168), an "NR" appears when a code cannot be read. If No Read is turned Off, the "NR" will not appear. Default = Off.

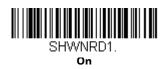

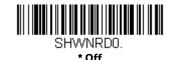

If you want a different notation than "NR," for example, "Error," or "Bad Code," you can edit the output message (see Data Format). The hex code for the No Read symbol is 9C.

#### Video Reverse

Video Reverse is used to allow the scanner to read bar codes that are inverted. The Video Reverse Off bar code below is an example of this type of bar code. Scan Video Reverse Only to read only inverted bar codes. Scan Video Reverse and Standard Bar Codes to read both types of codes.

Note: After scanning Video Reverse Only, menu bar codes cannot be read. You must scan Video Reverse Off or Video Reverse and Standard Bar Codes in order to read menu bar codes.

**Note:** Images downloaded from the unit are not reversed. This is a setting for decoding only.

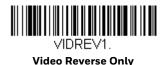

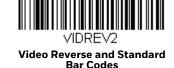

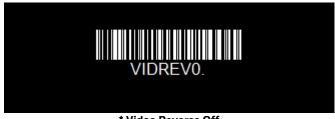

# **Working Orientation**

Some bar codes are direction-sensitive. For example, KIX codes can misread when scanned sideways or upside down. Use the working orientation settings if your direction-sensitive codes will not usually be presented upright to the scanner. *Default = Upright*.

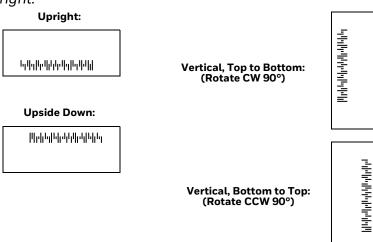

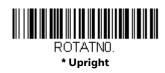

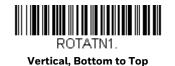

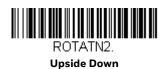

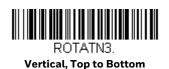

# 5

### DATA EDIT

### **Prefix/Suffix Overview**

When a bar code is scanned, additional information is sent to the host computer along with the bar code data. This group of bar code data and additional, user-defined data is called a "message string." The selections in this section are used to build the user-defined data into the message string.

Prefix and Suffix characters are data characters that can be sent before and after scanned data. You can specify if they should be sent with all symbologies, or only with specific symbologies. The following illustration shows the breakdown of a message string:

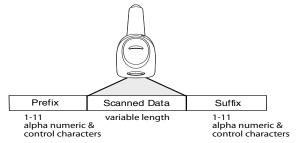

# **Points to Keep In Mind**

- It is not necessary to build a message string. The selections in this chapter are only used if you wish to alter the default settings. *Default prefix = None*. *Default suffix = None*.
- A prefix or suffix may be added or cleared from one symbology or all symbologies.
- You can add any prefix or suffix from the ASCII Conversion Chart (Code Page 1252), plus Code I.D. and AIM I.D.
- You can string together several entries for several symbologies at one time.
- Enter prefixes and suffixes in the order in which you want them to appear on the output.

- When setting up for specific symbologies (as opposed to all symbologies), the specific symbology ID value counts as an added prefix or suffix character.
- The maximum size of a prefix or suffix configuration is 200 characters, which includes header information.

#### To Add a Prefix or Suffix:

- Step 1. Scan the **Add Prefix** or **Add Suffix** symbol (page 95).
- Step 2. Determine the 2 digit Hex value from the Symbology Chart (included in the Symbology Charts) for the symbology to which you want to apply the prefix or suffix. For example, for Code 128, Code ID is "j" and Hex ID is "6A".
- Step 3. Scan the 2 hex digits from the Programming Chart or scan **9**, **9** for all symbologies.

To add the Code I.D., scan 5, C, 8, 0.

To add the AIM I.D., scan 5, C, 8, 1.

To add the serial number, scan 5, C, 8, 8.

To add a backslash (\), scan 5, C, 5, C.

**Note:** When adding a backslash (\), you must scan 5C twice – once to create the leading backslash and then to create the backslash itself.

- Step 4. Repeat Steps 2 and 3 for every prefix or suffix character.
- Step 5. Scan **Save** to exit and save, or scan **Discard** to exit without saving.

Repeat the steps above to add a prefix or suffix for another symbology.

# **Example: Add a Tab Suffix to All Symbologies**

- Step 1. Scan Add Suffix.
- Step 2. Scan **9, 9** from the Programming Chart to apply this suffix to all symbologies.
- Step 3. Scan **0, 9** from the Programming Chart. This corresponds with the hex value for a horizontal tab, shown in the ASCII Conversion Chart (Code Page 1252), beginning on page 216.
- Step 4. Scan **Save**, or scan **Discard** to exit without saving.

### **Clear One or All Prefixes or Suffixes**

You can clear a single prefix or suffix, or clear all prefixes/suffixes for a symbology. If you have been entering prefixes and suffixes for single symbologies, you can use **Clear One Prefix** (**Suffix**) to delete a specific character from a symbology. When you **Clear All Prefixes** (**Suffixes**), all the prefixes or suffixes for a symbology are deleted.

- Step 1. Scan the Clear One Prefix or Clear One Suffix symbol.
- Step 2. Determine the 2 digit Hex value from the Symbology Charts for the symbology from which you want to clear the prefix or suffix.
- Step 3. Scan the 2 digit hex value from the Programming Chart or scan **9**, **9** for all symbologies.

Your change is automatically saved.

# Add a Carriage Return Suffix to All Symbologies

Scan the following bar code if you wish to add a carriage return suffix to all symbologies at once. This action first clears all current suffixes, then programs a carriage return suffix for all symbologies.

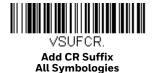

# **Prefix Selections**

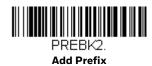

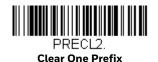

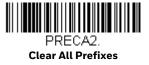

## **Suffix Selections**

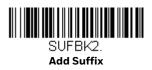

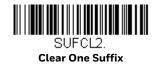

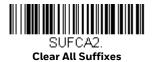

### **Function Code Transmit**

When this selection is enabled and function codes are contained within the scanned data, the scanner transmits the function code to the terminal. Charts of these function codes are provided in the ASCII Conversion Chart (Code Page 1252). When the scanner is in keyboard wedge mode, the scan code is converted to a key code before it is transmitted. *Default = Enable*.

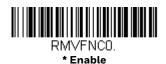

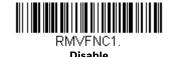

# Intercharacter, Interfunction, and Intermessage Delays

Some terminals drop information (characters) if data comes through too quickly. Intercharacter, interfunction, and intermessage delays slow the transmission of data, increasing data integrity.

### **Intercharacter Delay**

An intercharacter delay of up to 5000 milliseconds (in 5ms increments) may be placed between the transmission of each character of scanned data. Scan the **Intercharacter Delay** bar code below, then scan the number of 5ms delays, and the **Save** bar code using the Programming Chart.

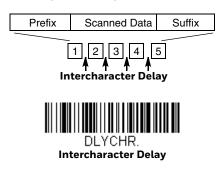

To remove this delay, scan the Intercharacter Delay bar code, then set the number of delays to **0**. Scan the **Save** bar code using the Programming Chart.

**Note:** Intercharacter delays are not supported in USB serial emulation.

### **User Specified Intercharacter Delay**

An intercharacter delay of up to 5000 milliseconds (in 5ms increments) may be placed after the transmission of a particular character of scanned data. Scan the **Delay Length** bar code below, then scan the number of 5ms delays, and the **Save** bar code using the **Programming Chart**.

Next, scan the **Character to Trigger Delay** bar code, then the 2-digit hex value for a printable character to trigger the delay See ISO 2022/ISO 646 Character Replacements on page A-220..

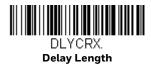

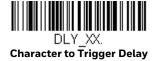

To remove this delay, scan the **Delay Lengt**h bar code, and set the number of delays to **0**. Scan the **Save** bar code using the **Programming Chart**.

## **Interfunction Delay**

An interfunction delay of up to 5000 milliseconds (in 5ms increments) may be placed between the transmission of each segment of the message string. Scan the **Interfunction Delay** bar code below, then scan the number of 5ms delays, and the **Save** bar code using the **Programming Chart**.

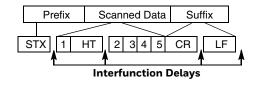

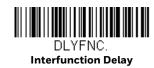

To remove this delay, scan the **Interfunction Delay** bar code, then set the number of delays to **0**. Scan the **Save** bar code using the Programming Chart.

# **Intermessage Delay**

An intermessage delay of up to 5000 milliseconds (in 5ms increments) may be placed between each scan transmission. Scan the **Intermessage Delay** bar code below, then scan the number of 5ms delays, and the **Save** bar code using the Programming Chart.

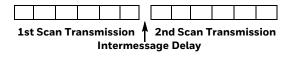

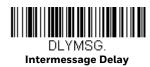

To remove this delay, scan the **Intermessage Delay** bar code, then set the number of delays to **0**. Scan the **Save** bar code using the Programming Chart.

# 6

### DATA FORMAT

### **Data Format Editor Introduction**

You may use the Data Format Editor to change the scanner's output. For example, you can use the Data Format Editor to insert characters at certain points in bar code data as it is scanned. The selections in the following pages are used only if you wish to alter the output. *Default Data Format setting = None*.

Normally, when you scan a bar code, it gets outputted automatically; however when you create a format, you must use a "send" command Send Commands within the format program to output data.

Multiple formats may be programmed into the scanner. They are stacked in the order in which they are entered. However, the following list presents the order in which formats are applied:

- 1. Specific Terminal ID, Actual Code ID, Actual Length
- 2. Specific Terminal ID, Actual Code ID, Universal Length
- 3. Specific Terminal ID, Universal Code ID, Actual Length
- 4. Specific Terminal ID, Universal Code ID, Universal Length
- 5. Universal Terminal ID, Actual Code ID, Actual Length
- 6. Universal Terminal ID, Actual Code ID, Universal Length
- 7. Universal Terminal ID, Universal Code ID, Actual Length
- 8. Universal Terminal ID, Universal Code ID, Universal Length

The maximum size of a data format configuration is 2000 bytes, which includes header information.

If you have changed data format settings, and wish to clear all formats and return to the factory defaults, scan the **Default Data Format** code below.

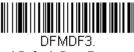

\* Default Data Format

### **Show Data Format**

Scan the bar code below to show current data format settings.

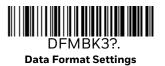

### Add a Data Format

- Step 1. Scan the Enter Data Formatsymbol.
- Select **Primary/Alternate** Format
  Determine if this will be your primary data format, or one of 3 alternate formats. This allows you to save a total of 4 different data formats. To program your primary format, scan **0** using the **Programming Chart**. If you are programming an alternate format, scan **1**, **2**, or **3**, depending on which alternate format you are programming. (See Primary/Alternate Data Formats for further information.)
- Step 3. **Terminal Type**Refer to Terminal ID Table and locate the Terminal ID number for your PC.
  Scan three numeric bar codes on the Programming Chart to program the scanner for your terminal ID (you must enter 3 digits). For example, scan **0 0 3** for an AT wedge.

**Note: 099** indicates all terminal types.

Step 4. **Code I.D.**In the Symbology Charts, find the symbology to which you want to apply the data format. Locate the Hex value for that symbology and scan the 2 digit hex value from the Programming Chart.

**Note:** If you are creating a data format for Batch Mode Quantity, use **35** for the Code I.D.

Step 5. **Length**Specify what length (up to 9999 characters) of data will be acceptable for this symbology. Scan the four digit data length from the Programming Chart. (Note: 50 characters is entered as 0050. 9999 is a universal number, indicating all lengths.)

Note: 9999 indicates all lengths.

- Step 6. **Editor Commands**Refer to Data Format Editor Commands. Scan the symbols that represent the command you want to enter.
- Step 7. Scan **Save** to save your data format, or **Discard** to exit without saving your changes.

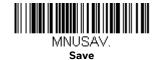

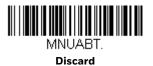

# **Other Programming Selections**

#### Clear One Data Format

This deletes one data format for one symbology. If you are clearing the primary format, scan **0** from the Programming Chart. If you are clearing an alternate format, scan **1**, **2**, or **3**, depending on the format you are clearing. Scan the Terminal Type and Code I.D. (see Symbology Charts), and the bar code data length for the specific data format that you want to delete. All other formats remain unaffected.

#### Clear all Data Formats

This clears all data formats.

- Save to exit and save your data format changes.
- Discard to exit without saving any data format changes.

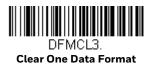

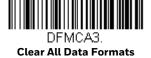

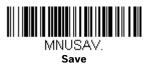

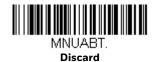

#### **Terminal ID Table**

| Terminal | Model(s)                     | Terminal<br>ID |  |  |
|----------|------------------------------|----------------|--|--|
| USB      | PC keyboard (HID)            | 124            |  |  |
|          | Mac Keyboard                 | 125            |  |  |
|          | PC Keyboard (Japanese)       | 134            |  |  |
|          | Serial (COM driver required) | 130            |  |  |
|          | HID POS                      | 131            |  |  |
|          | USB SurePOS Handheld         | 128            |  |  |
|          | USB SurePOS Tabletop         | 129            |  |  |
| Serial   | RS232 TTL                    | 000            |  |  |
|          | RS232 True                   | 000            |  |  |
| Keyboard | PS2 compatibles              | 003            |  |  |

### **Data Format Editor Commands**

When working with the Data Format Editor, a virtual cursor is moved along your input data string. The following commands are used to both move this cursor to different positions, and to select, replace, and insert data into the final output.

### **Send Commands**

#### Send all characters

**F1** Include in the output message all of the characters from the input message, starting from current cursor position, followed by an insert character. Syntax = F1xx where xx stands for the insert character's hex value for its ASCII code.

Refer to the ASCII Conversion Chart (Code Page 1252) for decimal, hex and character codes.

#### Send a number of characters

**F2** Include in the output message a number of characters followed by an insert character. Start from the current cursor position and continue for "nn" characters or through the last character in the input message, followed by character "xx." Syntax = F2nnxx where nn stands for the numeric value (00-99) for the number of characters, and xx stands for the insert character's hex value for its ASCII code. Refer to the ASCII Conversion Chart (Code Page 1252), beginning on page 216 for decimal, hex and character codes.

#### F2 Example: Send a number of characters

1234567890ABCDEFGHJ

Send the first 10 characters from the bar code above, followed by a carriage return. Command string: F2100D

F2 is the "Send a number of characters" command

10 is the number of characters to send

OD is the hex value for a CR

The data is output as: 1234567890

#### F2 and F1 Example: Split characters into 2 lines

Send the first 10 characters from the bar code above, followed by a carriage return, followed by the rest of the characters.

Command string: F2100DF10D

F2 is the "Send a number of characters" command

10 is the number of characters to send for the first line

OD is the hex value for a CR

F1 is the "Send all characters" command

OD is the hex value for a CR

The data is output as: 1234567890
ABCDEFGHIJ
<CR>

#### Send all characters up to a particular character

**F3** Include in the output message all characters from the input message, starting with the character at the current cursor position and continuing to, but not including, the search character "ss," followed by an insert character. The cursor is moved forward to the "ss" character. Syntax = F3ssxx where ss stands for the search character's hex value for its ASCII code, and xx stands for the insert character's hex value for its ASCII code.

Refer to the ASCII Conversion Chart (Code Page 1252) for decimal, hex and character codes.

F3 Example: Send all characters up to a particular character

1234567890ABCDEFGHJ

Using the bar code above, send all characters up to but not including "D," followed by a carriage return.

Command string: F3440D

F3 is the "Send all characters up to a particular character" command

44 is the hex value for a 'D"

OD is the hex value for a CR

The data is output as: 1234567890ABC <CR>

#### Send all but the last characters

**E9** Include in the output message all but the last "nn" characters, starting from the current cursor position. The cursor is moved forward to one position past the last input message character included. Syntax = E9nn where nn stands for the numeric value (00-99) for the number of characters that will not be sent at the end of the message.

#### Insert a character multiple times

**F4** Send "xx" character "nn" times in the output message, leaving the cursor in the current position. Syntax = F4xxnn where xx stands for the insert character's hex value for its ASCII code, and nn is the numeric value (00–99) for the number of times it should be sent.

Refer to the ASCII Conversion Chart (Code Page 1252), beginning on page 216 for decimal, hex and character codes.

E9 and F4 Example: Send all but the last characters, followed by 2 tabs

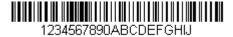

Send all characters except for the last 8 from the bar code above, followed by 2 tabs.

Command string: E908F40902

E9 is the "Send all but the last characters" command

08 is the number of characters at the end to ignore

F4 is the "Insert a character multiple times" command

09 is the hex value for a horizontal tab

02 is the number of times the tab character is sent

The data is output as: 1234567890AB <tab><tab>

#### **Move Commands**

#### Move the cursor forward a number of characters

**F5** Move the cursor ahead "nn" characters from current cursor position. Syntax = F5nn where nn is the numeric value (00-99) for the number of characters the cursor should be moved ahead.

#### F5 Example: Move the cursor forward and send the data

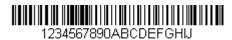

Move the cursor forward 3 characters, then send the rest of the bar code data from the bar code above. End with a carriage return.

Command string: F503F10D

F5 is the "Move the cursor forward a number of characters" command

03 is the number of characters to move the cursor

F1 is the "Send all characters" command

OD is the hex value for a CR

The data is output as: 4567890ABCDEFGHIJ <CR>

#### Move the cursor backward a number of characters

**F6** Move the cursor back "nn" characters from current cursor position. Syntax = F6nn where nn is the numeric value (00-99) for the number of characters the cursor should be moved back.

#### Move the cursor to the beginning

**F7** Move the cursor to the first character in the input message. Syntax = F7.

FE and F7 Example: Manipulate bar codes that begin with a 1

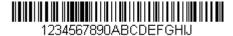

Search for bar codes that begin with a 1. If a bar code matches, move the cursor back to the beginning of the data and send 6 characters followed by a carriage return. Using the bar code above:

Command string: FE31F7F2060D

FE is the "Compare characters" command

31 is the hex value for 1

F7 is the "Move the cursor to the beginning" command

F2 is the "Send a number of characters" command

06 is the number of characters to send

OD is the hex value for a CR

The data is output as:

123456

<CR>

#### Move the cursor to the end

**EA** Move the cursor to the last character in the input message. Syntax = EA.

#### **Search Commands**

#### Search forward for a character

**F8** Search the input message forward for "xx" character from the current cursor position, leaving the cursor pointing to the "xx" character. Syntax = F8xx where xx stands for the search character's hex value for its ASCII code.

Refer to the ASCII Conversion Chart (Code Page 1252), beginning on page 216 for decimal, hex and character codes.

#### F8 Example: Send bar code data that starts after a particular character

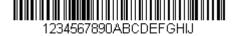

Search for the letter "D" in bar codes and send all the data that follows, including the "D." Using the bar code above:

Command string: F844F10D

F8 is the "Search forward for a character" command

44 is the hex value for "D"

F1 is the "Send all characters" command

OD is the hex value for a CR

The data is output as:

**DEFGHIJ** 

<CR>

#### Search backward for a character

**F9** Search the input message backward for "xx" character from the current cursor position, leaving the cursor pointing to the "xx" character. Syntax = F9xx where xx stands for the search character's hex value for its ASCII code. Refer to the ASCII Conversion Chart (Code Page 1252), beginning on page 216 for decimal, hex and character codes.

### Search forward for a non-matching character

**E6** Search the input message forward for the first non-"xx" character from the current cursor position, leaving the cursor pointing to the non-"xx" character. Syntax = E6xx where xx stands for the search character's hex value for its ASCII code. Refer to the ASCII Conversion Chart (Code Page 1252), beginning on page 216 for decimal, hex and character codes.

#### E6 Example: Remove zeros at the beginning of bar code data

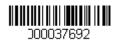

This example shows a bar code that has been zero filled. You may want to ignore the zeroes and send all the data that follows. E6 searches forward for the first character that is not zero, then sends all the data after, followed by a carriage return. Using the bar code above:

Command string: E630F10D

E6 is the "Search forward for a non-matching character" command

30 is the hex value for 0

F1 is the "Send all characters" command

OD is the hex value for a CR

The data is output as:

37692

<CR>

#### Search backward for a non-matching character

E7 Search the input message backward for the first non-"xx" character from the current cursor position, leaving the cursor pointing to the non-"xx" character. Syntax = E7xx where xx stands for the search character's hex value for its ASCII code. Refer to the ASCII Conversion Chart (Code Page 1252), beginning on page 216 for decimal, hex and character codes.

#### Miscellaneous Commands

#### **Suppress characters**

**FB** Suppress all occurrences of up to 15 different characters, starting at the current cursor position, as the cursor is advanced by other commands. When the FC command is encountered, the suppress function is terminated. The cursor is not moved by the FB command.

Syntax = FBnnxxyy . .zz where nn is a count of the number of suppressed characters in the list, and xxyy .. zz is the list of characters to be suppressed.

FB Example: Remove spaces in bar code data

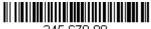

This example shows a bar code that has spaces in the data. You may want to remove the spaces before sending the data. Using the bar code above:

Command string: FB0120F10D

FB is the "Suppress characters" command

01 is the number of character types to be suppressed

20 is the hex value for a space

F1 is the "Send all characters" command

OD is the hex value for a CR

The data is output as:

34567890

<CR>

#### **Stop suppressing characters**

**FC** Disables suppress filter and clear all suppressed characters. Syntax = FC.

#### **Replace characters**

**E4** Replaces up to 15 characters in the output message, without moving the cursor. Replacement continues until the E5 command is encountered. Syntax =  $E4nnxx_1xx_2yy_1yy_2...zz_1zz_2$  where nn is the total count of the number of characters in the list (characters to be replaced plus replacement characters);  $xx_1$  defines characters to be replaced and xx2 defines replacement characters, continuing through  $zz_1$  and  $zz_2$ .

E4 Example: Replace zeros with CRs in bar code data

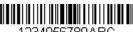

1234056780ABC

If the bar code has characters that the host application does not want included, you can use the E4 command to replace those characters with something else. In this example, you will replace the zeroes in the bar code above with carriage returns.

Command string: E402300DF10D

E4 is the "Replace characters" command

O2 is the total count of characters to be replaced, plus the replacement characters (0 is replaced by CR, so total characters = 2)

30 is the hex value for 0

OD is the hex value for a CR (the character that will replace the O)

F1 is the "Send all characters" command

OD is the hex value for a CR

The data is output as:

1234

5678

ABC

<CR>

#### Stop replacing characters

**E5** Terminates character replacement. Syntax = E5.

#### **Compare characters**

**FE** Compare the character in the current cursor position to the character "xx." If characters are equal, move the cursor forward one position. Syntax = FExx where xx stands for the comparison character's hex value for its ASCII code. Refer to the ASCII Conversion Chart (Code Page 1252), beginning on page 216 for decimal, hex and character codes.

#### Check for a number

**EC** Check to make sure there is an ASCII number at the current cursor position. The format is aborted if the character is not numeric.

#### EC Example: Only output the data if the bar code begins with a number

If you want only data from bar codes that begin with a number, you can use EC to check for the number.

Command string: **ECF10D** 

EC is the "Check for a number" command

F1 is the "Send all characters" command

OD is the hex value for a CR

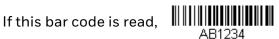

the next data format, if there is one, will

be used on the data. If there is no other format, the format fails and the raw data is output as AB1234.

If this bar code is read:

1234AB

the data is output as:

1234AB

<CR>

#### Check for non-numeric character

**ED** Check to make sure there is a non-numeric ASCII character at the current cursor position. The format is aborted if the character is numeric.

#### ED Example: Only output the data if the bar code begins with a letter

If you want only data from bar codes that begin with a letter, you can use ED to check for the letter.

Command string: EDF10D

ED is the "Check for a non-numeric character" command

F1 is the "Send all characters" command

OD is the hex value for a CR

If this bar code is read,

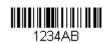

the next data format, if there is one, will

be used on this data. If there is no other format, the format fails and the raw data is output as 1234AB.

If this bar code is read: || || || || || || || || the data is output as:

**AB1234** 

<CR>

#### **Insert a delay**

**EF** Inserts a delay of up to 49,995 milliseconds (in multiples of 5), starting from the current cursor position. Syntax = EFnnnn where nnnn stands for the delay in 5ms increments, up to 9999. This command can only be used with keyboard emulation.

### **Data Formatter**

When Data Formatter is turned **Off**, the bar code data is output to the host as read, including prefixes and suffixes.

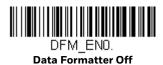

You may wish to require the data to conform to a data format you have created and saved. The following settings can be applied to your data format:

- Data Formatter On, Not Required, Keep Prefix/Suffix
   Scanned data is modified according to your data format, and prefixes and suffixes are transmitted.
- Data Format Required, Keep Prefix/Suffix
   Scanned data is modified according to your data format, and prefixes and suffixes are transmitted. Any data that does not match your data format requirements generates an error tone and the data in that bar code is not transmitted.

Default = Data Formatter On, Not Required, Keep Prefix/Suffix.

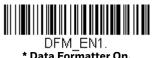

\* Data Formatter On, Not Required, Keep Prefix/Suffix

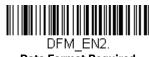

Data Format Required, Keep Prefix/Suffix

# **Primary/Alternate Data Formats**

You can save up to four data formats, and switch between these formats. Your primary data format is saved under **0**. Your other three formats are saved under **1**, **2**, and **3**. To set your device to use one of these formats, scan one of the bar codes below.

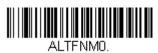

**Primary Data Format** 

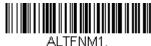

Data Format 1

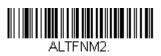

Data Format 2

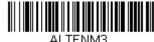

Data Format 3

# 7

# **SYMBOLOGIES**

This programming section contains the following menu selections. Refer to Chapter 9 for settings and defaults.

- All Symbologies
- Aztec Code
- China Post (Hong Kong 2 of 5)
- Chinese Sensible (Han Xin) Code
- Codabar
- Codablock A
- Codablock F
- Code 11
- Code 128
- Code 32 Pharmaceutical (PARAF)
- Code 39
- Code 93
- Data Matrix
- EAN/JAN-13
- EAN/JAN-8
- GS1 Composite Codes
- GS1 DataBar Expanded
- GS1 DataBar Limited
- GS1 DataBar Omnidirectional
- GS1 Emulation
- GS1-128

- Interleaved 2 of 5
- Korea Post On/Off
- Matrix 2 of 5
- MaxiCode
- MicroPDF417
- MSI
- NEC 2 of 5
- Postal Codes 2D
- Postal Codes Linear
- PDF417
- GS1 DataBar Omnidirectional
- QR Code
- Straight 2 of 5 IATA (two-bar start/ stop)
- Straight 2 of 5 Industrial (three-bar start/stop)
- TCIF Linked Code 39 (TLC39)
- UPC-A
- UPC-A
- UPC-A/EAN-13 with Extended Coupon Code
- UPC-E0
- UPC-E1

# All Symbologies

For best scanner performance, we recommend you only enable the symbologies that you need. Scan **All Symbologies Off** to disable all symbologies, then enable the symbologies you need by scanning the **On** bar code for each symbology.

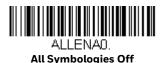

If you want to decode all the symbologies allowable for your scanner, scan the *All Symbologies On* code. If on the other hand, you want to decode only a particular symbology, scan All Symbologies Off followed by the On symbol for that particular symbology.

**Note:** All Symbologies On should only be used when needed (or you are instructed to do so) and may result in slower performance.

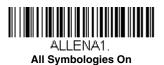

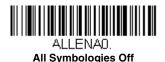

**Note:** When All Symbologies On is scanned, 2D Postal Codes are not enabled. 2D Postal Codes must be enabled separately.

# **Message Length Description**

You are able to set the valid reading length of some of the bar code symbologies. You may wish to set the same value for minimum and maximum length to force the scanner to read fixed length bar code data. This helps reduce the chances of a misread.

**Example:** Decode only those bar codes with a count of 9-20 characters. Min. length = 09Max. length = 20

**Example:** Decode only those bar codes with a count of 15 characters. Min. length = 15Max. length = 15

For a value other than the minimum and maximum message length defaults, scan the bar codes included in the explanation of the symbology, then scan the digit value of the message length and **Save** bar codes on the <u>Programming Chart</u>. The minimum and maximum lengths and the defaults are included with the respective symbologies.

### Codabar

<Default All Codabar Settings>

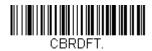

## Codabar On/Off

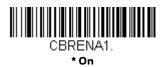

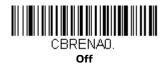

# **Codabar Start/Stop Characters**

Start/Stop characters identify the leading and trailing ends of the bar code. You may either transmit, or not transmit Start/Stop characters. *Default = Don't Transmit*.

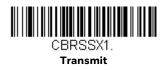

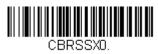

\* Don't Transmit

### **Codabar Check Character**

Codabar check characters are created using different "modulos." You can program the scanner to read only Codabar bar codes with Modulo 16 check characters.

Default = No Check Character.

**No Check Character** indicates that the scanner reads and transmits bar code data with or without a check character.

When Check Character is set to **Validate and Transmit**, the scanner will only read Codabar bar codes printed with a check character, and will transmit this character at the end of the scanned data.

When Check Character is set to **Validate**, **but Don't Transmit**, the unit will only read Codabar bar codes printed *with* a check character, but will not transmit the check character with the scanned data.

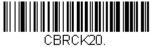

\* No Check Character

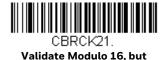

Don't Transmit

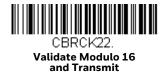

#### **Codabar Concatenation**

Codabar supports symbol concatenation. When you enable concatenation, the scanner looks for a Codabar symbol having a "D" start character, adjacent to a symbol having a "D" stop character. In this case the two messages are concatenated into one with the "D" characters omitted.

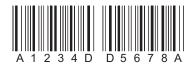

Select **Require** to prevent the scanner from decoding a single "D" Codabar symbol without its companion. This selection has no effect on Codabar symbols without Stop/Start D characters.

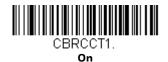

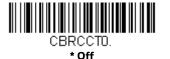

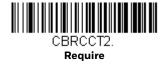

# **Codabar Message Length**

Scan the bar codes below to change the message length. Refer to Message Length Description (page 114) for additional information. Minimum and Maximum lengths = 2-60. Minimum Default = 4, Maximum Default = 60.

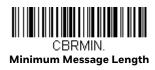

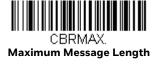

Code 39

< Default All Code 39 Settings >

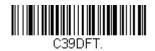

Code 39 On/Off

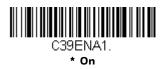

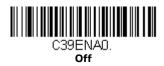

# **Code 39 Start/Stop Characters**

Start/Stop characters identify the leading and trailing ends of the bar code. You may either transmit, or not transmit Start/Stop characters. *Default = Don't Transmit*.

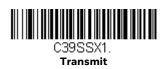

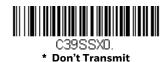

### Code 39 Check Character

No Check Character indicates that the scanner reads and transmits bar code data with or without a check character.

When Check Character is set to Validate, but Don't Transmit, the unit only reads Code 39 bar codes printed with a check character, but will not transmit the check character with the scanned data.

When Check Character is set to Validate and Transmit, the scanner only reads Code 39 bar codes printed with a check character, and will transmit this character at the end of the scanned data. Default = No Check Character.

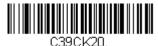

\* No Check Character

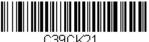

Validate, but Don't Transmit

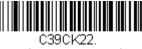

Validate and Transmit

# **Code 39 Message Length**

Scan the bar codes below to change the message length. Refer to Message Length Description (page 114) for additional information. Minimum and Maximum lengths = 0-48. Minimum Default = 0, Maximum Default = 48.

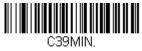

Minimum Message Length

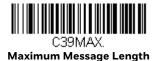

118

# Code 39 Append

This function allows the scanner to append the data from several Code 39 bar codes together before transmitting them to the host computer. When the scanner encounters a Code 39 bar code with the append trigger character(s), it buffers Code 39 bar codes until it reads a Code 39 bar code that does not have the append trigger. The data is then transmitted in the order in which the bar codes were read (FIFO). *Default = Off.* 

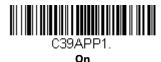

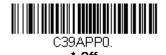

### **Code 32 Pharmaceutical (PARAF)**

Code 32 Pharmaceutical is a form of the Code 39 symbology used by Italian pharmacies. This symbology is also known as PARAF.

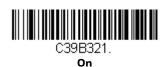

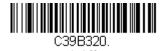

#### **Full ASCII**

If Full ASCII Code 39 decoding is enabled, certain character pairs within the bar code symbol will be interpreted as a single character. For example: \$V will be decoded as the ASCII character SYN, and /C will be decoded as the ASCII character #. Default = Off.

| NUL %U  | DLE \$P | SP | SPACE | 0 | 0  | @ | %V | Р | Р  | " | %W | р   | +P |
|---------|---------|----|-------|---|----|---|----|---|----|---|----|-----|----|
| SOH \$A | DC1 \$Q | !  | /A    | 1 | 1  | Α | Α  | Q | Q  | а | +A | q   | +Q |
| STX \$B | DC2 \$R | "  | /B    | 2 | 2  | В | В  | R | R  | b | +B | r   | +R |
| ETX \$C | DC3 \$S | #  | /C    | 3 | 3  | С | С  | S | S  | С | +C | s   | +S |
| EOT \$D | DC4 \$T | \$ | /D    | 4 | 4  | D | D  | Т | Т  | d | +D | t   | +T |
| ENQ \$E | NAK \$U | %  | /E    | 5 | 5  | Е | Е  | U | U  | е | +E | u   | +U |
| ACK \$F | SYN \$V | &  | /F    | 6 | 6  | F | F  | ٧ | ٧  | f | +F | V   | +V |
| BEL \$G | ETB \$W | "  | /G    | 7 | 7  | G | G  | W | W  | g | +G | w   | +W |
| BS \$H  | CAN \$X | (  | /H    | 8 | 8  | Н | Н  | Х | Х  | h | +H | х   | +X |
| HT \$I  | EM \$Y  | )  | /I    | 9 | 9  | 1 | ı  | Υ | Υ  | i | +l | у   | +Y |
| LF \$J  | SUB \$Z | *  | /J    | : | /Z | J | J  | Z | Z  | j | +J | z   | +Z |
| VT \$K  | ESC %A  | +  | /K    | ; | %F | K | K  | [ | %K | k | +K | {   | %P |
| FF \$L  | FS %B   | ,  | /L    | < | %G | L | L  | \ | %L | I | +L | 1   | %Q |
| CR \$M  | GS %C   | -  | -     | = | %Н | М | М  | ] | %M | m | +M | }   | %R |
| SO \$N  | RS %D   |    |       | > | %I | N | N  | ^ | %N | n | +N | ~   | %S |
| SI \$O  | US %E   | /  | /O    | ? | %J | 0 | 0  | _ | %O | 0 | +0 | DEL | %T |

Character pairs /M and /N decode as a minus sign and period respectively. Character pairs /P through /Y decode as 0 through 9.

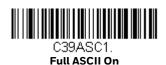

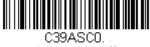

\* Full ASCII Off

# **Code 39 Code Page**

Code pages define the mapping of character codes to characters. If the data received does not display with the proper characters, it may be because the bar code being scanned was created using a code page that is different from the one the host program is expecting. If this is the case, scan the bar code below, select

the code page with which the bar codes were created (see ISO 2022/ISO 646 Character Replacements on page 220), and scan the value and the Save bar code from the Programming Chart. The data characters should then appear properly.

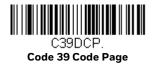

## Interleaved 2 of 5

< Default All Interleaved 2 of 5 Settings >

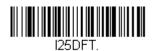

# Interleaved 2 of 5 On/Off

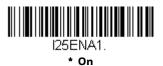

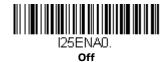

# **Check Digit**

**No Check Digit** indicates that the scanner reads and transmits bar code data with or without a check digit.

When Check Digit is set to **Validate, but Don't Transmit**, the unit only reads Interleaved 2 of 5 bar codes printed with a check digit, but will not transmit the check digit with the scanned data.

When Check Digit is set to **Validate and Transmit**, the scanner only reads Interleaved 2 of 5 bar codes printed with a check digit, and will transmit this digit at the end of the scanned data. *Default = No Check Digit*.

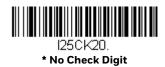

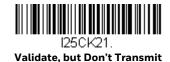

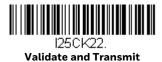

# **Interleaved 2 of 5 Message Length**

Scan the bar codes below to change the message length. Refer to Message Length Description (page 114) for additional information. Minimum and Maximum lengths = 2-80. Minimum Default = 4, Maximum Default = 80.

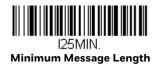

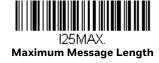

NEC 2 of 5

< Default All NEC 2 of 5 Settings >

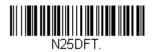

NEC 2 of 5 On/Off

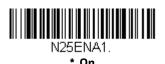

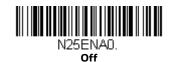

# **Check Digit**

No Check Digit indicates that the scanner reads and transmits bar code data with or without a check digit.

When Check Digit is set to Validate, but Don't Transmit, the unit only reads NEC 2 of 5 bar codes printed with a check digit, but will not transmit the check digit with the scanned data.

When Check Digit is set to Validate and Transmit, the scanner only reads NEC 2 of 5 bar codes printed with a check digit, and will transmit this digit at the end of the scanned data. Default = No Check Digit.

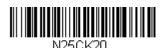

\* No Check Digit

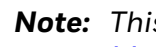

Validate, but Don't Transmit

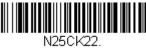

Validate and Transmit

# **NEC 2 of 5 Message Length**

Scan the bar codes below to change the message length. Refer to Message Length Description (page 114) for additional information. Minimum and Maximum lengths = 2-80. Minimum Default = 4, Maximum Default = 80.

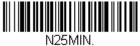

Minimum Message Length

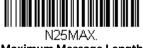

**Maximum Message Length** 

### Code 93

< Default All Code 93 Settings >

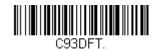

## Code 93 On/Off

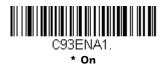

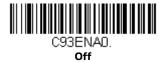

# **Code 93 Message Length**

Scan the bar codes below to change the message length. Refer to Message Length Description (page 114) for additional information. Minimum and Maximum lengths = 0-80. Minimum Default = 0, Maximum Default = 80.

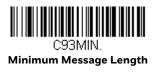

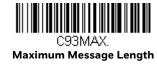

# **Code 93 Append**

This function allows the scanner to append the data from several Code 93 bar codes together before transmitting them to the host computer. When this function is enabled, the scanner stores those Code 93 bar codes that start with a space (excluding the start and stop symbols), and does not immediately transmit the data. The scanner stores the data in the order in which the bar codes are read,

deleting the first space from each. The scanner transmits the appended data when it reads a Code 93 bar code that starts with a character other than a space. *Default = Off.* 

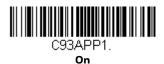

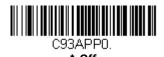

### **Code 93 Code Page**

Code pages define the mapping of character codes to characters. If the data received does not display with the proper characters, it may be because the bar code being scanned was created using a code page that is different from the one the host program is expecting. If this is the case, scan the bar code below, select the code page with which the bar codes were created (see ISO 2022/ISO 646 Character Replacements on page 220), and scan the value and the **Save** bar code from the Programming Chart. The data characters should then appear properly.

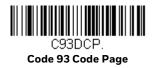

# Straight 2 of 5 Industrial (three-bar start/stop)

<Default All Straight 2 of 5 Industrial Settings>

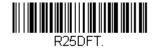

# Straight 2 of 5 Industrial On/Off

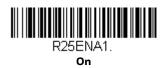

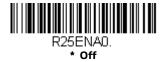

# Straight 2 of 5 Industrial Message Length

Scan the bar codes below to change the message length. Refer to Message Length Description (page 114) for additional information. Minimum and Maximum lengths = 1-48. Minimum Default = 4, Maximum Default = 48.

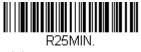

**Minimum Message Length** 

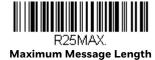

# Straight 2 of 5 IATA (two-bar start/stop)

<Default All Straight 2 of 5 IATA Settings>

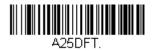

# Straight 2 of 5 IATA On/Off

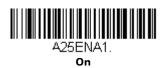

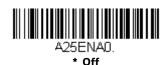

# Straight 2 of 5 IATA Message Length

Scan the bar codes below to change the message length. Refer to Message Length Description (page 114) for additional information. Minimum and Maximum lengths = 1-48. Minimum Default = 4, Maximum Default = 48.

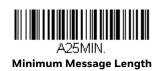

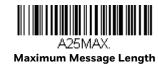

# Matrix 2 of 5

<Default All Matrix 2 of 5 Settings>

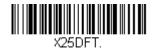

Matrix 2 of 5 On/Off

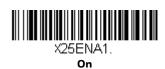

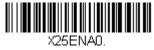

\* Off

# Matrix 2 of 5 Message Length

Scan the bar codes below to change the message length. Refer to Message Length Description (page 114) for additional information. Minimum and Maximum lengths = 1-80. Minimum Default = 4, Maximum Default = 80.

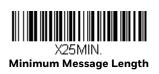

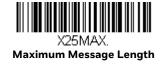

### Code 11

<Default All Code 11 Settings>

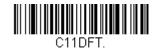

### Code 11 On/Off

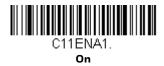

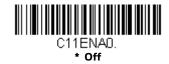

# **Check Digits Required**

This option sets whether 1 or 2 check digits are required with Code 11 bar codes. Default = Two Check Digits.

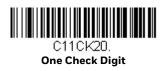

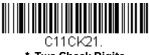

#### \* Two Check Digits

# **Code 11 Message Length**

Scan the bar codes below to change the message length. Refer to Message Length Description (page 114) for additional information. Minimum and Maximum lengths = 1-80. Minimum Default = 4, Maximum Default = 80.

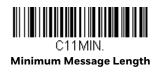

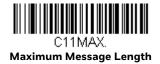

<Default All Code 128 Settings>

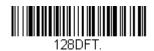

Code 128 On/Off

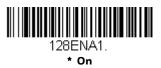

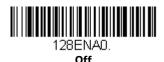

#### **ISBT 128 Concatenation**

In 1994 the International Society of Blood Transfusion (ISBT) ratified a standard for communicating critical blood information in a uniform manner. The use of ISBT formats requires a paid license. The ISBT 128 Application Specification describes 1) the critical data elements for labeling blood products, 2) the current recommendation to use Code 128 due to its high degree of security and its space-efficient design, 3) a variation of Code 128 that supports concatenation of neighboring symbols, and 4) the standard layout for bar codes on a blood product label. Use the bar codes below to turn concatenation on or off. *Default =Off.* 

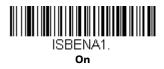

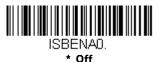

### Code 128 Message Length

Scan the bar codes below to change the message length. Refer to Message Length Description (page 114) for additional information. Minimum and Maximum lengths = 0-80. Minimum Default = 0, Maximum Default = 80.

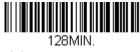

Minimum Message Length

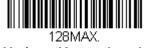

**Maximum Message Length** 

### Code 128 Append

This function allows the scanner to append the data from several Code 128 bar codes together before transmitting them to the host computer. When the scanner encounters a Code 128 bar code with the append trigger character(s), it buffers Code 128 bar codes until it reads a Code 128 bar code that does not have the append trigger. The data is then transmitted in the order in which the bar codes were read (FIFO). Default = On.

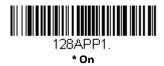

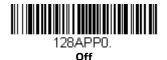

#### Code 128 Code Page

Code pages define the mapping of character codes to characters. If the data received does not display with the proper characters, it may be because the bar code being scanned was created using a code page that is different from the one the host program is expecting. If this is the case, scan the bar code below, select the code page with which the bar codes were created (see ISO 2022/ISO 646 Character Replacements on page 220), and scan the value and the Save bar code from the Programming Chart. The data characters should then appear properly.

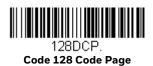

<Default All GS1-128 Settings>

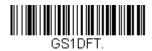

GS1-128 On/Off

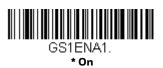

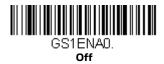

# **GS1-128 Message Length**

Scan the bar codes below to change the message length. Refer to Message Length Description (page 114) for additional information. Minimum and Maximum lengths = 1-80. Minimum Default = 1, Maximum Default = 80.

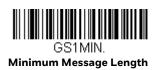

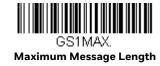

#### UPC-A

<Default All UPC-A Settings>

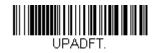

#### **UPC-A On/Off**

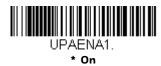

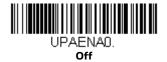

Note: To convert UPC-A bar codes to EAN-13, see Convert UPC-A to EAN-13 on page 138.

## **UPC-A Check Digit**

This selection allows you to specify whether the check digit should be transmitted at the end of the scanned data or not. *Default = On*.

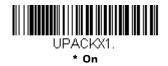

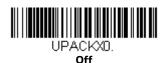

# **UPC-A Number System**

The numeric system digit of a U.P.C. symbol is normally transmitted at the beginning of the scanned data, but the unit can be programmed so it will not transmit it. *Default = On.* 

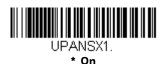

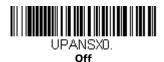

### **UPC-A Addenda**

This selection adds 2 or 5 digits to the end of all scanned UPC-A data. Default = Off for both 2 Digit and 5 Digit Addenda.

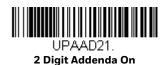

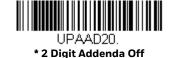

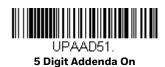

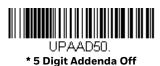

### **UPC-A Addenda Required**

When **Required** is scanned, the scanner will only read UPC-A bar codes that have addenda. You must then turn on a 2 or 5 digit addenda listed on page 133. *Default = Not Required*.

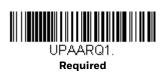

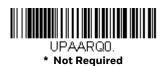

### **UPC-A Addenda Separator**

When this feature is on, there is a space between the data from the bar code and the data from the addenda. When turned off, there is no space. *Default = On.* 

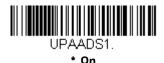

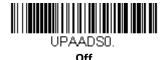

### **UPC-A/EAN-13** with Extended Coupon Code

Use the following codes to enable or disable UPC-A and EAN-13 with Extended Coupon Code. When left on the default setting (**Off**), the scanner treats Coupon Codes and Extended Coupon Codes as single bar codes.

If you scan the **Allow Concatenation** code, when the scanner sees the coupon code and the extended coupon code in a single scan, it transmits both as one symbology. Otherwise, it transmits the first coupon code it reads.

If you scan the **Require Concatenation** code, the scanner must see and read the coupon code and extended coupon code in a single read to transmit the data. No data is output unless both codes are read. *Default = Off.* 

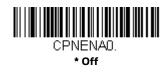

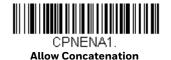

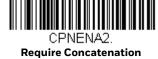

### **Coupon GS1 DataBar Output**

If you scan coupons that have both UPC and GS1 DataBar codes, you may wish to scan and output only the data from the GS1 DataBar code. Scan the **GS1 Output On** code below to scan and output only the GS1 DataBar code data. Default = GS1 Output Off.

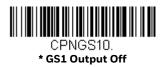

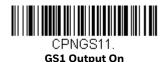

**UPC-EO** 

<Default All UPC-E Settings>

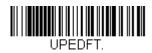

### UPC-E0 On/Off

Most U.P.C. bar codes lead with the 0 number system. To read these codes, use the **UPC-EO On** selection. If you need to read codes that lead with the 1 number system, use UPC-E1 (page 137). *Default = On*.

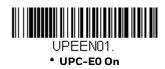

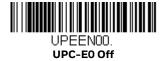

### **UPC-E0 Expand**

**UPC-E Expand** expands the UPC-E code to the 12 digit, UPC-A format. *Default = Off.* 

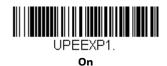

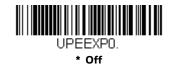

### **UPC-EO Addenda Required**

When **Required** is scanned, the scanner will only read UPC-E bar codes that have addenda. *Default = Not Required*.

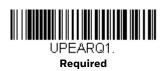

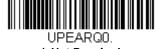

\* Not Required

### **UPC-EO Addenda Separator**

When this feature is  $\mathbf{On}$ , there is a space between the data from the bar code and the data from the addenda. When turned  $\mathbf{Off}$ , there is no space. Default = On.

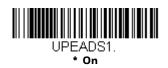

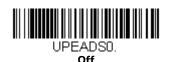

# **UPC-EO Check Digit**

**Check Digit** specifies whether the check digit should be transmitted at the end of the scanned data or not. *Default = On*.

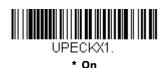

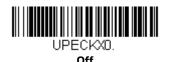

### **UPC-E0 Leading Zero**

This feature allows the transmission of a leading zero (0) at the beginning of scanned data. To prevent transmission, scan  $\mathbf{Off}$ . Default = On.

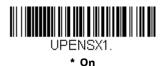

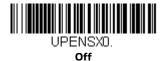

#### **UPC-EO Addenda**

This selection adds 2 or 5 digits to the end of all scanned UPC-E data. Default = Off for both 2 Digit and 5 Digit Addenda.

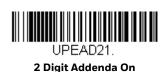

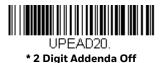

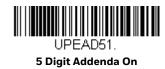

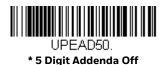

#### UPC-E1

Most U.P.C. bar codes lead with the 0 number system. For these codes, use UPC-E0 (page 135). If you need to read codes that lead with the 1 number system, use the UPC-E1 On selection. Default = Off.

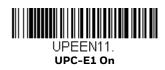

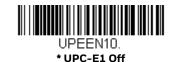

### EAN/JAN-13

<Default All EAN/JAN Settings>

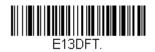

EAN/JAN-13 On/Off

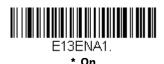

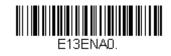

#### **Convert UPC-A to EAN-13**

When **UPC-A Converted to EAN-13** is selected, UPC-A bar codes are converted to 13 digit EAN-13 codes by adding a zero to the front. When **Do not Convert UPC-A** is selected, UPC-A codes are read as UPC-A.

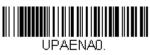

**UPC-A Converted to EAN-13** 

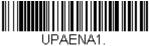

\* Do not Convert UPC-A

### EAN/JAN-13 Check Digit

This selection allows you to specify whether the check digit should be transmitted at the end of the scanned data or not. *Default = On.* 

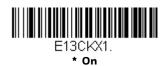

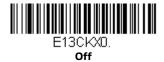

### EAN/JAN-13 Addenda

This selection adds 2 or 5 digits to the end of all scanned EAN/JAN-13 data. Default = Off for both 2 Digit and 5 Digit Addenda.

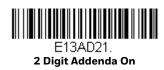

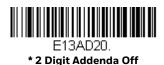

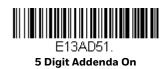

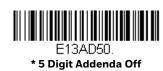

### EAN/JAN-13 Addenda Required

When **Required** is scanned, the scanner will only read EAN/JAN-13 bar codes that have addenda. *Default = Not Required*.

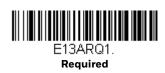

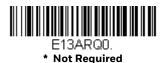

### EAN/JAN-13 Addenda Separator

When this feature is  $\mathbf{On}$ , there is a space between the data from the bar code and the data from the addenda. When turned  $\mathbf{Off}$ , there is no space. Default = On.

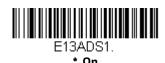

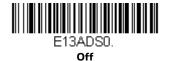

**Note:** If you want to enable or disable EAN13 with Extended Coupon Code, refer to UPC-A/EAN-13 with Extended Coupon Code (page 134).

#### **ISBN Translate**

When **On** is scanned, EAN-13 Bookland symbols are translated into their equivalent ISBN number format. *Default = Off.* 

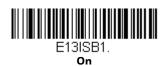

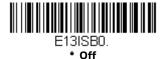

#### EAN/JAN-8

<Default All EAN/JAN-8 Settings>

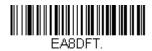

#### EAN/JAN-8 On/Off

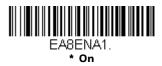

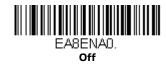

# **EAN/JAN-8 Check Digit**

This selection allows you to specify whether the check digit should be transmitted at the end of the scanned data or not. *Default = On*.

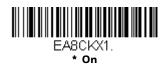

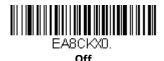

#### EAN/JAN-8 Addenda

This selection adds 2 or 5 digits to the end of all scanned EAN/JAN-8 data. Default = Off for both 2 Digit and 5 Digit Addenda.

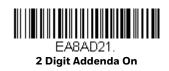

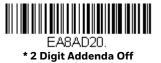

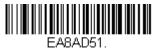

5 Digit Addenda On

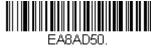

\* 5 Digit Addenda Off

### EAN/JAN-8 Addenda Required

When **Required** is scanned, the scanner will only read EAN/JAN-8 bar codes that have addenda. *Default = Not Required*.

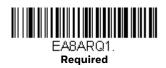

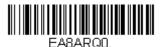

\* Not Required

### EAN/JAN-8 Addenda Separator

When this feature is  $\mathbf{On}$ , there is a space between the data from the bar code and the data from the addenda. When turned  $\mathbf{Off}$ , there is no space. Default = On.

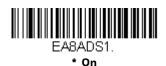

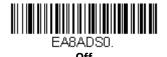

#### <Default All MSI Settings>

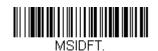

#### MSI On/Off

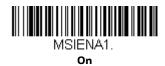

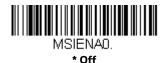

#### **MSI Check Character**

Different types of check characters are used with MSI bar codes. You can program the scanner to read MSI bar codes with Type 10 check characters. *Default = Validate Type 10*, but Don't Transmit.

When Check Character is set to **Validate Type 10/11 and Transmit**, the scanner will only read MSI bar codes printed with the specified type check character(s), and will transmit the character(s) at the end of the scanned data.

When Check Character is set to **Validate Type 10/11**, **but Don't Transmit**, the unit will only read MSI bar codes printed with the specified type check character(s), but will not transmit the check character(s) with the scanned data.

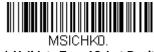

\* Validate Type 10, but Don't Transmit

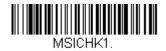

Validate Type 10 and Transmit

MSICHK2.
Validate 2 Type 10 Characters,
but Don't Transmit

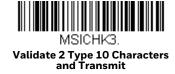

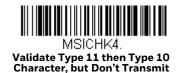

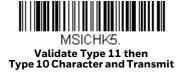

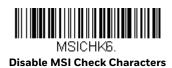

## **MSI** Message Length

Scan the bar codes below to change the message length. Refer to Message Length Description (page 114) for additional information. Minimum and Maximum lengths = 4-48. Minimum Default = 4, Maximum Default = 48.

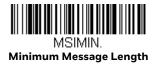

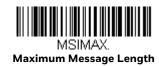

#### **GS1 DataBar Omnidirectional**

< Default All GS1 DataBar Omnidirectional Settings >

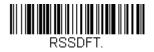

### GS1 DataBar Omnidirectional On/Off

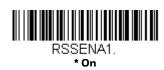

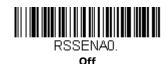

### **GS1** DataBar Limited

< Default All GS1 DataBar Limited Settings >

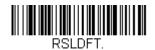

### GS1 DataBar Limited On/Off

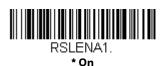

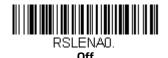

### **GS1 DataBar Expanded**

< Default All GS1 DataBar Expanded Settings >

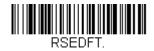

# GS1 DataBar Expanded On/Off

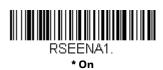

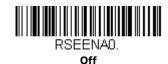

### **GS1 DataBar Expanded Message Length**

Scan the bar codes below to change the message length. Refer to Message Length Description (page 114) for additional information. Minimum and Maximum lengths = 4-74. Minimum Default = 4, Maximum Default = 74.

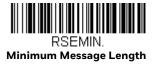

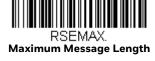

#### Codablock A

<Default All Codablock A Settings>

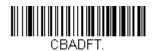

Codablock A On/Off

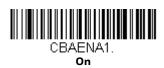

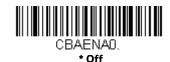

## **Codablock A Message Length**

Scan the bar codes below to change the message length. Refer to Message Length Description (page 114) for additional information. Minimum and Maximum lengths = 1-600. Minimum Default = 1, Maximum Default = 600.

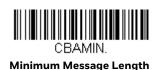

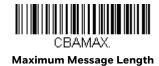

#### Codablock F

<Default All Codablock F Settings>

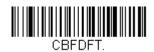

Codablock F On/Off

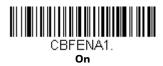

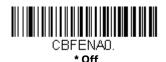

# **Codablock F Message Length**

Scan the bar codes below to change the message length. Refer to Message Length Description (page 114) for additional information. Minimum and Maximum lengths = 1-2048. Minimum Default = 1, Maximum Default = 2048.

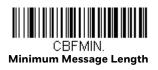

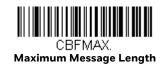

#### **PDF417**

< Default All PDF417 Settings >

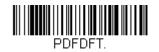

#### PDF417 On/Off

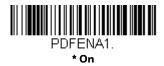

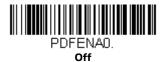

### PDF417 Message Length

Scan the bar codes below to change the message length. Refer to Message Length Description (page 114) for additional information. Minimum and Maximum lengths = 1-2750. Minimum Default = 1, Maximum Default = 2750.

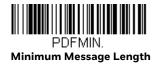

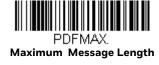

#### MacroPDF417

MacroPDF417 is an implementation of PDF417 capable of encoding very large amounts of data into multiple PDF417 bar codes. When this selection is enabled, these multiple bar codes are assembled into a single data string. *Default = On*.

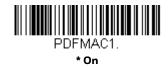

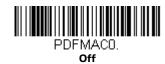

#### MicroPDF417

< Default All MicroPDF417 Settings >

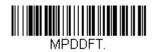

### MicroPDF417 On/Off

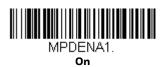

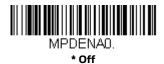

### MicroPDF417 Message Length

Scan the bar codes below to change the message length. Refer to Message Length Description (page 114) for additional information. Minimum and Maximum lengths = 1-366. Minimum Default = 1, Maximum Default = 366.

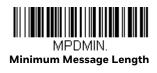

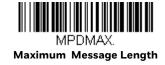

### **GS1** Composite Codes

Linear codes are combined with a unique 2D composite component to form a new class called GS1 Composite symbology. GS1 Composite symbologies allow for the co-existence of symbologies already in use. *Default = Off.* 

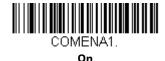

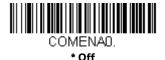

#### **UPC/EAN Version**

Scan the **UPC/EAN Version On** bar code to decode GS1 Composite symbols that have a U.P.C. or an EAN linear component. (This does not affect GS1 Composite symbols with a GS1-128 or GS1 linear component.) *Default = UPC/EAN Version Off.* 

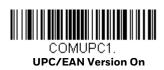

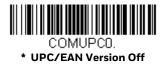

**Note:** If you scan coupons that have both UPC and GS1 DataBar codes, you may wish to scan and output only the data from the GS1 DataBar code. See Coupon GS1 DataBar Output (page 135) for further information.

# **GS1** Composite Code Message Length

Scan the bar codes below to change the message length. Refer to Message Length Description (page 114) for additional information. Minimum and Maximum lengths = 1-2435. Minimum Default = 1, Maximum Default = 2435.

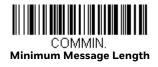

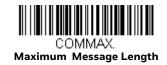

#### **GS1** Emulation

The scanner can automatically format the output from any GS1 data carrier to emulate what would be encoded in an equivalent GS1-128 or GS1 DataBar symbol. GS1 data carriers include UPC-A and UPC-E, EAN-13 and EAN-8, ITF-14, GS1-128, and GS1-128 DataBar and GS1 Composites. (Any application that accepts GS1 data can be simplified since it only needs to recognize one data carrier type.)

If **GS1-128 Emulation** is scanned, all retail codes (U.P.C., UPC-E, EAN8, EAN13) are expanded out to 16 digits. If the AIM ID is enabled, the value will be the GS1-128 AIM ID, ]C1 (see Symbology Charts on page 213).

If **GS1 DataBar Emulation** is scanned, all retail codes (U.P.C., UPC-E, EAN8, EAN13) are expanded out to 16 digits. If the AIM ID is enabled, the value will be the GS1-DataBar AIM ID, ]em (see Symbology Charts on page 213).

If **GS1 Code Expansion Off** is scanned, retail code expansion is disabled, and UPC-E expansion is controlled by the UPC-EO Expand (page 135) setting. If the AIM ID is enabled, the value will be the GS1-128 AIM ID, ]C1 (see Symbology Charts on page 213).

If **EAN8 to EAN13 Conversion** is scanned, all EAN8 bar codes are converted to EAN13 format.

Default = GS1 Emulation Off.

EANEMU1.

GS1-128 Emulation

EANEMU2.

GS1 DataBar Emulation

EANEMU3.

GS1 Code Expansion Off

EANEMU4.

EAN13 Conversion

EANEMUO.

\* GS1 Emulation Off

### TCIF Linked Code 39 (TLC39)

This code is a composite code since it has a Code 39 linear component and a MicroPDF417 stacked code component. All bar code readers are capable of reading the Code 39 linear component. The MicroPDF417 component can only be decoded if TLC39 On is selected. The linear component may be decoded as Code 39 even if TLC39 is off. *Default = Off*.

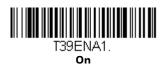

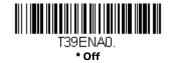

**QR** Code

< Default All QR Code Settings >

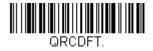

QR Code On/Off

This selection applies to both QR Code and Micro QR Code.

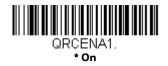

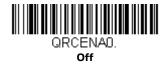

### **QR Code Message Length**

Scan the bar codes below to change the message length. Refer to Message Length Description (page 114) for additional information. Minimum and Maximum lengths = 1-7089. Minimum Default = 1, Maximum Default = 7089.

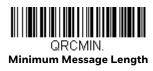

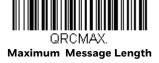

### **QR Code Append**

This function allows the scanner to append the data from several QR Code bar codes together before transmitting them to the host computer. When the scanner encounters an QR Code bar code with the append trigger character(s), it buffers the number of QR Code bar codes determined by information encoded in those bar codes. Once the proper number of codes is reached, the data is output in the order specified in the bar codes. There are 3 ways to scan appended QR Code:

- One scan—Pull the trigger one time and all appended QR Codes in the same image are decoded
- Swipe—Pull and hold down the trigger and scan all appended QR Codes while keeping the trigger pressed. The scanner emits short beeps for each partial QR Code that is scanned and buffered. One long beep is emitted after the last QR Code is scanned and the data is complete. Not compatible with Presentation mode
- **Point and shoot**—Pull the trigger one time for each image. The scanner emits a short beep for each partial QR Code that is scanned and buffered. One long beep is emitted after the last QR Code is scanned and the data is complete. Not compatible with Presentation mode.

Default = One Scan.

QRCAPP1.

\* One Scan

QRCAPP2. Swipe

QRCAPP3.

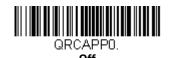

#### **QR Code Page**

QR Code pages define the mapping of character codes to characters. If the data received does not display with the proper characters, it may be because the bar code being scanned was created using a code page that is different from the one the host program is expecting. If this is the case, scan the bar code below, select the code page with which the bar codes were created (see ISO 2022/ISO 646 Character Replacements on page 220), and scan the value and the Save bar code from the Programming Chart. The data characters should then appear properly.

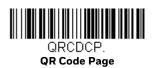

**Data Matrix** 

< Default All Data Matrix Settings >

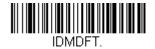

Data Matrix On/Off

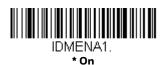

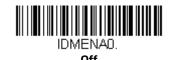

# **Data Matrix Message Length**

Scan the bar codes below to change the message length. Refer to Message Length Description (page 114) for additional information. Minimum and Maximum lengths = 1-3116. Minimum Default = 1, Maximum Default = 3116.

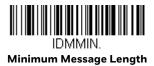

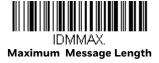

### **Data Matrix Code Page**

Data Matrix Code pages define the mapping of character codes to characters. If the data received does not display with the proper characters, it may be because the bar code being scanned was created using a code page that is different from the one the host program is expecting. If this is the case, scan the bar code below, select the code page with which the bar codes were created (see ISO 2022/ISO 646 Character Replacements on page 220), and scan the value and the Save bar code from the Programming Chart. The data characters should then appear properly.

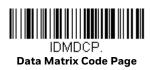

### **MaxiCode**

< Default All MaxiCode Settings >

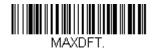

MaxiCode On/Off

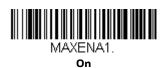

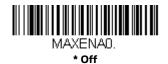

### MaxiCode Message Length

Scan the bar codes below to change the message length. Refer to Message Length Description (page 114) for additional information. Minimum and Maximum lengths = 1-150. Minimum Default = 1, Maximum Default = 150.

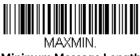

**Minimum Message Length** 

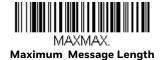

**Aztec Code** 

< Default All Aztec Code Settings >

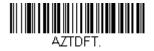

Aztec Code On/Off

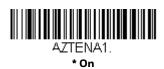

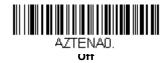

### **Aztec Code Message Length**

Scan the bar codes below to change the message length. Refer to Message Length Description (page 114) for additional information. Minimum and Maximum lengths = 1-3832. Minimum Default = 1, Maximum Default = 3832.

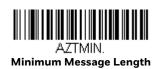

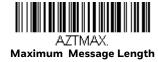

### **Aztec Append**

This function allows the scanner to append the data from several Aztec bar codes together before transmitting them to the host computer. When the scanner encounters an Aztec bar code with the append trigger character(s), it buffers the number of Aztec bar codes determined by information encoded in those bar codes. Once the proper number of codes is reached, the data is output in the order specified in the bar codes. There are 3 ways to scan appended Aztec Code:

- One scan—Pull the trigger one time and all appended Aztec Codes in the same image are decoded
- **Swipe**—Pull and hold down the trigger and scan all appended Aztec Codes while keeping the trigger pressed. The scanner emits short beeps for each partial Aztec Code that is scanned and buffered. One long beep is emitted after the last Aztec Code is scanned and the data is complete. Not compatible with Presentation mode.
- Point and shoot—Pull the trigger one time for each image. The scanner emits a short beep for each partial Aztec Code that is scanned and buffered. One long beep is emitted after the last Aztec Code is scanned and the data is complete. Not compatible with Presentation mode.

Default = One Scan.

AZTAPP1.

\* One Scan

AZTAPP2.

**Swipe** 

AZTAPP3.
Point and Shoot

AZTAPP0.

#### **Aztec Code Page**

Aztec Code pages define the mapping of character codes to characters. If the data received does not display with the proper characters, it may be because the bar code being scanned was created using a code page that is different from the one the host program is expecting. If this is the case, scan the bar code below, select the code page with which the bar codes were created (see ISO 2022/ISO 646 Character Replacements on page 220), and scan the value and the Save bar code from the Programming Chart. The data characters should then appear properly.

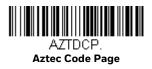

### Chinese Sensible (Han Xin) Code

< Default All Han Xin Settings >

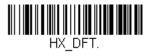

Han Xin Code On/Off

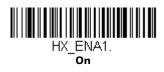

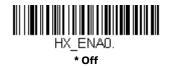

### Han Xin Code Message Length

Scan the bar codes below to change the message length. Refer to Message Length Description (page 114) for additional information. Minimum and Maximum lengths = 1-7833. Minimum Default = 1, Maximum Default = 7833.

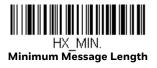

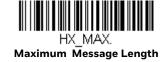

#### Postal Codes - 2D

The following lists the possible 2D postal codes, and 2D postal code combinations that are allowed. Only one 2D postal code selection can be active at a time. If you scan a second 2D postal code selection, the first selection is overwritten. *Default* = 2D Postal Codes Off.

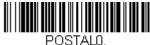

\* 2D Postal Codes Off

### **Single 2D Postal Codes:**

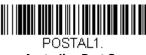

Australian Post On

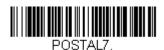

**British Post On** 

POSTAL30.

Canadian Post On

POSTAL10.
Intelligent Mail Bar Code On

POSTAL3.

Japanese Post On

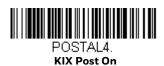

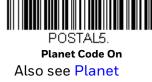

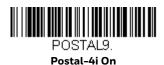

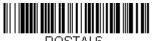

Postnet On

Also see Postnet

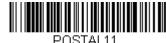

Postnet with B and B' Fields On

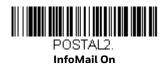

#### **Combination 2D Postal Codes:**

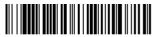

POSTAL8.
InfoMail and British
Post On

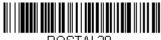

Intelligent Mail Bar Code and Postnet with B and B' Fields On

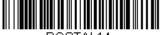

POSTAL14.
Postnet and
Postal-4i On

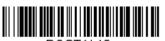

PUSTALTS.

Postnet and
Intelligent Mail Bar Code On

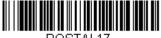

Postal-4i and Intelligent Mail Bar Code On

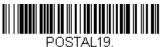

Postal-4i and
Postnet with B and B' Fields On

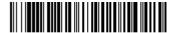

Planet Code and Postnet On

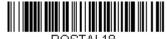

PUSTALTB.

Planet Code and

Postnet with B and B' Fields On

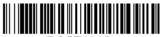

PUSTALTS.
Planet Code and
Postal-4i On

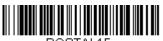

PUSTALTS.
Planet Code and
Intelligent Mail Bar Code

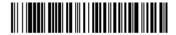

Planet Code, Postnet, and Postal-4i On

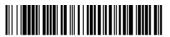

POSTAL22.
Planet Code,
Postnet, and
Intelligent Mail Bar Code On

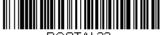

POSTAL23.
Planet Code,
Postal-4i, and
Intelligent Mail Bar Code On

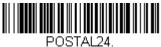

Postnet,
Postal-4i, and
Intelligent Mail Bar Code On

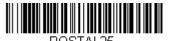

Planet Code, Postal-4i, and Postnet with B and B' Fields On

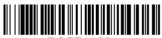

POSTAL26.
Planet Code,
Intelligent Mail Bar Code, and
Postnet with B and B' Fields On

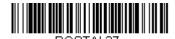

Postal-4i, Intelligent Mail Bar Code, and Postnet with B and B' Fields On

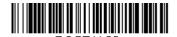

Planet Code, Postal-4i, Intelligent Mail Bar Code, and Postnet On

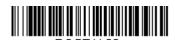

Planet Code, Postal-4i, Intelligent Mail Bar Code, and Postnet with B and B' Fields On

# **Planet Code Check Digit**

This selection allows you to specify whether the check digit should be transmitted at the end of Planet Code data. *Default = Don't Transmit*.

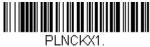

Transmit Check Digit

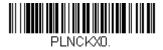

\* Don't Transmit Check Digit

# **Postnet Check Digit**

This selection allows you to specify whether the check digit should be transmitted at the end of Postnet data. *Default = Don't Transmit*.

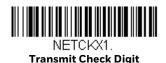

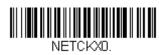

\* Don't Transmit Check Digit

### **Australian Post Interpretation**

This option controls what interpretation is applied to customer fields in Australian 4-State symbols.

Bar Output lists the bar patterns in "0123" format.

**Numeric N Table** causes that field to be interpreted as numeric data using the N Table.

**Alphanumeric C Table** causes the field to be interpreted as alphanumeric data using the C Table. Refer to the Australian Post Specification Tables.

**Combination C and N Tables** causes the field to be interpreted using either the C or N Tables.

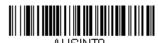

AUSINIU.

\* Bar Output

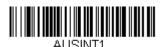

Numeric N Table

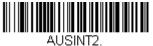

Alphanumeric C Table

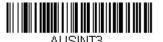

**Combination C and N Tables** 

#### **Postal Codes - Linear**

The following lists linear postal codes. Any combination of linear postal code selections can be active at a time.

#### **China Post (Hong Kong 2 of 5)**

<Default All China Post (Hong Kong 2 of 5) Settings>

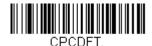

Voyager 1470/1472 User Guide

#### China Post (Hong Kong 2 of 5) On/Off

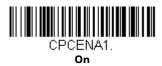

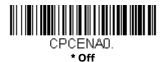

#### **China Post (Hong Kong 2 of 5) Message Length**

Scan the bar codes below to change the message length. Refer to Message Length Description (page 114) for additional information. Minimum and Maximum lengths = 2-80. Minimum Default = 4, Maximum Default = 80.

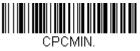

Minimum Message Length

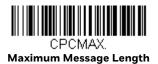

**Korea Post** 

<Default All Korea Post Settings>

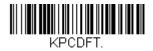

Korea Post On/Off

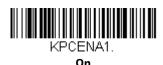

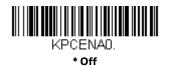

#### **Korea Post Message Length**

Scan the bar codes below to change the message length. Refer to Message Length Description (page 114) for additional information. Minimum and Maximum lengths = 2-80. Minimum Default = 4, Maximum Default = 48.

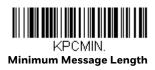

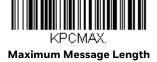

#### **Korea Post Check Digit**

This selection allows you to specify whether the check digit should be transmitted. Default = Don't Transmit.

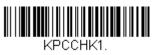

**Transmit Check Digit** 

\* Don't Transmit Check Digit

## Add a Test Code I.D. Prefix to All Symbologies

This selection allows you to turn on transmission of a Code I.D. before the decoded symbology. (See the Symbology Charts, beginning on page 213) for the single character code that identifies each symbology.) This action first clears all current prefixes, then programs a Code I.D. prefix for all symbologies. This is a temporary setting that will be removed when the unit is power cycled.

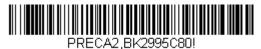

Add Code I.D. Prefix to All Symbologies (Temporary)

## **Show Decoder Revision**

Scan the bar code below to output the decoder revision.

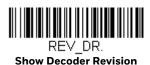

## **Show Scan Driver Revision**

Scan the bar code below to output the scan driver revision. The scan driver controls image capture.

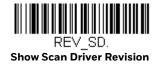

#### **Show Software Revision**

Scan the bar code below to output the current software revision, unit serial number, and other product information for both the scanner and the base.

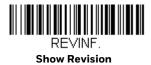

#### **Show Data Format**

See "Show Data Format" on page 100.

## **Test Menu**

When you scan the **Test Menu On** code, then scan a programming code in this manual, the scanner displays the content of a programming code. The programming function will still occur, but in addition, the content of that programming code is output to the terminal.

**Note:** This feature should not be used during normal scanner operation.

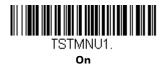

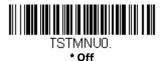

## **EZConfig for Scanning Introduction**

EZConfig for Scanning provides a wide range of PC-based programming functions that can be performed on a scanner connected to your PC. EZConfig for Scanning allows you to download upgrades to the scanner's firmware, change programmed parameters, and create and print programming bar codes. Using EZConfig for Scanning, you can even save/open the programming parameters for a scanner. This saved file can be e-mailed or, if required, you can create a single bar code that contains all the customized programming parameters and mail or fax that bar code to any location. Users in other locations can scan the bar code to load in the customized programming.

## **EZConfig for Scanning Operations**

The EZConfig for Scanning software performs the following operations:

#### Scan Data

Scan Data allows you to scan bar codes and display the bar code data in a window. Scan Data lets you send serial commands to the scanner and receive scanner response that can be seen in the Scan Data window. The data displayed in the Scan Data window can either be saved in a file or printed.

#### **Configure**

Configure displays the programming and configuration data of the scanner. The scanner's programming and configuration data is grouped into different categories. Each category is displayed as a tree item under the "Configure" tree node in the application explorer. When one of these tree nodes is clicked, the right-hand side is loaded with the parameters' form belonging to that particular category. The "Configure" tree option has all the programming and configuration parameters specified for a scanner. You can set or modify these parameters as required. You can later write the modified settings to the scanner, or save them to a dcf file.

## **Install EZConfig Cloud for Scanning**

Use the EZConfig Cloud for Scanning tool to configure your scanner online:

- 1. Access the Honeywell web site at www.honeywellaidc.com
- 2. Click on the **Browse Products** tab. Under **Software**, select **Device Management**.
- 3. Click on **EZConfig Cloud for Scanning**.
- 4. Scroll to the bottom of the page and click on **Register for free access now** to sign up.

## **Reset the Factory Defaults**

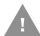

**Caution:** This selection erases all your settings and resets the scanner to the original factory defaults. It also disables all plugins.

If you aren't sure what programming options are in your scanner, or you've changed some options and want to restore the scanner to factory default settings, first scan the **Remove Custom Defaults** bar code, then scan **Activate Defaults**. This resets the scanner to the factory default settings.

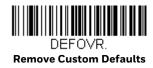

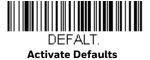

**Note:** If using a cordless system, scanning the **Activate Defaults** bar code also causes both the scanner and the base or Access Point to perform a reset and become unlinked. The scanner must be placed in its base to re-establish the link before any setup codes are entered. If using an Access Point, the linking bar code must be scanned. See Cordless System Operation beginning on page 37 for additional information.

The Menu Commands, beginning on page 175 list the factory default settings for each of the commands (indicated by an asterisk (\*) on the programming pages).

#### **CHAPTER**

# 9

## SERIAL PROGRAMMING COMMANDS

The serial programming commands can be used in place of the programming bar codes. Both the serial commands and the programming bar codes will program the scanner. For complete descriptions and examples of each serial programming command, refer to the corresponding programming bar code in this manual.

The device must be set to an RS232 interface (see page 12). The following commands can be sent via a PC COM port using terminal emulation software.

## **Conventions**

The following conventions are used for menu and query command descriptions:

parameter A label representing the actual value you should send as part of a

command.

[option] An optional part of a command.

{Data} Alternatives in a command.

bold Names of menus, menu commands, buttons, dialog boxes, and win-

dows that appear on the screen.

## **Menu Command Syntax**

Menu commands have the following syntax (spaces have been used for clarity only):

Prefix [:Name:] Tag SubTag {Data} [, SubTag {Data}] [; Tag SubTag {Data}] [...] Storage

Prefix Three ASCII characters: SYN M CR (ASCII 22,77,13).

:Name: This command is only used with cordless devices. It is used to specify

whether you're communicating with the base or the scanner. To send information to the scanner (with the base connected to host), use :Voyager\_1472g: The default factory setting for a Voyager 1472g

scanner is Voyager\_1472 scanner. This setting is changed by using the BT\_NAM command, which accepts alphanumeric values. If the name is not known, a wildcard (\*) can be used :\*:.

**Note:** Since the base stores all work group settings and transfers to them to scanner once they are linked, changes are typically done to the base and not to the scanner.

Tag A 3 character case-insensitive field that identifies the desired menu

command group. For example, all RS232 configuration settings are

identified with a Tag of 232.

SubTag A 3 character case-insensitive field that identifies the desired menu

command within the tag group. For example, the SubTag for the

RS232 baud rate is BAD.

Data The new value for a menu setting, identified by the Tag and SubTag.

Storage A single character that specifies the storage table to which the com-

mand is applied. An exclamation point (!) performs the command's operation on the device's volatile menu configuration table. A period (.) performs the command's operation on the device's non-volatile menu configuration table. Use the non-volatile table only for semi-

permanent changes you want saved through a power cycle.

## **Query Commands**

Several special characters can be used to query the device about its settings.

- Mhat is the default value for the setting(s).
- ? What is the device's current value for the setting(s).
- \* What is the range of possible values for the setting(s). (The device's response uses a dash (-) to indicate a continuous range of values. A pipe (|) separates items in a list of non-continuous values.)

#### :Name: Field Usage (Optional)

This command returns the guery information from the scanner.

#### Tag Field Usage

When a query is used in place of a Tag field, the query applies to the *entire* set of commands available for the particular storage table indicated by the Storage field of the command. In this case, the SubTag and Data fields should not be used because they are ignored by the device.

#### SubTag Field Usage

When a query is used in place of a SubTag field, the query applies only to the subset of commands available that match the Tag field. In this case, the Data field should not be used because it is ignored by the device.

#### **Data Field Usage**

When a query is used in place of the Data field, the query applies only to the specific command identified by the Tag and SubTag fields.

#### **Concatenation of Multiple Commands**

Multiple commands can be issued within one Prefix/Storage sequence. Only the Tag, SubTag, and Data fields must be repeated for each command in the sequence. If additional commands are to be applied to the same Tag, then the new command sequence is separated with a comma (,) and only the SubTag and Data fields of the additional command are issued. If the additional command requires a different Tag field, the command is separated from previous commands by a semicolon (;).

#### **Responses**

The device responds to serial commands with one of three responses:

**ACK** Indicates a good command which has been processed.

**ENQ** Indicates an invalid Tag or SubTag command.

**NAK** Indicates the command was good, but the Data field entry was out of

the allowable range for this Tag and SubTag combination, e.g., an entry for a minimum message length of 100 when the field will only

accept 2 characters.

When responding, the device echoes back the command sequence with the status character inserted directly before each of the punctuation marks (the period, exclamation point, comma, or semicolon) in the command.

## **Examples of Query Commands**

In the following examples, a bracketed notation [ ] depicts a non-displayable response.

**Example:** What is the range of possible values for Codabar Coding Enable?

Enter: cbrena\*.

Response: CBRENA0-1[ACK]

This response indicates that Codabar Coding Enable (CBRENA) has a range of values from 0 to 1 (off and on).

**Example:** What is the default value for Codabar Coding Enable?

Enter: cbrena^.

Response: CBRENA1[ACK]

This response indicates that the default setting for Codabar Coding Enable (CBRENA) is 1, or on.

**Example:** What is the device's current setting for Codabar Coding Enable?

Enter: cbrena?.

Response: CBRENA1[ACK]

This response indicates that the device's Codabar Coding Enable (CBRENA) is set

to 1, or on.

**Example:** What are the device's settings for all Codabar selections?

Enter: cbr?.

Response: CBRENA1[ACK],

SSX0[ACK], CK20[ACK], CCT1[ACK], MIN2[ACK], MAX60[ACK], DFT[ACK].

This response indicates that the device's Codabar Coding Enable (CBRENA) is set to 1, or on;

the Start/Stop Character (SSX) is set to 0, or Don't Transmit;

the Check Character (CK2) is set to 0, or Not Required;

concatenation (CCT) is set to 1, or Enabled;

the Minimum Message Length (MIN) is set to 2 characters;

the Maximum Message Length (MAX) is set to 60 characters;

and the Default setting (DFT) has no value.

## **Trigger Commands**

You can activate and deactivate the scanner with serial trigger commands. First, the scanner must be put in Manual Trigger Mode by scanning a Manual Trigger Mode bar code (page 78), or by sending a serial menu command for triggering (page 79). Once the scanner is in serial trigger mode, the trigger is activated and deactivated by sending the following commands:

Activate: SYNTCR

Deactivate: SYN U CR

The scanner scans until a bar code has been read, until the deactivate command is sent, or until the serial time-out has been reached (see "Read Time-Out" on page 4-79 for a description, and the serial command on page 184).

## **Reset the Custom Defaults**

If you want the custom default settings restored to your scanner, scan the **Activate Custom Defaults** bar code below. This resets the scanner to the custom default settings. If there are no custom defaults, it will reset the scanner to the factory default settings. Any settings that have not been specified through the custom defaults will be defaulted to the factory default settings.

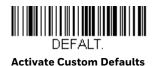

**Note:** If using a cordless system, scanning this bar code also causes both the scanner and the base or Access Point to perform a reset and become unlinked. The scanner must be placed in its base to re-establish the link. If using an Access Point, the linking bar code must be scanned. See Cordless System Operation beginning on page 37 for additional information.

The charts on the following pages list the factory default settings for each of the commands (indicated by an asterisk (\*) on the programming pages).

## **Menu Commands**

| Selection                     | Setting<br>* Indicates default                                 | Serial Command<br># Indicates a numeric<br>entry | Page |
|-------------------------------|----------------------------------------------------------------|--------------------------------------------------|------|
| Product Default Settings      |                                                                |                                                  |      |
| Set Custom Defaults           | Set Custom Defaults                                            | MNUCDP                                           | 8    |
|                               | Save Custom Defaults                                           | MNUCDS                                           | 8    |
| Reset the Custom Defaults     | Activate Custom Defaults                                       | DEFALT                                           | 9    |
| Program the Interface         |                                                                |                                                  |      |
| Plug and Play Codes           | Keyboard Wedge:<br>IBM PC AT and Compatibles with CR<br>suffix | PAP_AT                                           | 11   |
|                               | Laptop Direct Connect with CR suffix                           | PAPLTD                                           | 12   |
|                               | RS232 Serial Port                                              | PAP232                                           | 12   |
| Plug and Play Codes:<br>RS485 | IBM Port 5B Interface                                          | РАРР5В                                           | 12   |
|                               | IBM Port 9B HHBCR-1 Interface                                  | PAP9B1                                           | 12   |
|                               | IBM Port 17 Interface                                          | PAPP17                                           | 13   |

| Selection                        | Setting * Indicates default         | Serial Command # Indicates a numeric entry | Page |
|----------------------------------|-------------------------------------|--------------------------------------------|------|
|                                  | IBM Port 9B HHBCR-2 Interface       | PAP9B2                                     | 13   |
|                                  | RS485 Packet Mode On                | RTLPDF1                                    | 13   |
|                                  | *RS485 Packet Mode Off              | RTLPDF0                                    | 13   |
|                                  | RS485 Packet Length (20-256) *40    | RTLMPS                                     | 14   |
| Plug and Play Codes: IBM SurePos | USB IBM SurePos Handheld            | PAPSPH                                     | 14   |
|                                  | USB IBM SurePos Tabletop            | PAPSPT                                     | 14   |
| Plug and Play Codes: USB         | USB Keyboard (PC)                   | PAP124                                     | 14   |
|                                  | USB Keyboard (Mac)                  | PAP125                                     | 15   |
|                                  | USB Japanese Keyboard (PC)          | TRMUSB134                                  | 15   |
|                                  | USB HID                             | PAP131                                     | 15   |
|                                  | USB Serial                          | TRMUSB130                                  | 15   |
|                                  | CTS/RTS Emulation On                | USBCTS1                                    | 15   |
|                                  | CTS/RTS Emulation Off*              | USBCTS0                                    | 15   |
|                                  | ACK/NAK Mode On                     | USBACK1                                    | 16   |
|                                  | ACK/NAK Mode Off*                   | USBACKO                                    | 16   |
| Remote MasterMind for USB        | ReM Off                             | REMIFCO                                    | 16   |
|                                  | *ReM On                             | REMIFC1                                    | 16   |
| Plug and Play Codes              | Verifone Ruby Terminal              | PAPRBY                                     | 16   |
|                                  | Gilbarco Terminal                   | PAPGLB                                     | 17   |
|                                  | Honeywell Bioptic Aux Port          | PAPBIO                                     | 17   |
|                                  | Datalogic Magellan Bioptic Aux Port | PAPMAG                                     | 17   |
|                                  | NCR Bioptic Aux Port                | PAPNCR                                     | 18   |
|                                  | Wincor Nixdorf Terminal             | PAPWNX                                     | 18   |
|                                  | Wincor Nixdorf Beetle               | PAPBTL                                     | 19   |
|                                  | Wincor Nixdorf RS232 Mode A         | PAPWMA                                     | 19   |
| Program Keyboard<br>Country      | *U.S.A.                             | KBDCTY0                                    | 20   |
|                                  | Albania                             | KBDCTY35                                   | 20   |
|                                  | Azeri (Cyrillic)                    | KBDCTY81                                   | 20   |
|                                  | Azeri (Latin)                       | KBDCTY80                                   | 20   |
|                                  | Belarus                             | KBDCTY82                                   | 20   |
|                                  | Belgium                             | KBDCTY1                                    | 20   |
|                                  | Bosnia                              | KBDCTY33                                   | 20   |
|                                  | Brazil                              | KBDCTY16                                   | 20   |
|                                  | Brazil (MS)                         | KBDCTY59                                   | 20   |
|                                  | Bulgaria (Cyrillic)                 | KBDCTY52                                   | 21   |
|                                  | Bulgaria (Latin)                    | KBDCTY53                                   | 21   |
|                                  | Canada (French legacy)              | KBDCTY54                                   | 21   |

| Selection | Setting * Indicates default | Serial Command # Indicates a numeric entry | Page |
|-----------|-----------------------------|--------------------------------------------|------|
|           | Canada (French)             | KBDCTY18                                   | 21   |
|           | Canada (Multilingual)       | KBDCTY55                                   | 21   |
|           | Croatia                     | KBDCTY32                                   | 21   |
|           | Czech                       | KBDCTY15                                   | 21   |
|           | Czech (Programmers)         | KBDCTY40                                   | 21   |
|           | Czech (QWERTY)              | KBDCTY39                                   | 21   |
|           | Czech (QWERTZ)              | KBDCTY38                                   | 21   |
|           | Denmark                     | KBDCTY8                                    | 21   |
|           | Dutch (Netherlands)         | KBDCTY11                                   | 21   |
|           | Estonia                     | KBDCTY41                                   | 22   |
|           | Faroese                     | KBDCTY83                                   | 22   |
|           | Finland                     | KBDCTY2                                    | 22   |
|           | France                      | KBDCTY3                                    | 22   |
|           | Gaelic                      | KBDCTY84                                   | 22   |
|           | Germany                     | KBDCTY4                                    | 22   |
|           | Greek                       | KBDCTY17                                   | 22   |
|           | Greek (220 Latin)           | KBDCTY64                                   | 22   |
|           | Greek (220)                 | KBDCTY61                                   | 22   |
|           | Greek (319 Latin)           | KBDCTY65                                   | 22   |
|           | Greek (319)                 | KBDCTY62                                   | 22   |
|           | Greek (Latin)               | KBDCTY63                                   | 22   |
|           | Greek (MS)                  | KBDCTY66                                   | 23   |
|           | Greek (Polytonic)           | KBDCTY60                                   | 23   |
|           | Hebrew                      | KBDCTY12                                   | 23   |
|           | Hungarian (101 key)         | KBDCTY50                                   | 23   |
|           | Hungary                     | KBDCTY19                                   | 23   |
|           | Iceland                     | KBDCTY75                                   | 23   |
|           | Irish                       | KBDCTY73                                   | 23   |
|           | Italian (142)               | KBDCTY56                                   | 23   |
|           | Italy                       | KBDCTY5                                    | 23   |
|           | Japan ASCII                 | KBDCTY28                                   | 23   |
|           | Kazakh                      | KBDCTY78                                   | 23   |
|           | Kyrgyz (Cyrillic)           | KBDCTY79                                   | 23   |
|           | Latin America               | KBDCTY14                                   | 24   |
|           | Latvia                      | KBDCTY42                                   | 24   |
|           | Latvia (QWERTY)             | KBDCTY43                                   | 24   |
|           | Lithuania                   | KBDCTY44                                   | 24   |

| Selection           | Setting * Indicates default          | Serial Command<br># Indicates a numeric<br>entry | Page |
|---------------------|--------------------------------------|--------------------------------------------------|------|
|                     | Lithuania (IBM)                      | KBDCTY45                                         | 24   |
|                     | Macedonia                            | KBDCTY34                                         | 24   |
|                     | Malta                                | KBDCTY74                                         | 24   |
|                     | Mongolian (Cyrillic)                 | KBDCTY86                                         | 24   |
|                     | Norway                               | KBDCTY9                                          | 24   |
|                     | Poland                               | KBDCTY20                                         | 24   |
|                     | Polish (214)                         | KBDCTY57                                         | 24   |
|                     | Polish (Programmers)                 | KBDCTY58                                         | 24   |
|                     | Portugal                             | KBDCTY13                                         | 25   |
|                     | Romania                              | KBDCTY25                                         | 25   |
|                     | Russia                               | KBDCTY26                                         | 25   |
|                     | Russian (MS)                         | KBDCTY67                                         | 25   |
|                     | Russian (Typewriter)                 | KBDCTY68                                         | 25   |
|                     | SCS                                  | KBDCTY21                                         | 25   |
|                     | Serbia (Cyrillic)                    | KBDCTY37                                         | 25   |
|                     | Serbia (Latin)                       | KBDCTY36                                         | 25   |
|                     | Slovakia                             | KBDCTY22                                         | 25   |
|                     | Slovakia (QWERTY)                    | KBDCTY49                                         | 25   |
|                     | Slovakia (QWERTZ)                    | KBDCTY48                                         | 25   |
|                     | Slovenia                             | KBDCTY31                                         | 25   |
|                     | Spain                                | KBDCTY10                                         | 26   |
|                     | Spanish variation                    | KBDCTY51                                         | 26   |
|                     | Sweden                               | KBDCTY23                                         | 26   |
|                     | Switzerland (French)                 | KBDCTY29                                         | 26   |
|                     | Switzerland (German)                 | KBDCTY6                                          | 26   |
|                     | Tatar                                | KBDCTY85                                         | 26   |
|                     | Turkey F                             | KBDCTY27                                         | 26   |
|                     | Turkey Q                             | KBDCTY24                                         | 26   |
|                     | Ukrainian                            | KBDCTY76                                         | 26   |
|                     | United Kingdom                       | KBDCTY7                                          | 26   |
|                     | United Stated (Dvorak right)         | KBDCTY89                                         | 27   |
|                     | United States (Dvorak left)          | KBDCTY88                                         | 26   |
|                     | United States (Dvorak)               | KBDCTY87                                         | 26   |
|                     | United States (International)        | KBDCTY30                                         | 27   |
|                     | Uzbek (Cyrillic)                     | KBDCTY77                                         | 27   |
| Keyboard Conversion | *Keyboard Conversion Off             | KBDCNVO                                          | 28   |
|                     | Convert all Characters to Upper Case | KBDCNV1                                          | 28   |

| Selection                          | Setting * Indicates default          | Serial Command<br># Indicates a numeric<br>entry | Page |
|------------------------------------|--------------------------------------|--------------------------------------------------|------|
|                                    | Convert all Characters to Lower Case | KBDCNV1                                          | 28   |
| Keyboard Style                     | *Regular                             | KBDSTYO                                          | 27   |
|                                    | Caps Lock                            | KBDSTY1                                          | 27   |
|                                    | Shift Lock                           | KBDSTY2                                          | 27   |
|                                    | Automatic Caps Lock                  | KBDSTY6                                          | 27   |
|                                    | Emulate External<br>Keyboard         | KBDSTY5                                          | 28   |
| Control Character Output           | *Control Character Output Off        | KBDNPEO                                          | 29   |
|                                    | *Control Character Output On         | KBDNPE1                                          | 29   |
| Keyboard Modifiers                 | *Control + ASCII Off                 | KBDCAS0                                          | 29   |
|                                    | DOS Mode Control + ASCII             | KBDCAS1                                          | 29   |
|                                    | Windows Mode Control + ASCII         | KBDCAS2                                          | 29   |
|                                    | Windows Mode Prefix/Suffix Off       | KBDCAS3                                          | 30   |
|                                    | *Turbo Mode Off                      | KBDTMD0                                          | 30   |
|                                    | Turbo Mode On                        | KBDTMD1                                          | 30   |
|                                    | *Numeric Keypad Off                  | KBDNPS0                                          | 30   |
|                                    | Numeric Keypad On                    | KBDNPS1                                          | 30   |
|                                    | *Auto Direct Connect Off             | KBDADCO                                          | 30   |
|                                    | Auto Direct Connect On               | KBDADC1                                          | 30   |
| Baud Rate                          | 300 BPS                              | 232BAD0                                          | 31   |
|                                    | 600 BPS                              | 232BAD1                                          | 31   |
|                                    | 1200 BPS                             | 232BAD2                                          | 31   |
|                                    | 2400 BPS                             | 232BAD3                                          | 31   |
|                                    | 4800 BPS                             | 232BAD4                                          | 31   |
|                                    | 9600 BPS                             | 232BAD5                                          | 31   |
|                                    | 19200 BPS                            | 232BAD6                                          | 31   |
|                                    | 38400 BPS                            | 232BAD7                                          | 31   |
|                                    | 57600 BPS                            | 232BAD8                                          | 31   |
|                                    | *115200 BPS                          | 232BAD9                                          | 31   |
| Word Length: Data Bits, Stop Bits, | 7 Data, 1 Stop, Parity Even          | 232WRD3                                          | 32   |
| and Parity                         | 7 Data, 1 Stop, Parity None          | 232WRD0                                          | 32   |
|                                    | 7 Data, 1 Stop, Parity Odd           | 232WRD6                                          | 32   |
|                                    | 7 Data, 2 Stop, Parity Even          | 232WRD4                                          | 32   |
|                                    | 7 Data, 2 Stop, Parity None          | 232WRD1                                          | 32   |
|                                    | 7 Data, 2 Stop, Parity Odd           | 232WRD7                                          | 32   |
|                                    | 8 Data, 1 Stop, Parity Even          | 232WRD5                                          | 32   |
|                                    | *8 Data, 1 Stop, Parity None         | 232WRD2                                          | 32   |
|                                    | 8 Data, 1 Stop, Parity Odd           | 232WRD8                                          | 32   |

| Selection                                                                                                    | Setting * Indicates default                                                                                                    | Serial Command # Indicates a numeric entry                                                                                               | Page                                                                 |
|----------------------------------------------------------------------------------------------------|----------------------------------------------------------------------------------------------------|----------------------------------------------------------------------------------------------------|----------------------------------------------------------------------|
| RS232 Receiver Time-out                                                                                                    | Range 0 - 300 seconds                                                                                                    | 232LPT###                                                                                                    | 33                                                                   |
| RS232 Handshaking                                                                                                    | *RTS/CTS Off                                                                                                    | 232CTS0                                                                                                    | 33                                                                   |
|                                                                                                    | Flow Control, No Timeout                                                                                                    | 232CTS1                                                                                                    | 33                                                                   |
|                                                                                                    | Two-Direction Flow Control                                                                                                    | 232CTS2                                                                                                    | 33                                                                   |
|                                                                                                    | Flow Control with Timeout                                                                                                    | 232CTS3                                                                                                    | 33                                                                   |
|                                                                                                    | RS232 Timeout                                                                                                    | 232DEL####                                                                                                    | 34                                                                   |
|                                                                                                    | *XON/XOFF Off                                                                                                    | 232XON0                                                                                                    | 34                                                                   |
|                                                                                                    | XON/XOFF On                                                                                                    | 232XON1                                                                                                    | 34                                                                   |
|                                                                                                    | *ACK/NAK Off                                                                                                    | 232ACK0                                                                                                    | 34                                                                   |
|                                                                                                    | ACK/NAK On                                                                                                    | 232ACK1                                                                                                    | 34                                                                   |
| Scanner-Bioptic Packet Mode                                                                                                    | *Packet Mode Off                                                                                                    | 232PKT0                                                                                                    | 35                                                                   |
|                                                                                                    | Packet Mode On                                                                                                    | 232PKT2                                                                                                    | 35                                                                   |
| Scanner-Bioptic ACK/NAK Mode                                                                                                    | *Bioptic ACK/NAK Off                                                                                                    | 232NAKO                                                                                                    | 35                                                                   |
|                                                                                                    | Bioptic ACK/NAK On                                                                                                    | 232NAK1                                                                                                    | 35                                                                   |
| C D: 1: 4 O1/ /N141/                                                                                                    | ACK/NAK Timeout                                                                                                    | 232DLK#####                                                                                                    | 36                                                                   |
|                                                                                                    | *5100<br>on applies only to cordless systems.                                                                                                    | . It does not apply to corded                                                                                                    |                                                                      |
| Cordless System Operation  Note: This section scanners.                                                                                                    | *5100<br>In applies only to cordless systems.                                                                                                    |                                                                                                    |                                                                      |
| Cordless System Operation  Note: This section                                                                                                    | *5100  In applies only to cordless systems.  *On                                                                                                    | :*:BASRED1                                                                                                    | 44                                                                   |
| Cordless System Operation  Note: This section scanners.  Base Power Communication Indicator                                                                                     | *5100  *n applies only to cordless systems.  *On Off                                                                                                    | :*:BASRED1<br>:*:BASRED0                                                                                                    | 44 44                                                                |
| Cordless System Operation  Note: This section scanners.  Base Power Communication Indicator  Reset Scanner                                                                      | *5100  In applies only to cordless systems.  *On Off Reset Scanner                                                                                                    | :*:BASRED1<br>:*:BASRED0<br>RESET_                                                                                                    | 44<br>44<br>45                                                       |
| Cordless System Operation  Note: This section scanners.  Base Power Communication Indicator                                                                                     | *5100  *n applies only to cordless systems.  *On Off Reset Scanner Scanning in Cradle Off                                                                                                    | :*:BASRED1<br>:*:BASRED0<br>RESET_<br>BT_SIC0                                                                                            | 44<br>44<br>45<br>45                                                 |
| Cordless System Operation  Note: This section scanners.  Base Power Communication Indicator  Reset Scanner                                                                      | *5100  *n applies only to cordless systems.  *On Off Reset Scanner Scanning in Cradle Off *Scanning in Cradle On                                                                                                    | :*:BASRED1 :*:BASRED0 RESET_ BT_SIC0 BT_SIC1                                                                                             | 44<br>44<br>45<br>45<br>45                                           |
| Cordless System Operation  Note: This section scanners.  Base Power Communication Indicator  Reset Scanner  Scan While in Base Cradle                                           | *5100  *n applies only to cordless systems.  *On Off Reset Scanner Scanning in Cradle Off *Scanning in Cradle On Shut Down Scanner in Cradle                                                                                                    | :*:BASRED1 :*:BASRED0  RESET_  BT_SIC0  BT_SIC1  BT_SIC2                                                                                 | 44<br>44<br>45<br>45<br>45<br>45                                     |
| Cordless System Operation  Note: This section scanners.  Base Power Communication Indicator  Reset Scanner                                                                      | *5100  *On Off Reset Scanner Scanning in Cradle Off *Scanning in Cradle On Shut Down Scanner in Cradle Base Charge Off                                                                                                    | :*:BASRED1 :*:BASRED0 RESET_ BT_SIC0 BT_SIC1 BT_SIC2 BASCHG0                                                                             | 44<br>44<br>45<br>45<br>45<br>45<br>45<br>46                         |
| Cordless System Operation  Note: This section scanners.  Base Power Communication Indicator  Reset Scanner  Scan While in Base Cradle                                           | *5100  *n applies only to cordless systems.  *On Off Reset Scanner Scanning in Cradle Off *Scanning in Cradle On Shut Down Scanner in Cradle Base Charge Off *External or Interface Cable Power                                                                         | :*:BASRED1 :*:BASRED0  RESET_  BT_SIC0  BT_SIC1  BT_SIC2  BASCHG0  BASCHG1                                                               | 44<br>44<br>45<br>45<br>45<br>45<br>46<br>46                         |
| Cordless System Operation  Note: This section scanners.  Base Power Communication Indicator  Reset Scanner  Scan While in Base Cradle  Base Charge Modes                        | *5100  *On Off Reset Scanner Scanning in Cradle Off *Scanning in Cradle On Shut Down Scanner in Cradle Base Charge Off *External or Interface Cable Power External Power Only                                                                                           | :*:BASRED1 :*:BASRED0 RESET_ BT_SIC0 BT_SIC1 BT_SIC2 BASCHG0 BASCHG1 BASCHG2                                                             | 44<br>44<br>45<br>45<br>45<br>45<br>46<br>46                         |
| Cordless System Operation  Note: This section scanners.  Base Power Communication Indicator  Reset Scanner  Scan While in Base Cradle                                           | *5100  *n applies only to cordless systems.  *On Off Reset Scanner Scanning in Cradle Off *Scanning in Cradle On Shut Down Scanner in Cradle Base Charge Off *External or Interface Cable Power External Power Only *On                                                 | :*:BASRED1 :*:BASRED0  RESET_ BT_SIC0  BT_SIC1  BT_SIC2  BASCHG0  BASCHG1  BASCHG1  BASCHG2  BEPPGE1                                     | 44<br>44<br>45<br>45<br>45<br>45<br>46<br>46<br>46<br>46             |
| Cordless System Operation  Note: This section scanners.  Base Power Communication Indicator  Reset Scanner  Scan While in Base Cradle  Base Charge Modes  Page Mode             | *5100  *On applies only to cordless systems.  *On Off Reset Scanner Scanning in Cradle Off *Scanning in Cradle On Shut Down Scanner in Cradle Base Charge Off *External or Interface Cable Power External Power Only  *On Off                                           | :*:BASRED1 :*:BASRED0 RESET_ BT_SIC0 BT_SIC1 BT_SIC2 BASCHG0 BASCHG1 BASCHG1 BASCHG2 BEPPGE1 BEPPGE0                                     | 44<br>44<br>45<br>45<br>45<br>45<br>46<br>46                         |
| Cordless System Operation  Note: This section scanners.  Base Power Communication Indicator  Reset Scanner  Scan While in Base Cradle  Base Charge Modes                        | *5100  *n applies only to cordless systems.  *On Off Reset Scanner Scanning in Cradle Off *Scanning in Cradle On Shut Down Scanner in Cradle Base Charge Off *External or Interface Cable Power External Power Only *On                                                 | :*:BASRED1 :*:BASRED0  RESET_ BT_SIC0  BT_SIC1  BT_SIC2  BASCHG0  BASCHG1  BASCHG2  BEPPGE1  BEPPGE0  BEPPFQ1000                         | 44<br>44<br>45<br>45<br>45<br>45<br>46<br>46<br>46<br>46             |
| Cordless System Operation  Note: This section scanners.  Base Power Communication Indicator  Reset Scanner  Scan While in Base Cradle  Base Charge Modes  Page Mode             | *5100  *n applies only to cordless systems.  *On Off Reset Scanner Scanning in Cradle Off *Scanning in Cradle On Shut Down Scanner in Cradle Base Charge Off *External or Interface Cable Power External Power Only  *On Off Low (*1000 Hz) Medium (3250 Hz)            | :*:BASRED1 :*:BASRED0 RESET_ BT_SIC0 BT_SIC1 BT_SIC2 BASCHG0 BASCHG1 BASCHG2 BEPPGE1 BEPPGE0 BEPPFQ1000 BEPPFQ3250                       | 44<br>44<br>45<br>45<br>45<br>45<br>46<br>46<br>46<br>46<br>46<br>47 |
| Cordless System Operation  Note: This section scanners.  Base Power Communication Indicator  Reset Scanner  Scan While in Base Cradle  Base Charge Modes  Page Mode  Page Pitch | *5100  *n applies only to cordless systems.  *On Off Reset Scanner Scanning in Cradle Off *Scanning in Cradle On Shut Down Scanner in Cradle Base Charge Off *External or Interface Cable Power External Power Only *On Off Low (*1000 Hz)                              | :*:BASRED1 :*:BASRED0  RESET_ BT_SIC0  BT_SIC1  BT_SIC2  BASCHG0  BASCHG1  BASCHG2  BEPPGE1  BEPPGE0  BEPPFQ1000                         | 44<br>44<br>45<br>45<br>45<br>45<br>46<br>46<br>46<br>46<br>47<br>47 |
| Cordless System Operation  Note: This section scanners.  Base Power Communication Indicator  Reset Scanner  Scan While in Base Cradle  Base Charge Modes  Page Mode             | *5100  *n applies only to cordless systems.  *On Off Reset Scanner Scanning in Cradle Off *Scanning in Cradle On Shut Down Scanner in Cradle Base Charge Off *External or Interface Cable Power External Power Only *On Off Low (*1000 Hz) Medium (3250 Hz) High (4200) | :*:BASRED1 :*:BASRED0  RESET_ BT_SIC0  BT_SIC1  BT_SIC2  BASCHG0  BASCHG1  BASCHG2  BEPPGE1  BEPPGE0  BEPPFQ1000  BEPPFQ3250  BEPPFQ4200 | 44<br>44<br>45<br>45<br>45<br>45<br>46<br>46<br>46<br>46<br>47<br>47 |

| Selection                    | Setting * Indicates default                      | Serial Command<br># Indicates a numeric<br>entry | Page |
|------------------------------|--------------------------------------------------|--------------------------------------------------|------|
| Number of Beeps - Base Error | *1                                               | BASERR3                                          | 48   |
|                              | Range 1 - 9                                      | BASERR#                                          | 48   |
| Scanner Report               | Scanner Report                                   | RPTSCN                                           | 48   |
| Scanner Address              | Scanner Address                                  | BT_LDA                                           | 48   |
| Base Address                 | Base Address                                     | :*:BASLDA                                        | 48   |
| Scanner Modes                | Charge Only Mode                                 | :*:BASLNKO                                       | 49   |
|                              | *Charge and Link Mode                            | :*:BASLNK1                                       | 49   |
|                              | Locked Link Mode                                 | BASCONO,DNG1                                     | 49   |
|                              | *Open Link Mode                                  | BASCON1,DNG1                                     | 50   |
|                              | Unlink Scanner                                   | BT_RMV                                           | 49   |
|                              | Override Locked Scanner                          | BT_RPL1                                          | 50   |
| Out-of-Range Alarm           | Base Alarm Duration (Range 1 - 3000 sec (*0))    | BASORD                                           | 51   |
|                              | Scanner Alarm Duration (Range 1 - 3000 sec (*0)) | BT_ORD                                           | 51   |
| Alarm Sound Type             | Base Alarm Type                                  | BASORW                                           | 51   |
|                              | Scanner Alarm Type                               | BT_ORW                                           | 52   |
| Scanner Power Time-Out Timer | Timer (0-7200 seconds)                           | BT_LPT0                                          | 52   |
|                              | 200 Seconds                                      | BT_LPT200                                        | 52   |
|                              | 400 Seconds                                      | BT_LPT400                                        | 52   |
|                              | 900 Seconds                                      | BT_LPT900                                        | 52   |
|                              | 3600 Seconds                                     | BT_LPT3600                                       | 52   |
|                              | 7200 Seconds                                     | BT_LPT7200                                       | 52   |
| Flexible Power Management    | *Full Power                                      | BT_TXP100                                        | 53   |
|                              | Medium Power                                     | BT_TXP35                                         | 53   |
|                              | Medium Low Power                                 | BT_TXP5                                          | 53   |
|                              | Low Power                                        | BT_TXP1                                          | 53   |
| Batch Mode                   | Automatic Batch Mode                             | BATENA1                                          | 54   |
|                              | *Batch Mode Off                                  | BATENAO                                          | 54   |
|                              | Inventory Batch Mode                             | BATENA2                                          | 54   |
|                              | Persistent Batch Mode                            | BATENA3                                          | 54   |
| Batch Mode Beep              | Off                                              | ВАТВЕРО                                          | 55   |
|                              | *On                                              | BATBEP1                                          | 55   |
| Batch Mode Storage           | *Flash Storage                                   | BATNVS1                                          | 55   |
|                              | RAM Storage                                      | BATNVSO                                          | 55   |
| Batch Mode Quantity          | *Off                                             | BATQTYO                                          | 56   |
|                              | On                                               | BATQTY1                                          | 56   |

| Selection                                                  | Setting * Indicates default                  | Serial Command<br># Indicates a numeric<br>entry | Page |
|------------------------------------------------------------|----------------------------------------------|--------------------------------------------------|------|
| Quantity Codes                                             | 0                                            | BATNUMO                                          | 56   |
|                                                            | *1                                           | BATNUM1                                          | 57   |
|                                                            | 2                                            | BATNUM2                                          | 57   |
|                                                            | 3                                            | BATNUM3                                          | 57   |
|                                                            | 4                                            | BATNUM4                                          | 57   |
|                                                            | 5                                            | BATNUM5                                          | 57   |
|                                                            | 6                                            | BATNUM6                                          | 57   |
|                                                            | 7                                            | BATNUM7                                          | 57   |
|                                                            | 8                                            | BATNUM8                                          | 57   |
|                                                            | 9                                            | BATNUM9                                          | 58   |
| Batch Mode Output Order                                    | *FIFO                                        | BATLIFO                                          | 58   |
|                                                            | LIFO                                         | BATLIF1                                          | 58   |
| Total Records                                              | Total Records                                | BATNRC                                           | 58   |
| Delete Last Code                                           | Delete Last Code                             | BATUND                                           | 58   |
| Clear All Codes                                            | Clear All Codes                              | BATCLR                                           | 58   |
| Transmit Records to Host                                   | Transmit Inventory Records                   | BAT_TX                                           | 59   |
| Batch Mode Transmit Delay                                  | *Off                                         | BATDLYO                                          | 59   |
|                                                            | Short (ms)                                   | BATDLY250                                        | 59   |
|                                                            | Medium (ms)                                  | BATDLY500                                        | 59   |
|                                                            | Long (ms)                                    | BATDLY1000                                       | 59   |
| Multiple Scanner<br>Operation                              | Multiple Scanner Operation                   | BASCON2,DNG3                                     | 60   |
| Scanner Name                                               | Name 1-7                                     | BT_NAM####                                       | 60   |
|                                                            | Reset                                        | RESET_                                           | 61   |
|                                                            | Scanner Name                                 | BT_NAM                                           | 61   |
| Application Work Group                                     | *Group 0                                     | GRPSEL0                                          | 61   |
| Selections                                                 | Group 1-6                                    | GRPSEL#                                          | 61   |
| Reset the Factory Defaults: All<br>Application Work Groups | Factory Default Settings:<br>All Work Groups | PAPDFT&                                          | 62   |
| Reset the Custom Defaults: All<br>Application Work Groups  | Custom Default Settings:<br>All Work Groups  | PAPDFT                                           | 63   |
| Bluetooth Connection                                       | *Bluetooth SSP On                            | BT_SSP1                                          | 64   |
|                                                            | Bluetooth SSP Off                            | BT_SSP0                                          | 64   |
|                                                            | Bluetooth HID Keyboard Connect               | PAPBTH                                           | 64   |
|                                                            | Bluetooth HID Japanese Keyboard<br>Connect   | РАРЈКВ                                           | 64   |
|                                                            | Bluetooth HID Keyboard Disconnect            | PAPSPP                                           | 66   |
|                                                            | Bluetooth Serial Port - PCs/Laptops          | BT_TRM0;BT_DNG5                                  | 66   |

| Selection                        | Setting * Indicates default                    | Serial Command # Indicates a numeric entry | Page |
|----------------------------------|------------------------------------------------|--------------------------------------------|------|
|                                  | BT Connection - PDA/Mobility Systems<br>Device | BT_TRM0;BT_DNG1                            | 66   |
|                                  | Bluetooth PIN Code                             | BT_PIN                                     | 67   |
| Auto Reconnect Mode              | *Auto Reconnect On                             | BT_ACM1                                    | 67   |
|                                  | Auto Reconnect Off                             | BT_ACM0                                    | 67   |
| Maximum Link Attempts            | Maximum Link Attempts                          | BT_MLA                                     | 68   |
| Relink Time-Out                  | Relink Time-Out                                | BT_RLT                                     | 69   |
| Host Command Acknowledgment      | Host ACK On                                    | HSTACK1                                    | 71   |
|                                  | *Host ACK Off                                  | HSTACKO                                    | 71   |
|                                  | Host ACK Timeout (range 0-90) *10              | HSTATO                                     | 72   |
| Input/Output Selections          |                                                |                                            |      |
| Power Up Beeper                  | Power Up Beeper Off - Scanner                  | BEPPWRO                                    | 73   |
|                                  | *Power Up Beeper On - Scanner                  | BEPPWR1                                    | 73   |
| Beep on BEL Character            | Beep on BEL On                                 | BELBEP1                                    | 74   |
|                                  | *Beep on BEL Off                               | BELBEP0                                    | 74   |
| Trigger Click                    | On                                             | BEPTRG1                                    | 74   |
|                                  | *Off                                           | BEPTRG0                                    | 74   |
| Beep on BEL Character            | Beep on BEL On                                 | BELBEP1                                    | 74   |
| ·                                | *Beep on BEL Off                               | BELBEP0                                    | 74   |
| Beeper - Good Read               | Off                                            | ВЕРВЕРО                                    | 74   |
| ·                                | *On                                            | BEPBEP1                                    | 74   |
| Beeper Volume - Good Read        | Off                                            | BEPLVLO                                    | 74   |
| ·                                | Low                                            | BEPLVL1                                    | 75   |
|                                  | Medium                                         | BEPLVL2                                    | 75   |
|                                  | *High                                          | BEPLVL3                                    | 75   |
| Beeper Pitch - Good Read         | Low (1600) (min 400Hz)                         | BEPFQ11600                                 | 75   |
| (Frequency)                      | *Medium (2400)                                 | BEPFQ12400                                 | 75   |
|                                  | High (4200) (max 9000Hz)                       | BEPFQ14200                                 | 75   |
| Beeper Pitch - Error (Frequency) | *Razz (250) (min 200Hz)                        | BEPFQ2800                                  | 75   |
|                                  | Medium (3250)                                  | BEPFQ23250                                 | 76   |
|                                  | High (4200) (max 9000Hz)                       | BEPFQ24200                                 | 76   |
| Beeper Duration - Good Read      | *Normal Beep                                   | BEPBIPO                                    | 76   |
| ,                                | Short Beep                                     | BEPBIP1                                    | 76   |
| LED - Good Read                  | Off                                            | BEPLEDO                                    | 76   |
|                                  | *On                                            | BEPLED1                                    | 76   |
| Number of Beeps - Error          | *1                                             | BEPERR3                                    | 77   |
| Number of beens - Error          |                                                |                                            |      |

| Selection                         | Setting * Indicates default                       | Serial Command # Indicates a numeric entry | Page |
|-----------------------------------|---------------------------------------------------|--------------------------------------------|------|
| Number of Beeps - Good Read       | *1                                                | BEPRPT1                                    | 77   |
|                                   | Range 1 - 9                                       | BEPRPT#                                    | 77   |
| Good Read Delay                   | *No Delay                                         | DLYGRDO                                    | 77   |
|                                   | Short Delay (500 ms)                              | DLYGRD500                                  | 77   |
|                                   | Medium Delay (1000 ms)                            | DLYGRD1000                                 | 77   |
|                                   | Long Delay (1500 ms)                              | DLYGRD1500                                 | 77   |
| User-Specified Good Read Delay    | Range 0 - 30,000 ms                               | DLYGRD####                                 | 78   |
| Manual Trigger Mode               | *Manual Trigger - Normal                          | PAPHHF                                     | 78   |
| LED Illumination - Manual Trigger | Low                                               | PWRNOL100                                  | 78   |
|                                   | Medium                                            | PWRNOL120                                  | 78   |
|                                   | *High                                             | PWRNOL150                                  | 78   |
| Serial Trigger Mode               | Read Time-Out (range 0-300,000)<br>*30,000        | TRGSTO#####                                | 79   |
| Presentation                      | Presentation Mode                                 | PAPPST                                     | 79   |
| Presentation Centering Window     | Presentation Centering On                         | PDCWIN1                                    | 80   |
|                                   | *Presentation Centering Off                       | PDCWIN0                                    | 80   |
|                                   | Left of Presentation Centering Window (*40%)      | PDCLFT###                                  | 81   |
|                                   | Right of Presentation Centering Window (*60%)     | PDCRGT###                                  | 81   |
|                                   | Top of Presentation Centering Window (*40%)       | PDCTOP###                                  | 81   |
|                                   | Bottom of Presentation Centering<br>Window (*60%) | PDCBOT###                                  | 81   |
| In-Stand Sensor Mode              | *Sensor On                                        | TRGSSW1                                    | 81   |
|                                   | Sensor Off                                        | TRGSSWO                                    | 81   |
| Poor Quality Codes                | Poor Quality 1D Reading On                        | DECLDI1                                    | 82   |
|                                   | *Poor Quality 1D Reading Off                      | DECLDIO DECLDIO                            | 82   |
|                                   | Poor Quality PDF Reading On                       | PDFXPR10                                   | 82   |
|                                   | *Poor Quality PDF Reading Off                     | PDFXPR0                                    | 82   |
| CodeGate                          | *CodeGate Off Out-of-Stand                        | AOSCGDO.                                   | 83   |
|                                   | CodeGate On Out-of-Stand                          | AOSCGD1.                                   | 83   |
| Mobile Phone Read Mode            | Hand Held Scanning - Mobile Phone                 | PAPHHC                                     | 83   |
| Hands Free Time-Out               | Range 0 - 300,000 ms                              | TRGPTO#####                                | 83   |
| Reread Delay                      | Short (500 ms)                                    | DLYRRD500                                  | 84   |
|                                   | *Medium (750 ms)                                  | DLYRRD750                                  | 84   |
|                                   | Long (1000 ms)                                    | DLYRRD1000                                 | 84   |
|                                   | Extra Long (2000 ms)                              | DLYRRD2000                                 | 84   |

| Selection                   | Setting * Indicates default                             | Serial Command<br># Indicates a numeric<br>entry | Page |
|-----------------------------|---------------------------------------------------------|--------------------------------------------------|------|
| 2D Reread Delay             | *2D Reread Delay Off                                    | DLY2RRO                                          | 84   |
|                             | Short (1000ms)                                          | DLY2RR1000                                       | 85   |
|                             | Medium (2000ms)                                         | DLY2RR2000                                       | 85   |
|                             | Long (3000ms)                                           | DLY2RR3000                                       | 85   |
|                             | Extra Long (4000ms)                                     | DLY2RR4000                                       | 85   |
| Character Activation Mode   | *Off                                                    | HSTCEN0                                          | 85   |
|                             | On                                                      | HSTCEN1                                          | 85   |
|                             | Activation Character                                    | HSTACH##                                         | 85   |
|                             | Do Not End Character Activation After<br>Good Read      | HSTCGD0                                          | 86   |
|                             | *End Character Activation After Good<br>Read            | HSTCGD1                                          | 86   |
|                             | Character Activation Timeout (Range 1 - 65525) *5000 ms | HSTCDT####                                       | 86   |
| Character Deactivation Mode | *Off                                                    | HSTDEN0                                          | 86   |
|                             | On                                                      | HSTDEN1                                          | 86   |
|                             | Deactivation Character                                  | HSTDCH##                                         | 87   |
| User-Specified Reread Delay | Range 0 - 30,000 ms                                     | DLYRRD####                                       | 84   |
| Illumination Lights         | *Lights On                                              | SCNLED1                                          | 87   |
|                             | Lights Off                                              | SCNLED0                                          | 87   |
| Aimer Delay                 | 200 milliseconds                                        | SCNDLY200                                        | 87   |
|                             | 400 milliseconds                                        | SCNDLY400                                        | 87   |
|                             | *Off (no delay)                                         | SCNDLY0                                          | 88   |
| User-Specified Aimer Delay  | Range 0 - 4,000 ms                                      | SCNDLY####                                       | 88   |
| Aimer Mode                  | Off                                                     | SCNAIM0                                          | 88   |
|                             | On                                                      | SCNAIM3                                          | 88   |
|                             | *Pulse Mode                                             | SCNAIM5                                          | 88   |
| Centering Window            | Centering On                                            | DECWIN1                                          | 89   |
|                             | *Centering Off                                          | DECWINO                                          | 89   |
|                             | Left of Centering Window (*40%)                         | DECLFT###                                        | 90   |
|                             | Right of Centering Window (*60%)                        | DECRGT###                                        | 90   |
|                             | Top of Centering Window (*40%)                          | DECTOP###                                        | 90   |
|                             | Bottom of Centering Window (*60%)                       | DECBOT###                                        | 90   |
| No Read                     | On                                                      | SHWNRD1                                          | 90   |
|                             | *Off                                                    | SHWNRDO                                          | 90   |
| Video Reverse               | Video Reverse Only                                      | VIDREV1                                          | 91   |
|                             | Video Reverse and Standard Bar Codes                    | VIDREV2                                          | 91   |
|                             | *Video Reverse Off                                      | VIDREVO                                          | 91   |

| Selection                           | Setting * Indicates default                                | Serial Command<br># Indicates a numeric<br>entry | Page |
|-------------------------------------|------------------------------------------------------------|--------------------------------------------------|------|
| Working Orientation                 | *Upright                                                   | ROTATNO                                          | 92   |
|                                     | Vertical, Bottom to Top (Rotate CCW 90°)                   | ROTATN1                                          | 92   |
|                                     | Upside Down                                                | ROTATN2                                          | 92   |
|                                     | Vertical, Top to Bottom (Rotate CW 90°)                    | ROTATN3                                          | 92   |
| Prefix/Suffix Selections            |                                                            |                                                  | "    |
| Add CR Suffix to All Symbologies    |                                                            | VSUFCR                                           | 95   |
| Prefix                              | Add Prefix                                                 | PREBK2##                                         | 95   |
|                                     | Clear One Prefix                                           | PRECL2                                           | 95   |
|                                     | Clear All Prefixes                                         | PRECA2                                           | 95   |
| Suffix                              | Add Suffix                                                 | SUFBK2##                                         | 95   |
|                                     | Clear One Suffix                                           | SUFCL2                                           | 95   |
|                                     | Clear All Suffixes                                         | SUFCA2                                           | 95   |
| Function Code Transmit              | *Enable                                                    | RMVFNCO                                          | 96   |
|                                     | Disable                                                    | RMVFNC1                                          | 96   |
| Intercharacter Delay                | Range 0 - 1000 (5ms increments)                            | DLYCHR##                                         | 96   |
| User Specified Intercharacter Delay | Delay Length 0 - 1000 (5ms increments)                     | DLYCRX##                                         | 97   |
|                                     | Character to Trigger Delay                                 | DLY_XX##                                         | 97   |
| Interfunction Delay                 | Range 0 - 1000 (5ms increments)                            | DLYFNC##                                         | 97   |
| Intermessage Delay                  | Range 0 - 1000 (5ms increments)                            | DLYMSG##                                         | 98   |
| Data Formatter Selections           |                                                            |                                                  | I    |
| Data Format Editor                  | *Default Data Format (None)                                | DFMDF3                                           | 99   |
|                                     | Show Data Format                                           | DFMBK3?                                          | 100  |
|                                     | Enter Data Format                                          | DFMBK3##                                         | 100  |
|                                     | Clear One Data Format                                      | DFMCL3                                           | 101  |
|                                     | Clear All Data Formats                                     | DFMCA3                                           | 101  |
| Data Formatter                      | Data Formatter Off                                         | DFM_ENO                                          | 111  |
|                                     | *Data Formatter On,<br>Not Required,<br>Keep Prefix/Suffix | DFM_EN1                                          | 111  |
|                                     | Data Format Required,<br>Keep Prefix/Suffix                | DFM_EN2                                          | 111  |
| Primary/Alternate Data Formats      | Primary Data Format                                        | ALTFNMO                                          | 111  |
|                                     | Data Format 1                                              | ALTFNM1                                          | 112  |
|                                     | Data Format 2                                              | ALTFNM2                                          | 112  |
|                                     | Data Format 3                                              | ALTFNM3                                          | 112  |
| Symbologies                         |                                                            | •                                                |      |
| All Symbologies                     | All Symbologies Off                                        | ALLENAO                                          | 114  |
|                                     | All Symbologies On                                         | ALLENA1                                          | 114  |

| Selection                      | Setting * Indicates default                | Serial Command<br># Indicates a numeric<br>entry | Page |
|--------------------------------|--------------------------------------------|--------------------------------------------------|------|
| Codabar                        | Default All Codabar Settings               | CBRDFT                                           | 115  |
|                                | Off                                        | CBRENAO                                          | 115  |
|                                | *On                                        | CBRENA1                                          | 115  |
| Codabar Start/Stop Char.       | *Don't Transmit                            | CBRSSXO                                          | 115  |
|                                | Transmit                                   | CBRSSX1                                          | 115  |
| Codabar Check Char.            | *No Check Char.                            | CBRCK20                                          | 116  |
|                                | Validate, But Don't Transmit               | CBRCK21                                          | 116  |
|                                | Validate, and Transmit                     | CBRCK22                                          | 116  |
| Codabar Concatenation          | *Off                                       | CBRCCTO                                          | 116  |
|                                | On                                         | CBRCCT1                                          | 116  |
|                                | Require                                    | CBRCCT2                                          | 116  |
| Codabar Message Length         | Minimum (2 - 60) *4                        | CBRMIN##                                         | 117  |
|                                | Maximum (2 - 60) *60                       | CBRMAX##                                         | 117  |
| Code 39                        | Default All Code 39<br>Settings            | C39DFT                                           | 117  |
|                                | Off                                        | C39ENAO                                          | 117  |
|                                | *On                                        | C39ENA1                                          | 117  |
| Code 39 Start/Stop Char.       | *Don't Transmit                            | C39SSX0                                          | 118  |
|                                | Transmit                                   | C39SSX1                                          | 117  |
| Code 39 Check Char.            | *No Check Char.                            | С39СК20                                          | 118  |
|                                | Validate, But Don't<br>Transmit            | C39CK21                                          | 118  |
|                                | Validate,<br>and Transmit                  | C39CK22                                          | 118  |
| Code 39 Message Length         | Minimum (0 - 48) *0                        | C39MIN##                                         | 118  |
|                                | Maximum (0 - 48) *48                       | C39MAX##                                         | 118  |
| Code 39 Append                 | *Off                                       | С39АРРО                                          | 119  |
|                                | On                                         | C39APP1                                          | 119  |
| Code 32 Pharmaceutical (PARAF) | *Off                                       | C39B320                                          | 119  |
|                                | On                                         | C39B321                                          | 119  |
| Code 39 Full ASCII             | *Off                                       | C39ASC0                                          | 120  |
|                                | On                                         | C39ASC1                                          | 120  |
|                                | Code 39 Code Page                          | C39DCP                                           | 121  |
| Interleaved 2 of 5             | Default All Interleaved<br>2 of 5 Settings | I25DFT                                           | 121  |
|                                | Off                                        | I25ENAO                                          | 121  |
|                                | *On                                        | I25ENA1                                          | 121  |

| Selection                          | Setting<br>* Indicates default                  | Serial Command<br># Indicates a numeric<br>entry | Page |
|------------------------------------|-------------------------------------------------|--------------------------------------------------|------|
| Interleaved 2 of 5 Check Digit     | *No Check Char.                                 | I25CK20                                          | 121  |
|                                    | Validate, But Don't<br>Transmit                 | I25CK21                                          | 122  |
|                                    | Validate, and Transmit                          | 125CK22                                          | 122  |
| Interleaved 2 of 5 Message Length  | Minimum (2 - 80) *4                             | 125MIN##                                         | 122  |
|                                    | Maximum (2 - 80) *80                            | 125MAX##                                         | 122  |
| NEC 2 of 5                         | Default All NEC<br>2 of 5 Settings              | N25DFT                                           | 122  |
|                                    | Off                                             | N25ENAO                                          | 122  |
|                                    | *On                                             | N25ENA1                                          | 122  |
| NEC 2 of 5 Check Digit             | *No Check Char.                                 | N25CK20                                          | 123  |
|                                    | Validate, But Don't<br>Transmit                 | N25CK21                                          | 123  |
|                                    | Validate, and Transmit                          | N25CK22                                          | 123  |
| NEC 2 of 5 Message Length          | Minimum (2 - 80) *4                             | N25MIN##                                         | 123  |
|                                    | Maximum (2 - 80) *80                            | N25MAX##                                         | 123  |
| Code 93                            | Default All Code 93<br>Settings                 | C93DFT                                           | 124  |
|                                    | Off                                             | C93ENAO                                          | 124  |
|                                    | *On                                             | C93ENA1                                          | 125  |
| Code 93 Message Length             | Minimum (0 - 80) *0                             | C93MIN##                                         | 124  |
|                                    | Maximum (0 - 80) *80                            | C93MAX##                                         | 124  |
| Code 93 Append                     | On                                              | C93APP1                                          | 125  |
|                                    | *Off                                            | С93АРРО                                          | 125  |
| Code 93 Code Page                  | Code 93 Code Page                               | C93DCP                                           | 125  |
| Straight 2 of 5 Industrial         | Default All Straight 2 of 5 Industrial Settings | R25DFT                                           | 125  |
|                                    | *Off                                            | R25ENAO                                          | 125  |
|                                    | On                                              | R25ENA1                                          | 125  |
| Straight 2 of 5 Industrial Message | Minimum (1 - 48) *4                             | R25MIN##                                         | 126  |
| Length                             | Maximum (1 - 48) *48                            | R25MAX##                                         | 126  |
| Straight 2 of 5 IATA               | Default All Straight 2 of 5 IATA<br>Settings    | A25DFT                                           | 126  |
| Straight 2 of 5 IATA               | *Off                                            | A25ENAO                                          | 126  |
|                                    | On                                              | A25ENA1                                          | 126  |
| Straight 2 of 5 IATA Message       | Minimum (1 - 48) *4                             | A25MIN##                                         | 126  |
| Length                             | Maximum (1 - 48) *48                            | A25MAX##                                         | 127  |

| Selection                     | Setting * Indicates default           | Serial Command # Indicates a numeric entry | Page |
|-------------------------------|---------------------------------------|--------------------------------------------|------|
| Matrix 2 of 5                 | Default All Matrix 2 of 5<br>Settings | X25DFT                                     | 127  |
|                               | *Off                                  | X25ENAO                                    | 127  |
|                               | On                                    | X25ENA1                                    | 127  |
| Matrix 2 of 5 Message Length  | Minimum (1 - 80) *4                   | X25MIN##                                   | 127  |
|                               | Maximum (1 - 80) *80                  | X25MAX##                                   | 127  |
| Code 11                       | Default All Code 11<br>Settings       | C11DFT                                     | 128  |
|                               | *Off                                  | C11ENAO                                    | 128  |
|                               | On                                    | C11ENA1                                    | 128  |
| Code 11 Check Digits Required | 1 Check Digit                         | C11CK20                                    | 128  |
|                               | *2 Check Digits                       | C11CK21                                    | 128  |
| Code 11 Message Length        | Minimum (1 - 80) *4                   | C11MIN##                                   | 128  |
|                               | Maximum (1 - 80) *80                  | C11MAX##                                   | 128  |
| Code 128                      | Default All Code 128<br>Settings      | 128DFT                                     | 129  |
|                               | Off                                   | 128ENA0                                    | 129  |
|                               | *On                                   | 128ENA1                                    | 129  |
| ISBT Concatenation            | *Off                                  | ISBENAO                                    | 129  |
|                               | On                                    | ISBENA1                                    | 129  |
| Code 128 Message Length       | Minimum (0 - 80) *0                   | 128MIN##                                   | 130  |
|                               | Maximum (0 - 80) *80                  | 128MAX##                                   | 130  |
| Code 128 Append               | *On                                   | 128APP1                                    | 129  |
|                               | Off                                   | 128APP0                                    | 130  |
| Code 128 Code Page            | Code 128 Code Page (*2)               | 128DCP##                                   | 130  |
| GS1-128                       | Default All GS1-128 Settings          | GS1DFT                                     | 131  |
|                               | *On                                   | GS1ENA1                                    | 131  |
|                               | Off                                   | GS1ENAO                                    | 131  |
| GS1-128 Message Length        | Minimum (1 - 80) *1                   | GS1MIN##                                   | 131  |
|                               | Maximum (0 - 80) *80                  | GS1MAX##                                   | 131  |
| UPC-A                         | Default All<br>UPC-A Settings         | UPADFT                                     | 132  |
|                               | Off                                   | UPAENAO                                    | 132  |
|                               | *On                                   | UPAENA1                                    | 132  |
| UPC-A Check Digit             | Off                                   | UPACKXO                                    | 132  |
|                               | *On                                   | UPACKX1                                    | 132  |

| Selection                  | Setting * Indicates default  | Serial Command<br># Indicates a numeric<br>entry | Page |
|----------------------------|------------------------------|--------------------------------------------------|------|
| UPC-A Number System        | Off                          | UPANSXO                                          | 133  |
|                            | *On                          | UPANSX1                                          | 132  |
| UPC-A 2 Digit Addenda      | *Off                         | UPAAD20                                          | 133  |
|                            | On                           | UPAAD21                                          | 133  |
| UPC-A 5 Digit Addenda      | *Off                         | UPAAD50                                          | 133  |
|                            | On                           | UPAAD51                                          | 133  |
| UPC-A Addenda Required     | *Not Required                | UPAARQO                                          | 133  |
|                            | Required                     | UPAARQ1                                          | 133  |
| UPC-A Addenda              | Off                          | UPAADS0                                          | 134  |
| Separator                  | *On                          | UPAADS1                                          | 134  |
| UPC-A/EAN-13 with Extended | *Off                         | CPNENA0                                          | 134  |
| Coupon Code                | Allow Concatenation          | CPNENA1                                          | 134  |
|                            | Require Concatenation        | CPNENA2                                          | 134  |
| Coupon GS1 DataBar Output  | GS1 Output Off               | CPNGS10                                          | 135  |
|                            | GS1 Output On                | CPNGS11                                          | 135  |
| UPC-E0                     | Default All UPC-E Settings   | UPEDFT                                           | 135  |
|                            | Off                          | UPEEN00                                          | 135  |
|                            | *On                          | UPEEN01                                          | 135  |
| UPC-E0 Expand              | *Off                         | UPEEXP0                                          | 136  |
|                            | On                           | UPEEXP1                                          | 135  |
| UPC-E0 Addenda Required    | Required                     | UPEARQ1                                          | 136  |
|                            | *Not Required                | UPEARQ0                                          | 136  |
| UPC-E0 Addenda Separator   | *On                          | UPEADS1                                          | 136  |
|                            | Off                          | UPEADS0                                          | 136  |
| UPC-E0 Check Digit         | Off                          | UPECKXO                                          | 136  |
|                            | *On                          | UPECKX1                                          | 136  |
| UPC-E0 Number System       | Off                          | UPENSX0                                          | 137  |
|                            | *On                          | UPENSX1                                          | 137  |
| UPC-E0 Addenda             | 2 Digit Addenda On           | UPEAD21                                          | 137  |
|                            | *2 Digit Addenda Off         | UPEAD20                                          | 137  |
|                            | 5 Digit Addenda On           | UPEAD51                                          | 137  |
|                            | *5 Digit Addenda Off         | UPEAD50                                          | 137  |
| UPC-E1                     | *Off                         | UPEEN10                                          | 138  |
|                            | On                           | UPEEN11                                          | 137  |
| EAN/JAN-13                 | Default All EAN/JAN Settings | E13DFT                                           | 138  |
|                            | Off                          | E13ENAO                                          | 138  |
|                            | *On                          | E13ENA1                                          | 138  |

| Selection                   | Setting * Indicates default                               | Serial Command<br># Indicates a numeric<br>entry | Page |
|-----------------------------|-----------------------------------------------------------|--------------------------------------------------|------|
| EAN/JAN-13 Check Digit      | Off                                                       | E13CKXO                                          | 139  |
|                             | *On                                                       | E13CKX1                                          | 138  |
| EAN/JAN-13 2 Digit Addenda  | 2 Digit Addenda On                                        | E13AD21                                          | 139  |
|                             | *2 Digit Addenda Off                                      | E13AD20                                          | 139  |
|                             | 5 Digit Addenda On                                        | E13AD51                                          | 139  |
|                             | *5 Digit Addenda Off                                      | E13AD50                                          | 139  |
| EAN/JAN-13 Addenda Required | *Not Required                                             | E13ARQ0                                          | 140  |
|                             | Required                                                  | E13ARQ1                                          | 139  |
| EAN/JAN-13 Addenda          | Off                                                       | E13ADSO                                          | 140  |
| Separator                   | *On                                                       | E13ADS1                                          | 140  |
| ISBN Translate              | *Off                                                      | E13ISB0                                          | 140  |
|                             | On                                                        | E13ISB1                                          | 140  |
| EAN/JAN-8                   | Default All EAN/JAN 8 Settings                            | EA8DFT                                           | 141  |
|                             | Off                                                       | EA8ENAO                                          | 141  |
|                             | *On                                                       | EA8ENA1                                          | 141  |
| EAN/JAN-8 Check Digit       | Off                                                       | EA8CKX0                                          | 141  |
|                             | *On                                                       | EA8CKX1                                          | 141  |
| EAN/JAN-8 Addenda           | *2 Digit Addenda Off                                      | EA8AD20                                          | 141  |
|                             | 2 Digit Addenda On                                        | EA8AD21                                          | 141  |
|                             | *5 Digit Addenda Off                                      | EA8AD50                                          | 142  |
|                             | 5 Digit Addenda On                                        | EA8AD51                                          | 142  |
| EAN/JAN-8 Addenda Required  | *Not Required                                             | EA8ARQ0                                          | 142  |
|                             | Required                                                  | EA8ARQ1                                          | 142  |
| EAN/JAN-8 Addenda           | Off                                                       | EA8ADS0                                          | 142  |
| Separator                   | *On                                                       | EA8ADS1                                          | 142  |
| MSI                         | Default All MSI Settings                                  | MSIDFT                                           | 143  |
|                             | *Off                                                      | MSIENAO                                          | 143  |
|                             | On                                                        | MSIENA1                                          | 143  |
| MSI Check Character         | *Validate Type 10, but Don't Transmit                     | MSICHKO                                          | 143  |
|                             | Validate Type 10 and<br>Transmit                          | MSICHK1                                          | 143  |
|                             | Validate 2 Type 10 Chars, but Don't<br>Transmit           | MSICHK2                                          | 143  |
|                             | Validate 2 Type 10 Chars and Transmit                     | MSICHK3                                          | 144  |
|                             | Validate Type 10 then Type 11 Char, but<br>Don't Transmit | MSICHK4                                          | 144  |
|                             | Validate Type 10 then Type 11 Char and Transmit           | MSICHK5                                          | 144  |
|                             | Disable MSI Check Characters                              | MSICHK6                                          | 144  |

| Selection                   | Setting * Indicates default                         | Serial Command<br># Indicates a numeric<br>entry | Page |
|-----------------------------|-----------------------------------------------------|--------------------------------------------------|------|
| MSI Message Length          | Minimum (4 - 48) *4                                 | MSIMIN##                                         | 144  |
|                             | Maximum (4 - 48) *48                                | MSIMAX##                                         | 144  |
| GS1 DataBar Omnidirectional | Default All<br>GS1 DataBar Omnidirectional Settings | RSSDFT                                           | 144  |
|                             | Off                                                 | RSSENAO                                          | 144  |
|                             | *On                                                 | RSSENA1                                          | 144  |
| GS1 DataBar Limited         | Default All GS1 DataBar Limited Settings            | RSLDFT                                           | 145  |
|                             | Off                                                 | RSLENA0                                          | 145  |
|                             | *On                                                 | RSLENA1                                          | 145  |
| GS1 DataBar Expanded        | Default All GS1 DataBar<br>Expanded Settings        | RSEDFT                                           | 145  |
|                             | Off                                                 | RSEENAO                                          | 145  |
|                             | *On                                                 | RSEENA1                                          | 145  |
| GS1 DataBar Expanded Msg.   | Minimum (4 - 74) *4                                 | RSEMIN##                                         | 146  |
| Length                      | Maximum (4 - 74) *74                                | RSEMAX##                                         | 146  |
| Codablock A                 | Default All Codablock A Settings                    | CBADFT                                           | 146  |
|                             | *Off                                                | CBAENAO                                          | 146  |
|                             | On                                                  | CBAENA1                                          | 146  |
| Codablock A Msg. Length     | Minimum (1 - 600) *1                                | CBAMIN####                                       | 146  |
|                             | Maximum (1 - 600) *600                              | CBAMAX####                                       | 147  |
| Codablock F                 | Default All Codablock F Settings                    | CBFDFT                                           | 147  |
|                             | *Off                                                | CBFENAO                                          | 147  |
|                             | On                                                  | CBFENA1                                          | 147  |
| Codablock F Msg. Length     | Minimum (1 - 2048) *1                               | CBFMIN####                                       | 147  |
|                             | Maximum (1 - 2048) *2048                            | CBFMAX####                                       | 147  |
| PDF417                      | Default All PDF417 Settings                         | PDFDFT                                           | 148  |
|                             | *On                                                 | PDFENA1                                          | 148  |
|                             | Off                                                 | PDFENAO                                          | 148  |
| PDF417 Msg. Length          | Minimum (1-2750) *1                                 | PDFMIN####                                       | 148  |
|                             | Maximum (1-2750) *2750                              | PDFMAX####                                       | 148  |
| MacroPDF417                 | *On                                                 | PDFMAC1                                          | 148  |
|                             | Off                                                 | PDFMACO                                          | 149  |
| MicroPDF417                 | Default All Micro PDF417 Settings                   | MPDDFT                                           | 149  |
|                             | On                                                  | MPDENA1                                          | 149  |
|                             | *Off                                                | MPDENAO                                          | 149  |
| MicroPDF417 Msg. Length     | Minimum (1-366) *1                                  | MPDMIN###                                        | 149  |
|                             | Maximum (1-366) *366                                | MPDMAX###                                        | 149  |

| Selection                | Setting * Indicates default      | Serial Command<br># Indicates a numeric<br>entry | Page |
|--------------------------|----------------------------------|--------------------------------------------------|------|
| GS1 Composite Codes      | On                               | COMENA1                                          | 150  |
|                          | *Off                             | COMENAO                                          | 150  |
| UPC/EAN Version          | On                               | COMUPC1                                          | 150  |
|                          | *Off                             | COMUPCO                                          | 150  |
| GS1 Composite Codes Msg. | Minimum (1-2435) *1              | COMMIN####                                       | 150  |
| Length                   | Maximum (1-2435) *2435           | COMMAX####                                       | 150  |
| GS1 Emulation            | GS1-128 Emulation                | EANEMU1                                          | 151  |
|                          | GS1 DataBar Emulation            | EANEMU2                                          | 151  |
|                          | GS1 Code Expansion Off           | EANEMU3                                          | 151  |
|                          | EAN8 to EAN13 Conversion         | EANEMU4                                          | 151  |
|                          | *GS1 Emulation Off               | EANEMUO                                          | 151  |
| TCIF Linked Code 39      | On                               | T39ENA1                                          | 152  |
|                          | *Off                             | T39ENAO                                          | 152  |
| QR Code                  | Default All QR Code Settings     | QRCDFT                                           | 158  |
|                          | *On                              | QRCENA1                                          | 152  |
|                          | Off                              | QRCENAO                                          | 152  |
| QR Code Msg. Length      | Minimum (1-7089) *1              | QRCMIN####                                       | 153  |
|                          | Maximum (1-7089) *7089           | QRCMAX####                                       | 153  |
| QR Code Append           | *One Scan                        | QRCAPP1                                          | 153  |
|                          | Swipe                            | QRCAPP2                                          | 153  |
|                          | Point and Shoot                  | QRCAPP3                                          | 153  |
|                          | Off                              | QRCAPP0                                          | 154  |
| QR Code Page             | QR Code Page (*3)                | QRCDCP##                                         | 154  |
| Data Matrix              | Default All Data Matrix Settings | IDMDFT                                           | 154  |
|                          | *On                              | IDMENA1                                          | 154  |
|                          | Off                              | IDMENAO                                          | 154  |
| Data Matrix Msg. Length  | Minimum (1-3116) *1              | IDMMIN####                                       | 155  |
|                          | Maximum (1-3116) *3116           | IDMMAX####                                       | 155  |
| Data Matrix Code Page    | Data Matrix Code Page (*51)      | IDMDCP##                                         | 155  |
| MaxiCode                 | Default All MaxiCode Settings    | MAXDFT                                           | 155  |
|                          | On                               | MAXENA1                                          | 155  |
|                          | *Off                             | MAXENAO                                          | 155  |
| MaxiCode Msg. Length     | Minimum (1-150) *1               | MAXMIN###                                        | 156  |
| - 5                      | Maximum (1-150) *150             | MAXMAX###                                        | 156  |
| Aztec Code               | Default All Aztec Code Settings  | AZTDFT                                           | 156  |
|                          | *On                              | AZTENA1                                          | 156  |
|                          | Off                              | AZTENAO                                          | 156  |

| Selection                       | Setting * Indicates default                           | Serial Command # Indicates a numeric entry | Page |
|---------------------------------|-------------------------------------------------------|--------------------------------------------|------|
| Aztec Code Msg. Length          | Minimum (1-3832) *1                                   | AZTMIN####                                 | 156  |
|                                 | Maximum (1-3832) *3832                                | AZTMAX####                                 | 157  |
| Aztec Append                    | *One Scan                                             | AZTAPP1                                    | 157  |
|                                 | Swipe                                                 | AZTAPP2                                    | 157  |
|                                 | Point and Shoot                                       | AZTAPP3                                    | 157  |
|                                 | *Off                                                  | AZTAPPO                                    | 157  |
| Aztec Code Page                 | Aztec Code Page (*51)                                 | AZTDCP##                                   | 158  |
| Chinese Sensible (Han Xin) Code | Default All Han Xin Code Settings                     | HX_DFT                                     | 158  |
|                                 | On                                                    | HX_ENA1                                    | 158  |
|                                 | *Off                                                  | HX_ENA0                                    | 158  |
| Chinese Sensible (Han Xin) Code | Minimum (1-7833) *1                                   | HX_MIN####                                 | 158  |
| Msg. Length                     | Maximum (1-7833) *7833                                | HX_MAX####                                 | 158  |
| Postal Codes - Linear           |                                                       |                                            |      |
| China Post (Hong Kong 2 of 5)   | Default All China Post (Hong Kong 2 of 5)<br>Settings | CPCDFT                                     | 163  |
|                                 | *Off                                                  | CPCENAO                                    | 164  |
|                                 | On                                                    | CPCENA1                                    | 164  |
| China Post (Hong Kong 2 of 5)   | Minimum (2 - 80) *4                                   | CPCMIN##                                   | 164  |
| Msg. Length                     | Maximum (2 - 80) *80                                  | CPCMAX##                                   | 164  |
| Korea Post                      | Default All Korea Post Settings                       | KPCDFT                                     | 164  |
|                                 | *Off                                                  | KPCENAO                                    | 164  |
|                                 | On                                                    | KPCENA1                                    | 164  |
| Korea Post Msg. Length          | Minimum (2 - 80) *4                                   | KPCMIN##                                   | 165  |
|                                 | Maximum (2 - 80) *48                                  | KPCMAX##                                   | 165  |
| Korea Post Check Digit          | Transmit Check Digit                                  | KPCCHK1                                    | 165  |
|                                 | *Don't Transmit Check Digit                           | КРССНКО                                    | 165  |
| Postal Codes - 2D               |                                                       |                                            |      |
| 2D Postal Codes                 | *Off                                                  | POSTALO                                    | 165  |
| Single 2D Postal Codes          | Australian Post On                                    | POSTAL1                                    | 159  |
|                                 | British Post On                                       | POSTAL7                                    | 159  |
|                                 | Canadian Post On                                      | POSTAL30                                   | 159  |
|                                 | Intelligent Mail Bar Code On                          | POSTAL10                                   | 159  |
|                                 | Japanese Post On                                      | POSTAL3                                    | 159  |
|                                 | KIX Post On                                           | POSTAL4                                    | 159  |
|                                 | Planet Code On                                        | POSTAL5                                    | 159  |
|                                 | Postal-4i On                                          | POSTAL9                                    | 159  |
|                                 | Postnet On                                            | POSTAL6                                    | 160  |

| Selection                      | Setting * Indicates default                                                          | Serial Command<br># Indicates a numeric<br>entry | Page |
|--------------------------------|--------------------------------------------------------------------------------------|--------------------------------------------------|------|
|                                | Postnet with B and B' Fields On                                                      | POSTAL11                                         | 160  |
|                                | InfoMail On                                                                          | POSTAL2                                          | 160  |
| Combination 2D Postal Codes    | InfoMail and British Post On                                                         | POSTAL8                                          | 160  |
|                                | Intelligent Mail Bar Code and Postnet with B and B' Fields On                        | POSTAL20                                         | 160  |
|                                | Postnet and Postal-4i On                                                             | POSTAL14                                         | 160  |
|                                | Postnet and Intelligent Mail Bar Code On                                             | POSTAL16                                         | 160  |
|                                | Postal-4i and Intelligent Mail Bar Code On                                           | POSTAL17                                         | 160  |
|                                | Postal-4i and Postnet with B and B' Fields<br>On                                     | POSTAL19                                         | 160  |
|                                | Planet and Postnet On                                                                | POSTAL12                                         | 161  |
|                                | Planet and Postnet with B and B' Fields<br>On                                        | POSTAL18                                         | 161  |
|                                | Planet and Postal-4i On                                                              | POSTAL13                                         | 161  |
|                                | Planet and Intelligent Mail Bar Code On                                              | POSTAL15                                         | 161  |
|                                | Planet, Postnet, and Postal-4i On                                                    | POSTAL21                                         | 161  |
|                                | Planet, Postnet, and Intelligent Mail Bar<br>Code On                                 | POSTAL22                                         | 161  |
|                                | Planet, Postal-4i, and Intelligent Mail Bar<br>Code On                               | POSTAL23                                         | 161  |
|                                | Postnet, Postal-4i, and Intelligent Mail Bar<br>Code On                              | POSTAL24                                         | 161  |
|                                | Planet, Postal-4i, and Postnet with B and B' Fields On                               | POSTAL25                                         | 161  |
|                                | Planet, Intelligent Mail Bar Code, and Postnet with B and B' Fields On               | POSTAL26                                         | 161  |
|                                | Postal-4i, Intelligent Mail Bar Code, and Postnet with B and B' Fields On            | POSTAL27                                         | 162  |
|                                | Planet, Postal-4i, Intelligent Mail Bar<br>Code, and Postnet On                      | POSTAL28                                         | 162  |
|                                | Planet, Postal-4i, Intelligent Mail Bar<br>Code, and Postnet with B and B' Fields On | POSTAL29                                         | 162  |
| Planet Code Check Digit        | Transmit                                                                             | PLNCKX1                                          | 162  |
|                                | *Don't Transmit                                                                      | PLNCKXO                                          | 162  |
| Postnet Check Digit            | Transmit                                                                             | NETCKX1                                          | 162  |
|                                | *Don't Transmit                                                                      | NETCKXO                                          | 162  |
| Australian Post Interpretation | Bar Output                                                                           | AUSINTO                                          | 163  |
|                                | Numeric N Table                                                                      | AUSINT1                                          | 163  |
|                                | Alphanumeric C Table                                                                 | AUSINT2                                          | 163  |
|                                | Combination N and C Tables                                                           | AUSINT3                                          | 163  |

| Selection                          | Setting * Indicates default | Serial Command # Indicates a numeric entry | Page |
|------------------------------------|-----------------------------|--------------------------------------------|------|
| Utilities                          |                             |                                            |      |
| Add Code I.D. Prefix to All Symbol | ologies (Temporary)         | PRECA2,BK2995C80!                          | 167  |
| Show Decoder Revision              |                             | REV_DR                                     | 167  |
| Show Scan Driver Revision          |                             | REV_SD                                     | 167  |
| Show Software Revision             |                             | REVINF                                     | 168  |
| Reset the Factory Defaults         | Remove Custom Defaults      | DEFOVR                                     | 170  |
|                                    | Activate Defaults           | DEFALT                                     | 170  |

## PRODUCT SPECIFICATIONS

## **Voyager XP 1470g Scanner Product Specifications**

| Parameter             | Specification                                              |
|-----------------------|------------------------------------------------------------|
| Mechanical            |                                                            |
| Height                | 3.23 in. (82mm)                                            |
| Length                | 2.45 in. (62mm)                                            |
| Width                 | 6.65 in. (169mm)                                           |
| Weight                | 4.6 oz. (130g)                                             |
| Electrical            |                                                            |
| Input Voltage         | 4.0 - 5.5VDC                                               |
| Operating Power       | 2W (400mA @ 5VDC)                                          |
| Standby Power         | .45W (90mA @ 5VDC)                                         |
| Illumination          | White color (CCT 2700K)                                    |
| Aiming                | Red color, 624nm peak wavelength                           |
| Environmental         |                                                            |
| Operating Temperature | 32°F to 122°F (0°C to 50°C)                                |
| Storage Temperature   | -40°F to 140°F (-40°C to 60°C)                             |
| Humidity              | 5 to 95% non-condensing                                    |
| Drop                  | Operational after 30 drops to concrete from 5.9 ft. (1.8m) |
| Environmental Sealing | IP40                                                       |
| Light Levels          | 0 to 100,000 lux (9,290 foot-candles)                      |
| ESD                   | 15kV Air, 8kV contact                                      |

| Parameter                           | Specification                        |
|-------------------------------------|--------------------------------------|
| Image                               |                                      |
| Image Size                          | 1040 x 720 pixels                    |
| Scan Performance                    | ·                                    |
| Pitch, Skew                         | ± 65°, ± 701°                        |
| Motion Tolerance: Presentation Mode | up to 70cm per second for 13 mil UPC |
| Symbol Contrast                     | 25%                                  |

# Voyager XP 1472g Cordless Scanner Product Specifications

| Parameter                             | Specification                                                                                       |  |  |  |
|---------------------------------------|----------------------------------------------------------------------------------------------------|--|--|--|
| Mechanical                            |                                                                                                    |  |  |  |
| Height                                | 6.8 in. (17.3cm)                                                                                    |  |  |  |
| Length                                | 3.2 in. (8.2cm)                                                                                     |  |  |  |
| Width                                 | 2.5 in. (6.2cm)                                                                                     |  |  |  |
| Weight                                | 7.3 oz. (210g)                                                                                      |  |  |  |
| Electrical                            |                                                                                                    |  |  |  |
| Battery:                              |                                                                                                    |  |  |  |
| Lithium Ion                           | 2400 mAH lithium-ion                                                                                |  |  |  |
| Number of Scans                       | Up to 50,000 per charge                                                                             |  |  |  |
| Expected Hours of Operation           | 14                                                                                                  |  |  |  |
| Expected Charge Time                  | 4.5 hours                                                                                           |  |  |  |
| Illumination                          | White color (CCT 2700K)                                                                             |  |  |  |
| Aiming                                | Red color, 624nm peak wavelength                                                                    |  |  |  |
| Radio                                 |                                                                                                    |  |  |  |
| Frequency                             | 2.4 to 2.5 GHz (ISM Band) Frequency Hopping Bluetooth v.2.1                                         |  |  |  |
| Range                                 | 33 ft. (10 m) typical                                                                               |  |  |  |
| Data Rate                             | Up to 1 MBps                                                                                        |  |  |  |
| Environmental                         |                                                                                                    |  |  |  |
| Operating Temperature                 | 32° F to 122° F (0° C to 50° C)                                                                     |  |  |  |
| Storage Temperature (with battery)    | -4°F to 95°F (-20°C to 35°C) storage for 90 days<br>-4°F to 68°F (-20°C to 20°C) storage for 1 year |  |  |  |
| Storage Temperature (without battery) | -40° F to 140° F (-40° C to 60° C)                                                                  |  |  |  |
| Humidity                              | Up to 95% non-condensing                                                                            |  |  |  |
| Drop                                  | Operational after 30 drops to concrete from 5.9 ft. (1.8 m)                                         |  |  |  |
| Environmental Sealing                 | IP40                                                                                                |  |  |  |

| Parameter                              | Specification                        |  |  |
|----------------------------------------|--------------------------------------|--|--|
| Vibration                              | Withstands 5G peak from 5 to 300 Hz  |  |  |
| ESD                                    | 12kV Air, 8kV contact                |  |  |
| Image                                  |                                      |  |  |
| Image Size                             | 1040 x 720 pixels                    |  |  |
| Scan Performance                       |                                      |  |  |
| Pitch, Skew                            | ± 65°, ± 70°                         |  |  |
| Motion Tolerance:<br>Presentation Mode | up to 70cm per second for 13 mil UPC |  |  |
| Symbol Contrast                        | 25%                                  |  |  |

<sup>\*</sup>Storage outside of this temperature range could be detrimental to battery life.

# **CCB01-010BT-V1N Charge Base Product Specifications**

| Parameter             | Specification                                               |  |  |
|-----------------------|-------------------------------------------------------------|--|--|
| Dimensions (Typical): |                                                             |  |  |
| Height                | 3.2 inches (8.13cm)                                         |  |  |
| Length                | 5.19 inches (13.18cm)                                       |  |  |
| Width                 | 3.98 inches (10.11cm)                                       |  |  |
| Weight                | 6.3 oz (179g)                                               |  |  |
| Voltage:              | 4.5 to 5.5 volts                                            |  |  |
| Current Draw:         |                                                             |  |  |
| Host Terminal Port    | 500mA                                                       |  |  |
| Aux Power Port        | 1A                                                          |  |  |
| Charge Time           | 5 hours                                                     |  |  |
| Radio:                |                                                             |  |  |
| Frequency             | 2.4 to 2.5 GHz (ISM Band) Frequency Hopping Bluetooth v.2.1 |  |  |
| Range                 | 33 ft. (10 m) typical                                       |  |  |
| Data Rate             | Up to 1 MBps                                                |  |  |
| Temperature Ranges:   |                                                             |  |  |
| Operating             | 32° F to +122° F (0° C to +50° C)                           |  |  |
| Battery Charge        | 41° F to +104° F (5° C to +40° C)                           |  |  |
| Storage               | -40° F to +158° F (-40° C to +70° C)                        |  |  |
| Humidity              | Up to 95% non-condensing                                    |  |  |

| (Continued)Parameter | Specification                                               |  |  |  |
|----------------------|-------------------------------------------------------------|--|--|--|
| Mechanical Drop      | Operational after 50 drops from 3.28 feet (1 m) to concrete |  |  |  |
| Vibration            | 5G Peak from 22Hz to 300Hz                                  |  |  |  |
| ESD Sensitivity      | Up to 15kV direct air Up to 8 kV indirect coupling plane    |  |  |  |
| Sealant Rating       | IP41                                                        |  |  |  |

## **Depth of Field Charts**

## **Typical Performance**

| Focus              |     |                  |                 |  |  |
|--------------------|-----|------------------|-----------------|--|--|
| Symbology          |     | Near<br>Distance | Far<br>Distance |  |  |
| 5 mil Code 39      | in. | .8               | 8.1             |  |  |
|                    | mm  | 20               | 205             |  |  |
| 10 mil Code 39     | in. | .2               | 14.4            |  |  |
|                    | mm  | 5                | 365             |  |  |
| 13 mil UPC-A       | in. | .7               | 15.7            |  |  |
|                    | mm  | 18               | 400             |  |  |
| 20 mil Code 39     | in. | 1                | 24.2            |  |  |
|                    | mm  | 25               | 615             |  |  |
| 6.7 mil PDF417     | in. | .6               | 7.3             |  |  |
|                    | mm  | 15               | 185             |  |  |
| 10 mil PDF417      | in. | .8               | 11              |  |  |
|                    | mm  | 20               | 280             |  |  |
| 10 mil Data Matrix | in. | .4               | 6.5             |  |  |
|                    | mm  | 10               | 165             |  |  |
| 10 mil QR Code     | in. | .2               | 6.9             |  |  |
|                    | mm  | 5                | 175             |  |  |
| 20 mil QR Code     | in. | .2               | 12.8            |  |  |
|                    | mm  | 5                | 325             |  |  |
| NYS DL             | in. | 3.1              | 8.7             |  |  |
|                    | mm  | 80               | 220             |  |  |

### **Guaranteed Performance**

| Focus              | Focus |                  |                 |  |  |  |  |
|--------------------|-------|------------------|-----------------|--|--|--|--|
| Symbology          |       | Near<br>Distance | Far<br>Distance |  |  |  |  |
| 5 mil Code 39      | in.   | 1                | 7.9             |  |  |  |  |
|                    | mm    | 25               | 200             |  |  |  |  |
| 10 mil Code 39     | in.   | .2               | 13              |  |  |  |  |
|                    | mm    | 5                | 330             |  |  |  |  |
| 13 mil UPC-A       | in.   | .8               | 14.6            |  |  |  |  |
|                    | mm    | 20               | 370             |  |  |  |  |
| 20 mil Code 39     | in.   | 1.2              | 17.9            |  |  |  |  |
|                    | mm    | 30               | 455             |  |  |  |  |
| 6.7 mil PDF417     | in.   | 1                | 6.9             |  |  |  |  |
|                    | mm    | 25               | 175             |  |  |  |  |
| 10 mil PDF417      | in.   | 1                | 10.2            |  |  |  |  |
|                    | mm    | 25               | 260             |  |  |  |  |
| 10 mil Data Matrix | in.   | .6               | 6.1             |  |  |  |  |
|                    | mm    | 15               | 155             |  |  |  |  |
| 10 mil QR Code     | in.   | .4               | 6.3             |  |  |  |  |
|                    | mm    | 10               | 160             |  |  |  |  |
| 20 mil QR Code     | in.   | .4               | 12              |  |  |  |  |
|                    | mm    | 10               | 305             |  |  |  |  |
| NYS DL             | in.   | 3.1              | 7.9             |  |  |  |  |
|                    | mm    | 80               | 200             |  |  |  |  |

### **Standard Cable Pinouts**

**Note:** The following pin assignments are not compatible with Honeywell legacy products. Use of a cable with improper pin assignments may lead to damage to the unit. Use of any cables not provided by the manufacturer may result in damage not covered by your warranty.

## **Keyboard Wedge**

#### 10 Pin RJ41 Modular Plug

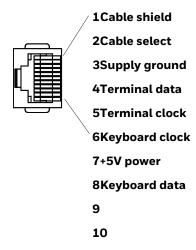

## **Serial Output**

#### 10 Pin RJ41 Modular Plug

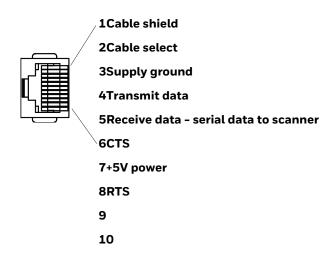

### **USB**

#### 10 Pin Modular Plug

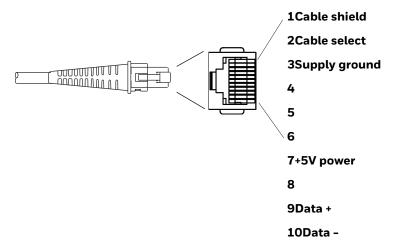

### **RS485 Output**

#### 10 Pin RJ41 Modular Plug

**Note:** RS485 signal conversion is performed in the cable.

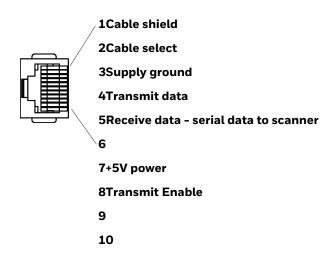

# **Required Safety Labels**

Voyager XP 1470g/1472g Scanner

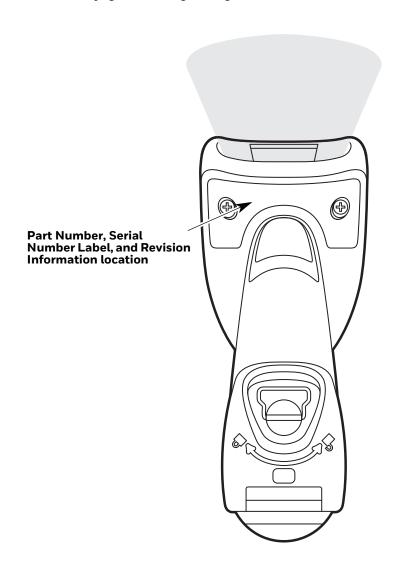

#### CCB01-010BT-V1N Base

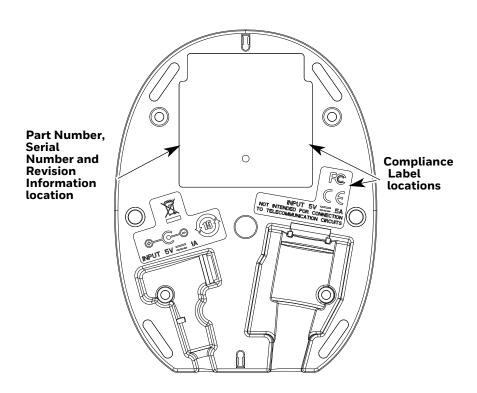

#### **CHAPTER**

## MAINTENANCE AND TROUBLESHOOTING

## Repairs

Repairs and/or upgrades are not to be performed on this product. These services are to be performed only by an authorized service center (see Customer Support on page xiii).

### **Maintenance**

Your device provides reliable and efficient operation with a minimum of care. Although specific maintenance is not required, the following periodic checks ensure dependable operation:

### Clean the Scanner

The scanner, scanner window, or base's housing may be cleaned with a soft cloth or tissue dampened with water (or a mild detergent-water solution.) If a detergent solution is used, rinse with a clean tissue dampened with water only.

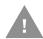

Caution: Do not submerge the scanner in water. The scanner's housing is not watertight. Do not use abrasive wipes or tissues on the scanner's window. Abrasive wipes may scratch the window. Never use solvents (e.g., acetone) on the housing or window. Solvents may damage the finish or the window.

### **Inspect Cords and Connectors**

Inspect the interface cable and connector for wear or other signs of damage. A badly worn cable or damaged connector may interfere with scanner operation. Contact your distributor for information about cable replacement. Cable replacement instructions are on page 208.

### Replace Cables in Corded Scanners

The standard interface cable is attached to the scanner with an 10-pin modular connector. When properly seated, the connector is held in the scanner's handle by a flexible retention tab. The interface cable is designed to be field replaceable.

- Order replacement cables from Honeywell or from an authorized distributor.
- When ordering a replacement cable, specify the cable part number of the original interface cable.

### Replace a Corded Scanner Interface Cable

- 1. Turn the power to the host system OFF.
- 2. Disconnect the scanner's cable from the terminal or computer.
- 3. Locate the small hole on the back of the scanner's handle. This is the cable release.
- 4. Straighten one end of a paper clip.
- 5. Insert the end of the paper clip into the small hole and press in. This depresses the retention tab, releasing the connector. Pull the connector out while maintaining pressure on the paper clip, then remove the paper clip.
- 6. Replace with the new cable.
  Insert the connector into the opening and press firmly. The connector is keyed to go in only one way, and will click into place.

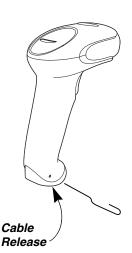

## Replace Cables and Batteries in Cordless Systems

### Replace an Interface Cable in a Base

- 1. Turn the power to the host system OFF.
- 2. Disconnect the base's cable from the terminal or computer.
- 3. Turn the base upside down.

4. Pull the connector out while maintaining pressure on the connector release clip.

#### CCB01-010BT-V1N Base:

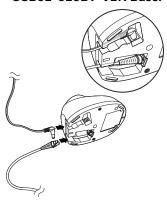

5. Replace with the new cable. Insert the connector into the opening and press firmly. The connector is keyed to go in only one way, and will click into place.

### **Change a Cordless Scanner Battery**

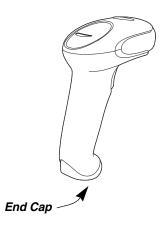

- 1. Use the hinged wire or a flat head screwdriver to remove the screw from the end cap.
- 2. Remove the end cap and remove the battery from the handle.
- 3. Insert replacement battery.
- 4. Replace end cap and screw it back on.

### **Troubleshoot a Corded Scanner**

The scanner automatically performs self-tests whenever you turn it on. If your scanner is not functioning properly, review the following Troubleshooting Guide to try to isolate the problem.

#### Is the power on? Is the aimer on?

If the aimer isn't illuminated, check that:

- The cable is connected properly.
- The host system power is on (if external power isn't used).
- The trigger works.

#### Is the scanner having trouble reading your symbols?

If the scanner isn't reading symbols well, check that the symbols:

- Aren't smeared, rough, scratched, or exhibiting voids.
- Aren't coated with frost or water droplets on the surface.
- Are enabled in the scanner or in the decoder to which the scanner connects.

#### Is the bar code displayed but not entered?

The bar code is displayed on the host device correctly, but you still have to press a key to enter it (the Enter/Return key or the Tab key, for example).

• You need to program a suffix. Programming a suffix enables the scanner to output the bar code data plus the key you need (such as "CR") to enter the data into your application. Refer to Prefix/Suffix Overview beginning on page 93 for further information.

If you aren't sure what programming options have been set in the scanner, or if you want the factory default settings restored, refer to Reset the Custom Defaults on page 175.

## **Troubleshoot a Cordless System**

### **Troubleshoot a Base**

**Note:** Visit the Services and Support section of our website (www.honeywellaidc.com) to check for the latest software for both the scanner and the base.

If your base is not functioning properly, review the following troubleshooting guidelines to try to isolate the problem.

#### Is the red LED on?

If the red LED isn't illuminated, check that:

- The power cable is connected properly and there is power at the power source.
- The host system power is on (if external power isn't used).

#### Is the green LED on?

If the green LED isn't illuminated, check that:

- The scanner is correctly placed in the base.
- There is external power or 12 volt host power.

- Charge mode is turned on. (See "Beeper and LED Sequences and Meaning" on page 43)
- The battery is not bad or deeply discharged. In some cases, the scanner's battery
  may trickle charge to bring it into an acceptable level and then transition to a
  normal charge cycle.

#### **Troubleshoot a Cordless Scanner**

**Note:** Make sure that your scanner's battery is charged.

Visit the Services and Support section of our website (www.honeywellaidc.com) to check for the latest software for both the scanner and the base or Access Point.

#### Is the scanner having trouble reading your symbols?

If the scanner isn't reading symbols well, check that the symbols:

- Aren't smeared, rough, scratched, or exhibiting voids.
- Aren't coated with frost or water droplets on the surface.
- Are enabled in the base or Access Point to which the scanner connects.

#### Is the bar code displayed but not entered into the application?

The bar code is displayed on the host device correctly, but you still have to press a key to enter it (the Enter/Return key or the Tab key, for example).

You need to program a suffix. Programming a suffix enables the scanner to
output the bar code data plus the key you need (such as "CR") to enter the data
into your application. Refer to Prefix/Suffix Overview on page 93 for further
information.

#### The scanner won't read your bar code at all.

• Scan the sample bar codes in the back of this manual. If the scanner reads the sample bar codes, check that your bar code is readable.

Verify that your bar code symbology is enabled (see Chapter 7).

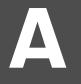

### REFERENCE CHARTS

## **Symbology Charts**

**Note:** "m" represents the AIM modifier character. Refer to International Technical Specification, Symbology Identifiers, for AIM modifier character details.

Prefix/Suffix entries for specific symbologies override the universal (All Symbologies, 99) entry.

Refer to Data Edit beginning on page 93 and Data Format beginning on page 99 for information about using Code ID and AIM ID.

### **Linear Symbologies**

|                                    | AIM |                        | Honeyw | Honeywell |  |
|------------------------------------|-----|------------------------|--------|-----------|--|
| Symbology                          | ID  | Possible modifiers (m) | ID     | Hex       |  |
| All Symbologies                    |     |                        |        | 99        |  |
| Codabar                            | ]Fm | 0-1                    | а      | 61        |  |
| Code 11                            | ]H3 |                        | h      | 68        |  |
| Code 128                           | ]Cm | 0, 1, 2, 4             | j      | 6A        |  |
| Code 32 Pharmaceutical (PARAF)     | ]XO |                        | <      | 3C        |  |
| Code 39 (supports Full ASCII mode) | ]Am | 0, 1, 3, 4, 5, 7       | b      | 62        |  |
| TCIF Linked Code 39 (TLC39)        | ]L2 |                        | Т      | 54        |  |
| Code 93 and 93i                    | ]Gm | 0-9, A-Z,<br>a-m       | i      | 69        |  |
| EAN                                | ]Em | 0, 1, 3, 4             | d      | 64        |  |
| EAN-13 (including Bookland EAN)    | ]EO |                        | d      | 64        |  |
| EAN-13 with Add-On                 | ]E3 |                        | d      | 64        |  |
| EAN-13 with Extended Coupon Code   | ]E3 |                        | d      | 64        |  |
| EAN-8                              | ]E4 |                        | D      | 44        |  |

|                                 | AIM         | Honeywell                 |    |      |
|---------------------------------|-------------|---------------------------|----|------|
| Symbology                       | ID          | Possible modifiers (m)    | ID | Hex  |
| EAN-8 with Add-On               | ]E3         |                           | D  | 44   |
| GS1                             |             |                           |    |      |
| GS1 DataBar                     | ]em         | 0                         | У  | 79   |
| GS1 DataBar Limited             | ]em         |                           | {  | 7B   |
| GS1 DataBar Expanded            | ]em         |                           | }  | 7D   |
| GS1-128                         | ]C1         |                           | I  | 49   |
| 2 of 5                          |             |                           |    |      |
| China Post (Hong Kong 2 of 5)   | ]XO         |                           | Q  | 51   |
| Interleaved 2 of 5              | ]lm         | 0, 1, 3                   | е  | 65   |
| Matrix 2 of 5                   | ]XO         |                           | m  | 6D   |
| NEC 2 of 5                      | ]XO         |                           | Υ  | 59   |
| Straight 2 of 5 IATA            | ]Rm         | 0, 1, 3                   | f  | 66   |
| Straight 2 of 5 Industrial      | ]S0         |                           | f  | 66   |
| MSI                             | ]Mm         | 0, 1                      | g  | 67   |
| Telepen                         | ]B <i>m</i> |                           | t  | 74   |
| UPC                             |             | 0, 1, 2, 3, 8, 9, A, B, C |    |      |
| UPC-A                           | ]E0         |                           | С  | 63   |
| UPC-A with Add-On               | ]E3         |                           | С  | 63   |
| UPC-A with Extended Coupon Code | ]E3         |                           | С  | 63   |
| UPC-E                           | ]E0         |                           | Е  | 45   |
| UPC-E with Add-On               | ]E3         |                           | E  | 45   |
| UPC-E1                          | ]X0         |                           | Е  | 45   |
| Add Honeywell Code ID           |             |                           |    | 5C80 |
| Add AIM Code ID                 |             |                           |    | 5C81 |
| Add Backslash                   |             |                           |    | 5C5C |

### Batch mode quantity 5 35

## **2D Symbologies**

|                 | AIM |                        | Honeywell |     |
|-----------------|-----|------------------------|-----------|-----|
| Symbology       | ID  | Possible modifiers (m) | ID        | Hex |
| All Symbologies |     |                        |           | 99  |
| Aztec Code      | ]zm | 0-9, A-C               | Z         | 7A  |

|                                      | AIM         |                        | Honeywell |     |
|--------------------------------------|-------------|------------------------|-----------|-----|
| Symbology                            | ID          | Possible modifiers (m) | ID        | Hex |
| Chinese Sensible Code (Han Xin Code) | ]X0         |                        | Н         | 48  |
| Codablock A                          | ]06         | 0, 1, 4, 5, 6          | V         | 56  |
| Codablock F                          | ]O <i>m</i> | 0, 1, 4, 5, 6          | q         | 71  |
| Code 49                              | ]Tm         | 0, 1, 2, 4             | l         | 6C  |
| Data Matrix                          | ]d <i>m</i> | 0-6                    | W         | 77  |
| GS1                                  | ]em         | 0-3                    | У         | 79  |
| GS1 Composite                        | ]em         | 0-3                    | У         | 79  |
| GS1 DataBar Omnidirectional          | ]em         | 0-3                    | У         | 79  |
| MaxiCode                             | ]Um         | 0-3                    | Х         | 78  |
| PDF417                               | ]Lm         | 0-2                    | r         | 72  |
| MicroPDF417                          | ]Lm         | 0-5                    | R         | 52  |
| QR Code                              | ]Qm         | 0-6                    | S         | 73  |
| Micro QR Code                        | ]Qm         |                        | S         | 73  |

## **Postal Symbologies**

|                           | AIM |                        | Honeywell |     |
|---------------------------|-----|------------------------|-----------|-----|
| Symbology                 | ID  | Possible modifiers (m) | ID        | Hex |
| All Symbologies           |     |                        |           | 99  |
| Australian Post           | ]XO |                        | А         | 41  |
| British Post              | ]X0 |                        | В         | 42  |
| Canadian Post             | ]XO |                        | С         | 43  |
| China Post                | ]X0 |                        | Q         | 51  |
| InfoMail                  | ]XO |                        | ,         | 2c  |
| Intelligent Mail Bar Code | ]XO |                        | М         | 4D  |
| Japanese Post             | ]X0 |                        | J         | 4A  |
| KIX (Netherlands) Post    | ]XO |                        | K         | 4B  |
| Korea Post                | ]X0 |                        | Ş         | 3F  |
| Planet Code               | ]XO |                        | L         | 4C  |
| Postal-4i                 | ]X0 |                        | N         | 4E  |
| Postnet                   | ]X0 |                        | Р         | 50  |

## **ASCII Conversion Chart (Code Page 1252)**

In keyboard applications, ASCII Control Characters can be represented in 3 different ways, as shown below. The CTRL+X function is OS and application dependent. The following table lists some commonly used Microsoft functionality. This table applies to U.S. style keyboards. Certain characters may differ depending on your Country Code/PC regional settings.

| Non-printable ASCII control characters |    | Keyboard Control + ASCII (CTRL+X) Mode |                      |                                               |                      |  |
|----------------------------------------|----|----------------------------------------|----------------------|-----------------------------------------------|----------------------|--|
| DEC HEX Char                           |    |                                        | Control + X Mode Off | Windows Mode Control + X<br>Mode On (KBDCAS2) |                      |  |
|                                        |    | Char                                   | (KBDCASO)            | CTRL + X                                      | CTRL + X<br>function |  |
| 0                                      | 00 | NUL                                    | Reserved             | CTRL+ @                                       |                      |  |
| 1                                      | 01 | SOH                                    | NP Enter             | CTRL+ A                                       | Select all           |  |
| 2                                      | 02 | STX                                    | Caps Lock            | CTRL+ B                                       | Bold                 |  |
| 3                                      | 03 | ETX                                    | ALT Make             | CTRL+ C                                       | Сору                 |  |
| 4                                      | 04 | EOT                                    | ALT Break            | CTRL+ D                                       | Bookmark             |  |
| 5                                      | 05 | ENQ                                    | CTRL Make            | CTRL+ E                                       | Center               |  |
| 6                                      | 06 | ACK                                    | CTRL Break           | CTRL+ F                                       | Find                 |  |
| 7                                      | 07 | BEL                                    | Enter / Ret          | CTRL+ G                                       |                      |  |
| 8                                      | 08 | BS                                     | (Apple Make)         | CTRL+ H                                       | History              |  |
| 9                                      | 09 | HT                                     | Tab                  | CTRL+ I                                       | Italic               |  |
| 10                                     | 0A | LF                                     | (Apple Break)        | CTRL+ J                                       | Justify              |  |
| 11                                     | 0B | VT                                     | Tab                  | CTRL+ K                                       | hyperlink            |  |
| 12                                     | 0C | FF                                     | Delete               | CTRL+ L                                       | list,<br>left align  |  |
| 13                                     | 0D | CR                                     | Enter / Ret          | CTRL+ M                                       |                      |  |
| 14                                     | 0E | SO                                     | Insert               | CTRL+ N                                       | New                  |  |
| 15                                     | 0F | SI                                     | ESC                  | CTRL+ O                                       | Open                 |  |
| 16                                     | 10 | DLE                                    | F11                  | CTRL+ P                                       | Print                |  |
| 17                                     | 11 | DC1                                    | Home                 | CTRL+ Q                                       | Quit                 |  |
| 18                                     | 12 | DC2                                    | PrtScn               | CTRL+ R                                       |                      |  |
| 19                                     | 13 | DC3                                    | Backspace            | CTRL+ S                                       | Save                 |  |
| 20                                     | 14 | DC4                                    | Back Tab             | CTRL+ T                                       |                      |  |
| 21                                     | 15 | NAK                                    | F12                  | CTRL+ U                                       |                      |  |
| 22                                     | 16 | SYN                                    | F1                   | CTRL+ V                                       | Paste                |  |
| 23                                     | 17 | ETB                                    | F2                   | CTRL+ W                                       |                      |  |
| 24                                     | 18 | CAN                                    | F3                   | CTRL+ X                                       |                      |  |
| 25                                     | 19 | EM                                     | F4                   | CTRL+ Y                                       |                      |  |
| 26                                     | 1A | SUB                                    | F5                   | CTRL+ Z                                       | 5                    |  |
| 27                                     | 1B | ESC                                    | F6                   | CTRL+[                                        | Ś                    |  |
| 28                                     | 1C | FS                                     | F7                   | CTRL+\                                        | 5                    |  |
| 29                                     | 1D | GS                                     | F8                   | CTRL+]                                        | Ś                    |  |
| 30                                     | 1E | RS                                     | F9                   | CTRL+ ^                                       | 5                    |  |
| 31                                     | 1F | US                                     | F10                  | CTRL+ -                                       | Ś                    |  |
| 127                                    | 7F | Δ                                      | NP Enter             |                                               | j                    |  |

## **Lower ASCII Reference Table**

**Note:** Windows Code page 1252 and lower ASCII use the same characters.

| Printal | Printable Characters |                 |     |     |           |     |     |           |  |
|---------|----------------------|-----------------|-----|-----|-----------|-----|-----|-----------|--|
| DEC     | HEX                  | Character       | DEC | HEX | Character | DEC | HEX | Character |  |
| 32      | 20                   | <space></space> | 64  | 40  | @         | 96  | 60  | `         |  |
| 33      | 21                   | !               | 65  | 41  | A         | 97  | 61  | а         |  |
| 34      | 22                   | "               | 66  | 42  | В         | 98  | 62  | b         |  |
| 35      | 23                   | #               | 67  | 43  | С         | 99  | 63  | С         |  |
| 36      | 24                   | \$              | 68  | 44  | D         | 100 | 64  | d         |  |
| 37      | 25                   | %               | 69  | 45  | E         | 101 | 65  | е         |  |
| 38      | 26                   | &               | 70  | 46  | F         | 102 | 66  | f         |  |
| 39      | 27                   | 1               | 71  | 47  | G         | 103 | 67  | g         |  |
| 40      | 28                   | (               | 72  | 48  | Н         | 104 | 68  | h         |  |
| 41      | 29                   | )               | 73  | 49  | I         | 105 | 69  | i         |  |
| 42      | 2A                   | *               | 74  | 4A  | J         | 106 | 6A  | j         |  |
| 43      | 2B                   | +               | 75  | 4B  | K         | 107 | 6B  | k         |  |
| 44      | 2C                   | ,               | 76  | 4C  | L         | 108 | 6C  | 1         |  |
| 45      | 2D                   | -               | 77  | 4D  | M         | 109 | 6D  | m         |  |
| 46      | 2E                   |                 | 78  | 4E  | N         | 110 | 6E  | n         |  |
| 47      | 2F                   | 1               | 79  | 4F  | 0         | 111 | 6F  | 0         |  |
| 48      | 30                   | 0               | 80  | 50  | Р         | 112 | 70  | р         |  |
| 49      | 31                   | 1               | 81  | 51  | Q         | 113 | 71  | q         |  |
| 50      | 32                   | 2               | 82  | 52  | R         | 114 | 72  | r         |  |
| 51      | 33                   | 3               | 83  | 53  | S         | 115 | 73  | s         |  |
| 52      | 34                   | 4               | 84  | 54  | Т         | 116 | 74  | t         |  |
| 53      | 35                   | 5               | 85  | 55  | U         | 117 | 75  | u         |  |
| 54      | 36                   | 6               | 86  | 56  | V         | 118 | 76  | V         |  |
| 55      | 37                   | 7               | 87  | 57  | W         | 119 | 77  | W         |  |
| 56      | 38                   | 8               | 88  | 58  | X         | 120 | 78  | х         |  |
| 57      | 39                   | 9               | 89  | 59  | Υ         | 121 | 79  | у         |  |
| 58      | 3A                   | :               | 90  | 5A  | Z         | 122 | 7A  | z         |  |
| 59      | 3B                   | ;               | 91  | 5B  | [         | 123 | 7B  | {         |  |
| 60      | 3C                   | <               | 92  | 5C  | 1         | 124 | 7C  | 1         |  |
| 61      | 3D                   | =               | 93  | 5D  | ]         | 125 | 7D  | }         |  |
| 62      | 3E                   | >               | 94  | 5E  | ۸         | 126 | 7E  | ~         |  |
| 63      | 3F                   | ?               | 95  | 5F  | _         | 127 | 7F  | Δ         |  |

| Extend | Extended ASCII Characters |         |       |                    |               |  |  |  |  |
|--------|---------------------------|---------|-------|--------------------|---------------|--|--|--|--|
| DEC    | HEX                       | CP 1252 | ASCII | Alternate Extended | PS2 Scan Code |  |  |  |  |
| 128    | 80                        | €       | Ç     | up arrow ↑         | 0x48          |  |  |  |  |
| 129    | 81                        |         | ü     | down arrow ↓       | 0x50          |  |  |  |  |
| 130    | 82                        | ,       | é     | right arrow →      | 0x4B          |  |  |  |  |
| 131    | 83                        | f       | â     | left arrow ←       | 0x4D          |  |  |  |  |
| 132    | 84                        | ,,      | ä     | Insert             | 0x52          |  |  |  |  |
| 133    | 85                        |         | à     | Delete             | 0x53          |  |  |  |  |
| 134    | 86                        | †       | å     | Home               | 0x47          |  |  |  |  |
| 135    | 87                        | ‡       | ç     | End                | 0x4F          |  |  |  |  |
| 136    | 88                        | ^       | ê     | Page Up            | 0x49          |  |  |  |  |
| 137    | 89                        | %       | ë     | Page Down          | 0x51          |  |  |  |  |
| 138    | 8A                        | Š       | è     | Right ALT          | 0x38          |  |  |  |  |
| 139    | 8B                        | (       | ï     | Right CTRL         | 0x1D          |  |  |  |  |

| Extend | ed ASCI  | I Characte | rs (Continu                                      | ıed)                           |               |
|--------|----------|------------|--------------------------------------------------|--------------------------------|---------------|
| DEC    | HEX      | CP 1252    | ASCII                                            | Alternate Extended             | PS2 Scan Code |
| 140    | 8C       | Œ          | î                                                | Reserved                       | n/a           |
| 141    | 8D       |            | ì                                                | Reserved                       | n/a           |
| 142    | 8E       | Ž          | Ä                                                | Numeric Keypad Enter           | 0x1C          |
| 143    | 8F       |            | Å                                                | Numeric Keypad /               | 0x35          |
| 144    | 90       |            | É                                                | F1                             | 0x3B          |
| 145    | 91       | 6          | æ                                                | F2                             | 0x3C          |
| 146    | 92       | ,          | Æ                                                | F3                             | 0x3D          |
| 147    | 93       | "          | ô                                                | F4                             | 0x3E          |
| 148    | 94       | "          | Ö                                                | F5                             | 0x3F          |
| 149    | 95       | •          | ò                                                | F6                             | 0x40          |
| 150    | 96       | _          | û                                                | F7                             | 0x41          |
| 151    | 97       | _          | ù                                                | F8                             | 0x42          |
| 152    | 98       | ~          | ÿ                                                | F9                             | 0x43          |
| 153    | 99       | TM         | Ö                                                | F10                            | 0x44          |
| 154    | 9A       | š          | Ü                                                | F11                            | 0x57          |
| 155    | 9B       | )          | ¢                                                | F12                            | 0x58          |
| 156    | 9C       | œ          | £                                                | Numeric Keypad +               | 0x4E          |
| 157    | 9C<br>9D | G.         | ¥                                                | Numeric Keypad +               | 0x4E<br>0x4A  |
| 157    | 9E       | ž          |                                                  | Numeric Keypad *               | 0x4A<br>0x37  |
|        |          | Ϋ́         | Pts                                              | 31                             |               |
| 159    | 9F       | Y          | f                                                | Caps Lock                      | 0x3A          |
| 160    | A0       |            | á                                                | Num Lock                       | 0x45          |
| 161    | A1       | i          | í                                                | Left Alt                       | 0x38          |
| 162    | A2       | ¢          | ó                                                | Left Ctrl                      | 0x1D          |
| 163    | A3       | £          | ú                                                | Left Shift                     | 0x2A          |
| 164    | A4       | ¤          | ñ                                                | Right Shift                    | 0x36          |
| 165    | A5       | ¥          | Ñ                                                | Print Screen                   | n/a           |
| 166    | A6       | - 1        | а                                                | Tab                            | 0x0F          |
| 167    | A7       | §          | 0                                                | Shift Tab                      | 0x8F          |
| 168    | A8       |            | ن                                                | Enter                          | 0x1C          |
| 169    | A9       | ©          |                                                  | Esc                            | 0x01          |
| 170    | AA       | а          | 7                                                | Alt Make                       | 0x36          |
| 171    | AB       | <b>«</b>   | 1/2                                              | Alt Break                      | 0xB6          |
| 172    | AC       | ٦          | 1/4                                              | Control Make                   | 0x1D          |
| 173    | AD       |            | i                                                | Control Break                  | 0x9D          |
| 174    | AE       | ®          | «                                                | Alt Sequence with 1 Character  | 0x36          |
| 175    | AF       |            | »                                                | Ctrl Sequence with 1 Character | 0x1D          |
| 176    | В0       | ۰          |                                                  |                                |               |
| 177    | B1       | ±          | ******                                           |                                |               |
| 178    | B2       | 2          |                                                  |                                |               |
| 179    | В3       | 3          |                                                  |                                |               |
| 180    | B4       | •          | 14                                               |                                |               |
| 181    | B5       | μ          | 14                                               |                                |               |
| 182    | B6       | Í          | 11                                               |                                |               |
| 183    | B7       |            |                                                  |                                |               |
| 184    | B8       |            |                                                  |                                |               |
| 185    | B9       | 1          | 1                                                |                                |               |
| 186    | BA       | 0          | 11                                               |                                |               |
| 187    | BB       | »          | 1                                                |                                |               |
| 188    | BC       | 1/4        |                                                  |                                |               |
| 189    | BD       | 1/2        |                                                  |                                |               |
| 190    | BE       | 3/4        | -                                                |                                |               |
| 190    | BF       |            | <del>                                     </del> |                                |               |
| 191    |          | ¿<br>À     | 1                                                |                                |               |
|        | C0       | À          | <u> </u>                                         |                                |               |
| 193    | C1       | Á          |                                                  |                                |               |

| Extend | ed ASCI | I Character | s (Continu                                   | ued)               |               |
|--------|---------|-------------|----------------------------------------------|--------------------|---------------|
| DEC    | HEX     | CP 1252     |                                              | Alternate Extended | PS2 Scan Code |
| 194    | C2      | Â           |                                              |                    |               |
| 195    | C3      | Ã           | <u> </u>                                     |                    |               |
| 196    | C4      | Ä           |                                              |                    |               |
| 197    | C5      | Å           | ĺ                                            |                    |               |
| 198    | C6      | Æ           | <u> </u>                                     |                    |               |
| 198    | C7      |             | F                                            |                    |               |
|        |         | Ç           |                                              |                    |               |
| 200    | C8      | È           | E                                            |                    |               |
| 201    | C9      | É           | <u> </u>                                     |                    |               |
| 202    | CA      | Ê           | <u> </u>                                     |                    |               |
| 203    | СВ      | Ë           | <u>                                     </u> |                    |               |
| 204    | CC      | ļ           |                                              |                    |               |
| 205    | CD      | I .         | =                                            |                    |               |
| 206    | CE      | Î           | #                                            |                    |               |
| 207    | CF      | Ï           | Ï                                            |                    |               |
| 208    | D0      | Ð           | Т                                            |                    |               |
| 209    | D1      | Ñ           | ₹                                            |                    |               |
| 210    | D2      | Ò           |                                              |                    |               |
| 211    | D3      | Ó           | T                                            |                    |               |
| 212    | D4      | Ô           | L                                            |                    |               |
| 213    | D5      | Õ           | F                                            |                    |               |
| 214    | D6      | Ö           | Г                                            |                    |               |
| 215    | D7      | ×           | 1#                                           |                    |               |
| 216    | D8      | Ø           |                                              |                    |               |
| 217    | D9      | Ù           | +3                                           |                    |               |
| 218    | DA      | Ú           | _                                            |                    |               |
| 219    | DB      | Û           |                                              |                    |               |
| 220    | DC      | Ü           |                                              |                    |               |
| 221    |         | Ý           |                                              |                    |               |
| 222    | DD      |             |                                              |                    |               |
|        | DE      | Þ           |                                              |                    |               |
| 223    | DF      | ß           |                                              |                    |               |
| 224    | E0      | à           | α                                            |                    |               |
| 225    | E1      | á           | ß                                            |                    |               |
| 226    | E2      | â           | Γ                                            |                    |               |
| 227    | E3      | ã           | π                                            |                    |               |
| 228    | E4      | ä           | Σ                                            |                    |               |
| 229    | E5      | å           | σ                                            |                    |               |
| 230    | E6      | æ           | μ                                            |                    |               |
| 231    | E7      | ç           | T                                            |                    |               |
| 232    | E8      | è           | Ф                                            |                    |               |
| 233    | E9      | é           | Θ                                            |                    |               |
| 234    | EA      | ê           | Ω                                            |                    |               |
| 235    | EB      | ë           | δ                                            |                    |               |
| 236    | EC      | ì           | ∞                                            |                    |               |
| 237    | ED      | í           | φ                                            |                    |               |
| 238    | EE      | î           | ε                                            |                    |               |
| 239    | EF      | ï           | n                                            |                    |               |
| 240    | F0      | ð           | =                                            |                    |               |
| 241    | F1      | ñ           | ±                                            |                    |               |
|        | F1      | ò           |                                              |                    |               |
| 242    |         |             | ≥                                            |                    |               |
| 243    | F3      | ó           | ≤                                            |                    |               |
| 244    | F4      | ô           | 1                                            |                    |               |
| 245    | F5      | Õ           | J                                            |                    |               |
| 246    | F6      | Ö           | ÷                                            |                    |               |
| 247    | F7      | ÷           | ≈                                            |                    |               |

| Extend | Extended ASCII Characters (Continued) |         |              |                    |               |  |  |  |
|--------|---------------------------------------|---------|--------------|--------------------|---------------|--|--|--|
| DEC    | HEX                                   | CP 1252 | ASCII        | Alternate Extended | PS2 Scan Code |  |  |  |
| 248    | F8                                    | Ø       | ٥            |                    |               |  |  |  |
| 249    | F9                                    | ù       |              |                    |               |  |  |  |
| 250    | FA                                    | ú       | -            |                    |               |  |  |  |
| 251    | FB                                    | û       | $\checkmark$ |                    |               |  |  |  |
| 252    | FC                                    | ü       | n            |                    |               |  |  |  |
| 253    | FD                                    | ý       | 2            |                    |               |  |  |  |
| 254    | FE                                    | þ       | •            |                    |               |  |  |  |
| 255    | FF                                    | ÿ       |              |                    |               |  |  |  |

## ISO 2022/ISO 646 Character Replacements

Code pages define the mapping of character codes to characters. If the data received does not display with the proper characters, it may be because the bar code being scanned was created using a code page that is different from the one the host program is expecting. If this is the case, select the code page with which the bar codes were created. The data characters should then appear properly.

| Code Page Selection Method/<br>Country                                                                                                 | Standard         | Keyboard<br>Country | Honeywell<br>Code<br>Page<br>Option |  |  |  |  |  |  |
|----------------------------------------------------------------------------------------------------|------------------|---------------------|-------------------------------------|--|--|--|--|--|--|
| United States<br>(standard ASCII)                                                                                                    | ISO/IEC 646-IRV  | n/a                 | 1                                   |  |  |  |  |  |  |
| Automatic National Character<br>Replacement                                                                                            | ISO/IEC 2022     | n/a                 | 2 (default)                         |  |  |  |  |  |  |
| Binary Code page                                                                                                    | n/a              | n/a                 | 3                                   |  |  |  |  |  |  |
| Default "Automatic National Character replacement" will select the below Honeywell Code Page options for Code128, Code 39 and Code 93. |                  |                     |                                     |  |  |  |  |  |  |
| United States                                                                                                    | ISO/IEC 646-06   | 0                   | 1                                   |  |  |  |  |  |  |
| Canada                                                                                                    | ISO /IEC 646-121 | 54                  | 95                                  |  |  |  |  |  |  |
| Canada                                                                                                    | ISO /IEC 646-122 | 18                  | 96                                  |  |  |  |  |  |  |
| Japan                                                                                                    | ISO/IEC 646-14   | 28                  | 98                                  |  |  |  |  |  |  |
| China                                                                                                    | ISO/IEC 646-57   | 92                  | 99                                  |  |  |  |  |  |  |
| Great Britain (UK)                                                                                                    | ISO /IEC 646-04  | 7                   | 87                                  |  |  |  |  |  |  |
| France                                                                                                    | ISO /IEC 646-69  | 3                   | 83                                  |  |  |  |  |  |  |
| Germany                                                                                                    | ISO/IEC646-21    | 4                   | 84                                  |  |  |  |  |  |  |
| Switzerland                                                                                                    | ISO /IEC 646-CH  | 6                   | 86                                  |  |  |  |  |  |  |
| Sweden / Finland (extended Annex C)                                                                                                    | ISO/IEC 646-11   | 2                   | 82                                  |  |  |  |  |  |  |
| Ireland                                                                                                    | ISO /IEC 646-207 | 73                  | 97                                  |  |  |  |  |  |  |
| Denmark                                                                                                    | ISO/IEC 646-08   | 8                   | 88                                  |  |  |  |  |  |  |
| Norway                                                                                                    | ISO/IEC 646-60   | 9                   | 94                                  |  |  |  |  |  |  |
| Italy                                                                                                    | ISO/IEC 646-15   | 5                   | 85                                  |  |  |  |  |  |  |
| Portugal                                                                                                    | ISO/IEC 646-16   | 13                  | 92                                  |  |  |  |  |  |  |

| Code Page Selection Method/<br>Country | Standard       | Keyboard<br>Country | Honeywell<br>Code<br>Page<br>Option |  |
|----------------------------------------|----------------|---------------------|-------------------------------------|--|
| Spain                                  | ISO/IEC 646-17 | 10                  | 90                                  |  |
| Spain                                  | ISO/IEC 646-85 | 51                  | 91                                  |  |

| Dec     |                                                                                                    | 35 | 36 | 64 | 91 | 92 | 93 | 94 | 96 | 123 | 124 | 125 | 126 |   |
|---------|----------------------------------------------------------------------------------------------------|----|----|----|----|----|----|----|----|-----|-----|-----|-----|---|
| Hex     |                                                                                                    | 23 | 24 | 40 | 5B | 5C | 5D | 5E | 60 | 7B  | 7C  | 7D  | 7E  |   |
| US      | 0                                                                                                    | 1  | #  | \$ | @  | [  | ١  | ]  | ۸  | ,   | {   | - 1 | }   | ~ |
| CA      | 54                                                                                                    | 95 | #  | \$ | à  | â  | Ç  | ê  | î  | ô   | é   | ù   | è   | û |
| CA      | 18                                                                                                    | 96 | #  | \$ | à  | â  | ç  | ê  | É  | ô   | é   | ù   | è   | û |
| JP      | 28                                                                                                    | 98 | #  | \$ | @  | [  | ¥  | ]  | ۸  | `   | {   | -   | }   | - |
| CN      | 92                                                                                                    | 99 | #  | ¥  | @  | [  | \  | ]  | ۸  | `   | {   |     | }   | - |
| GB      | 7                                                                                                    | 87 | £  | \$ | @  | [  | \  | ]  | ۸  | `   | {   |     | }   | ~ |
| FR      | 3                                                                                                    | 83 | £  | \$ | à  | o  | ç  | §  | ۸  | μ   | é   | ù   | è   |   |
| DE      | 4                                                                                                    | 84 | #  | \$ | §  | Ä  | Ö  | Ü  | ۸  | `   | ä   | ö   | ü   | ß |
| СН      | 6                                                                                                    | 86 | ù  | \$ | à  | é  | Ç  | ê  | î  | ô   | ä   | Ö   | ü   | û |
| SE/FI   | 2                                                                                                    | 82 | #  | ¤  | É  | Ä  | Ö  | Å  | Ü  | é   | ä   | Ö   | å   | ü |
| DK      | 8                                                                                                    | 88 | #  | \$ | @  | Æ  | Ø  | Å  | ۸  | `   | æ   | ø   | å   | ~ |
| NO      | 9                                                                                                    | 94 | #  | \$ | @  | Æ  | Ø  | Å  | ۸  | `   | æ   | ø   | å   | - |
| IE      | 73                                                                                                    | 97 | £  | \$ | Ó  | É  | ĺ  | Ú  | Á  | ó   | é   | í   | ú   | á |
| IT      | 5                                                                                                    | 85 | £  | \$ | §  | o  | ç  | é  | ۸  | ù   | à   | ò   | è   | ì |
| PT      | 13                                                                                                    | 92 | #  | \$ | §  | Ã  | Ç  | Õ  | ۸  | `   | ã   | ç   | õ   | 0 |
| ES      | 10                                                                                                    | 90 | #  | \$ | §  | i  | Ñ  | غ  | ۸  | •   | 0   | ñ   | ç   | ~ |
| ES      | 51                                                                                                    | 91 | #  | \$ | •  | i  | Ñ  | Ç  | خ  | •   | ,   | ñ   | ç   |   |
| COUNTRY | COUNTRY Country Reyboard Honeywell Code Page Code Page C |    |    |    |    |    |    |    |    |     |     |     |     |   |

## **Keyboard Key References**

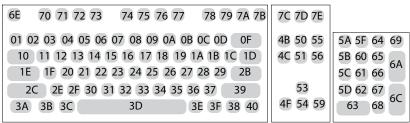

104 Key U.S. Style Keyboard

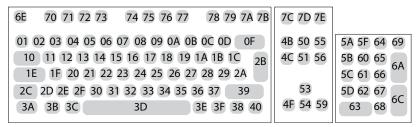

105 Key European Style Keyboard

## **SAMPLE SYMBOLS**

UPC-A

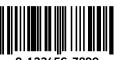

Interleaved 2 of 5

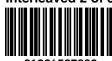

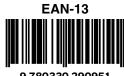

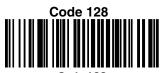

Code 39

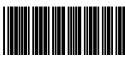

Codabar

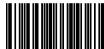

A13579B

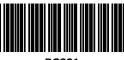

Code 93

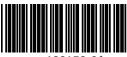

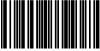

Straight 2 of 5 Industrial

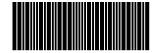

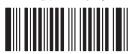

**RSS-14** 

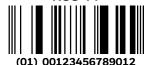

Matrix 2 of 5

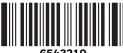

**PDF417** 

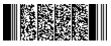

**Car Registration** 

Code 49

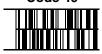

1234567890

## SAMPLE SYMBOLS (CONTINUED)

Postnet |...||.||.||.|| Zip Code

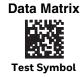

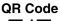

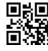

Number

MaxiCode

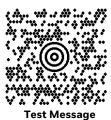

Micro PDF417

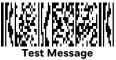

4-CB (4-State Customer Bar Code)

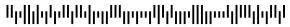

01,234,567094,987654321,01234567891

ID-tag (UPU 4-State)

226

### PROGRAMMING CHART

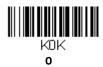

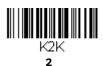

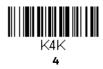

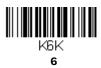

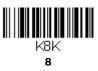

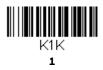

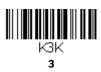

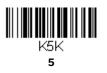

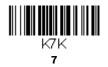

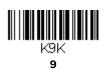

## PROGRAMMING CHART (CONTINUED)

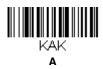

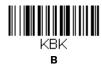

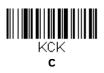

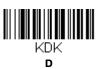

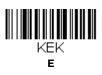

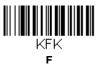

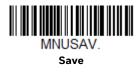

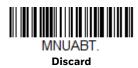

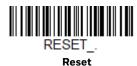

**Note:** If you make an error while scanning the letters or digits (before scanning **Save**), scan **Discard**, scan the correct letters or digits, and **Save** again.